# **HITACHI**

# ユーザーズマニュアル

# オプション **EQ.LINK**  $(LQE701)$

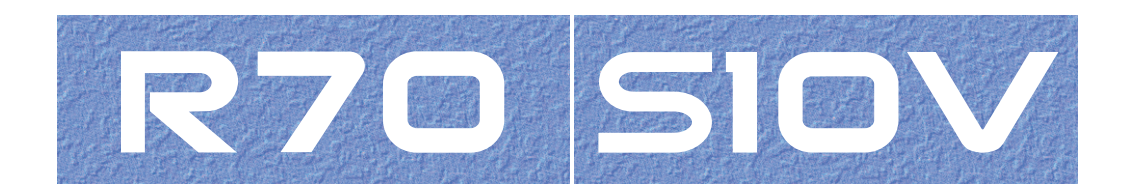

SVJ-1-124 (F)

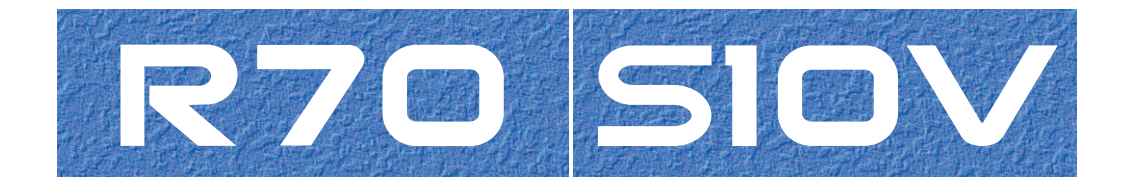

ユーザーズマニュアル

オプション

**EQ.LINK** 

(LQE701)

この製品を輸出される場合には、外国為替及び外国貿易法の規制 並びに米国輸出管理規則など外国の輸出関連法規をご確認のうえ、 必要な手続きをお取りください。 なお、不明な場合は、弊社担当営業にお問い合わせください。

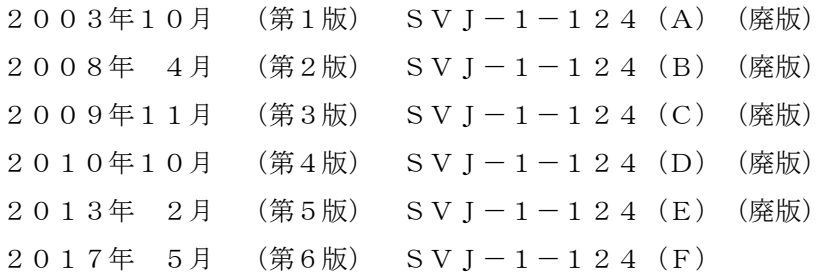

このマニュアルの一部または全部を無断で転写したり複写したりすることは、 固くお断りいたします。 このマニュアルの内容を、改良のため予告なしに変更することがあります。

## 安全上のご注意

- 製品の据え付け、運転、保守、点検の前に、必ずこのマニュアルと関連マニュアルをすべて熟読し、機 器の知識、安全の情報そして注意事項のすべてについて習熟してから正しく使用してください。
- このマニュアルは、製品を使用する人がいつでも見られるところに必ず保管してください。
- このマニュアルでは、安全上の注意事項のランクを潜在危険の重大度によって、「危険」、「警告」、 「注意」、「通知」と区分しています。

警告表示の定義

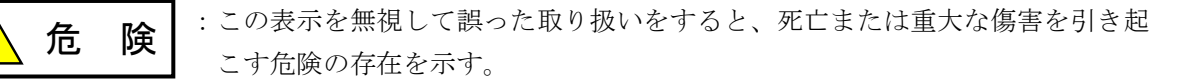

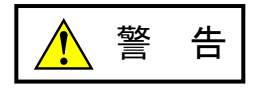

:この表示を無視して誤った取り扱いをすると、死亡または重大な傷害を引き起 こすおそれのある危険の存在を示す。

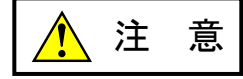

:この表示を無視して誤った取り扱いをすると、軽度の傷害または中程度の傷害 を引き起こすおそれのある危険の存在を示す。

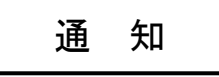

:この表示を無視して誤った取り扱いをすると、人身傷害とは関係のない損害を 引き起こすおそれのある危険の存在を示す。

なお、 | ▲ ま 意 | 、 | 通 知 | に記載した事項でも、状況によっては重大な結果に結びつく可能 性があります。どれも重要な内容を記載していますので必ず守ってください。

「重大な傷害」、「軽度の傷害または中程度の傷害」、「人身傷害とは関係のない損害」について、具体 的な内容を以下に示します。

#### 重大な傷害

失明、けが、やけど(高温、低温)、感電傷害、骨折、中毒などで、後遺症が残るものおよび治療のた めに入院、長期の通院を要するもの

#### 軽度の傷害または中程度の傷害

治療のために入院や長期の通院を必要としないけが、やけど、感電傷害など

#### 人身傷害とは関係のない損害

周囲の財物の損傷、製品本体の故障や破損、データの損失など、人身傷害以外の損害

安全上の注意事項は、安全性を確保するための原則に基づいた、製品本体における各種対策を補完する重 要なものです。製品本体やマニュアルに表示されている安全上の注意事項は、十分に検討されたものです が、それでも、予測を超えた事態が起こることが考えられます。操作するときは指示に従うだけでなく、 常に自分自身でも注意するようにしてください。また、製品の安全な運転および保守のために、各種規 格、基準に従って安全施策を確立してください。

1. ノ 安全に関する共通的な注意事項

取り付け、運転、保守・点検の前に、以下に述べられている安全上の説明をよく読み、十分理解して 従ってください。

- 操作は、このマニュアル内のすべての指示、手順に従って行ってください。
- 装置やマニュアルに表示されているすべての注意事項は特に注意を払い、必ず守ってください。 これを怠ると人身上の傷害や装置の破損を引き起こすおそれがあります。
- マニュアルに記載されている以外のどんな操作も動作も行わないでください。装置について何か問題 がある場合は、弊社保守員に連絡ください。 装置やマニュアルに表示されている注意事項は、十分に検討されたものでありますが、それでも、予 測を超えた事態が起こることが考えられます。 操作にあたっては指示に従うだけでなく、常に自分自身でも注意するようにしてください。
- このマニュアルに記載されていない設置、配線、取り扱い、および内部の改造はしないでください。 これらに起因する弊社装置と周辺機器の破損および人身災害について、弊社は一切の責任を負いませ ん。

以下は安全に保守作業を行うための共通的な注意事項です。よく読みそれに従ってください。

#### 作業を始める前の注意

- 保守作業を行うのは、訓練を受け、資格を認められている人に限ります。
- このマニュアルおよび関連するマニュアルに記載されている安全上の指示、手順をよく読み、それに 従ってください。
- 装置やマニュアルには作業に伴って発生するおそれのある傷害または製品の損傷を防ぐために必要な 注意事項が表示されています。これらを十分に理解し、守ってください。
- 装置やマニュアルに表示されている注意事項は、十分に検討されたものでありますが、それでも、予 測を超えた事態が起こることが考えられます。 操作にあたっては指示に従うだけでなく、常に自分自身でも注意するようにしてください。

#### 作業中の注意

- 作業は指示された方法と順序を守って行ってください。
- 専用の工具や機材が指定されている場合は、必ずそれを使用してください。指定がない場合は、一般 のもので作業目的に合致したものを使用してください。
- 測定器や電動工具などは定期点検または校正されていることを確認して使用してください。
- 作業場所とその周辺は、よく整理整頓をしてください。
- 保守用部品や資材または取り外した部品などは、つまずいたり誤って倒したりしないように通路を避 けて置いてください。
- 部品がはね飛んだりするおそれのある場合は、保護眼鏡をつけてください。
- 刃のある道具を使用するときは、刃の動く方向には指などの体のいかなる部分も、絶対に近づけない でください。
- 作業完了前に装置が完全に元の状態に戻されていることを確認してください(取り外した部品がすべ て元の状態に取り付けられており、余分な部品や工具、端材などが装置内に残されていないようにし てください)。

感電事故を防ぐための注意

- 作業場所に、感電事故の要因となりうるもの、例えば不完全な接地線やぬれた床などがないか、作業 開始前に確認してください。
- 作業開始前に、非常用の電源遮断スイッチの場所と操作方法を確認してください。

などを確認し、状況によっては計器でチェックしてください。

● 特に別の指示がない限り、保守作業を始める前に装置への供給電源をすべて遮断してください。装置 の電源スイッチを切断するだけでなく、分電盤のスイッチを切断するか、電源コードを抜いてくださ い。

分電盤のスイッチを切断した場合は、そこに「このスイッチをいれないこと」という貼り紙をしてく ださい。電源にロックアウト装置がある場合は、電源切断後、鍵をかけキーを持ってください。 作業を引き継いだ場合などは、推量で電源断になっていると判断してはいけません。スイッチの状態

- 供給電源を遮断しても、装置内のある部分には一定時間電荷が残留していることがあり、注意が必要 です(表示されている指示に従ってください)。
- 接地端子つきの装置を取り扱う場合は、接地線が接続されていることを確認してください。
- 活電部分の近くで作業する場合は、電源をいつでも遮断できるよう、別の人がそばで待機してくださ い。
- 感電を防止するために、金属製の腕時計や装身具などは、作業時には身につけないでください。金属 枠の眼鏡をかけている場合は、その枠が露出した活電部に触れないよう十分に注意してください。
- 手や腕は、乾いた状態にして作業してください。
- 露出した活電部の近くで作業する場合は、片手で行ってください。誤って活電部に触れた場合でも、 心臓に電流が流れるのを防ぐことができます。
- 露出した活電部の近くでは歯科用の手鏡を使用しないでください。たとえプラスチック製であって も、鏡の面は導電製の金属でコーティングされており危険です。
- 特に別の指示がない限り、電源、モータなどを、装置から取り外した状態で通電してはいけません。

非常時の処置

感電事故発生の場合

- あわてないこと。感電した人に触れて第2の被害者にならないようにしてください。
- まず、被害者への電流源を遮断してください。非常用の電源切断スイッチまたはそれがない場合 は、常用の電源スイッチを切断してください。 これができない場合は、乾いた木の棒など非導伝性のものを使って、被害者を電流源から引き離 してください。
- 救急車を呼んでください。
- 被害者が意識不明の場合は、人工呼吸をしてください。 このような場合に備えて、人工呼吸のやり方を前もって練習しておいてください。 被害者の心臓が停止している場合は、心臓マッサージを行う必要がありますが、この処置は訓練 を受け、資格のある人以外は行ってはいけません。

火災発生の場合

- まず、装置への電源を遮断してください。非常用の電源切断スイッチまたはそれがない場合は、 常用の電源スイッチを切断してください。
- 電源を遮断しても火災が収まらない場合は、状況に応じ、消火作業や、消防署への電話などをし てください。

# 2. ノンこのマニュアル内の警告表示

このマニュアルの中に書かれている警告とその記載箇所を、以下にまとめて示します。

# 2. 1 「  $\sqrt{\phantom{a}}\lambda$  危険」と表示されているもの

(3章、3-8ページ)

# 危 険 ● 端子台は、必ず電源を切った状態で配線してください。電源が入った状態で配線すると、感 電する恐れがあります。 感電により、死亡、火傷の恐れ、またはノイズによりシステムが誤動作する恐れがありま

す。ライングラウンド(LG)、フレームグラウンド(FG)とシールドケーブル(SHD)は 接地してください。

# 2. 2 「  $\left(\frac{1}{2}\right)$  警告」と表示されているもの

(3章、3-4ペー

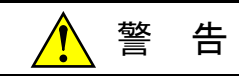

- 発煙、異臭などがあった場合は、ただちに電源を切って原因を調査してください。
- このマニュアルに記載されていない設置、配線、取り扱い、および内部の改造はしないでく ださい。これらに起因する弊社装置と周辺機器の破損および人身災害について、弊社は一切 の責任を負いません。
- 通電中は端子台やコネクターのピンに絶対に触れないでください。通電中に端子台やコネク ターのピンに触れると感電する恐れがあります。

# 2. 3 「  $\left(\frac{1}{2}\right)$ 注意」と表示されているもの

(3章、3-2ページ)

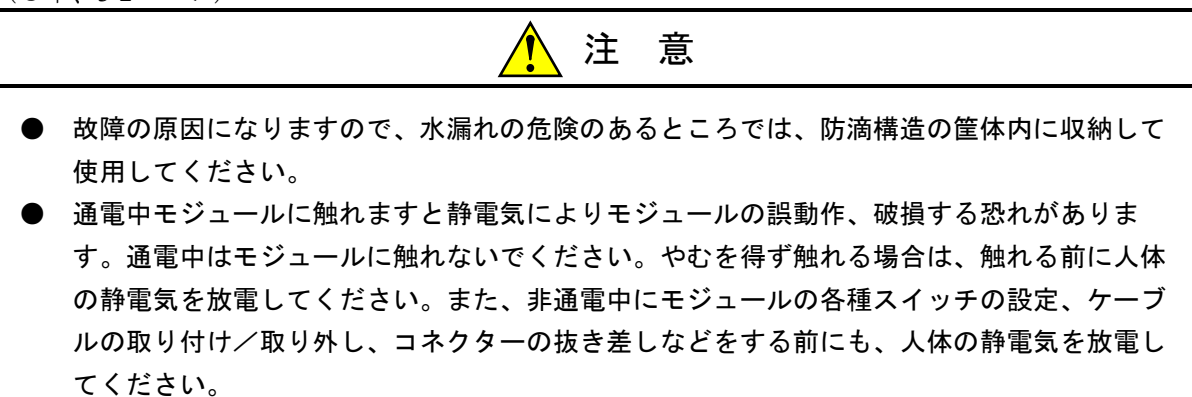

(3章、3-4ページ)

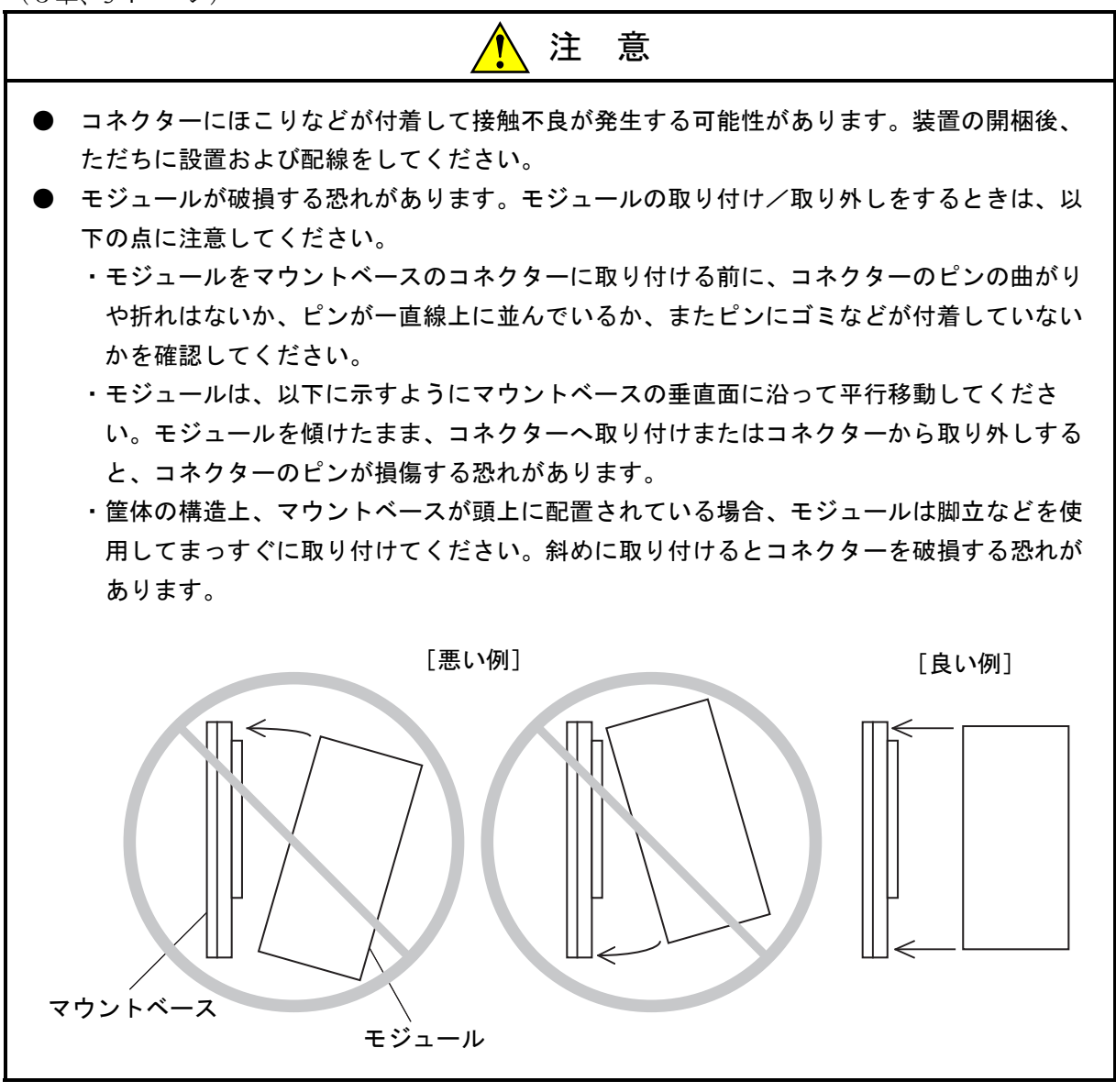

(3章、3-5ページ)

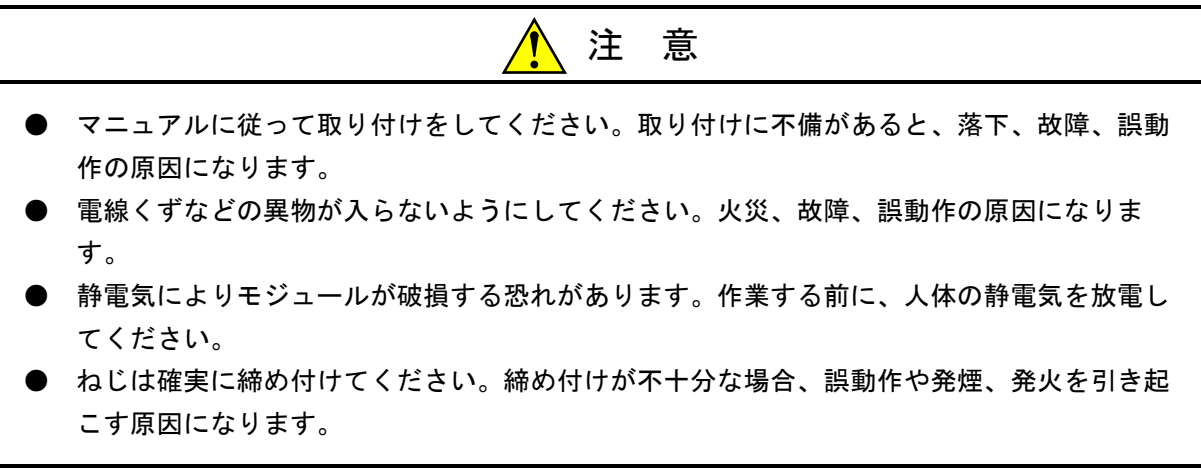

#### 2.4 「通知」と表示されているもの

(1章、1-4ページ)

#### 通 知

- EQ.LINKとFL.NETをネットワーク接続しないでください。
- 10BASE-5の通信はサポートしていませんので使用しないでください。
- 17kワードを超える転写を行う場合はEQ.LINKを2モジュール実装してください。その場合、 転送語数は最大で34kワードとなります。
- データの同時性保証は4バイトですが、データをラダー、HI-FLOWで扱う場合に限ります。 データをタスク(C言語プログラム)で扱う場合は2バイト保証となります。

(1章、1-5ページ)

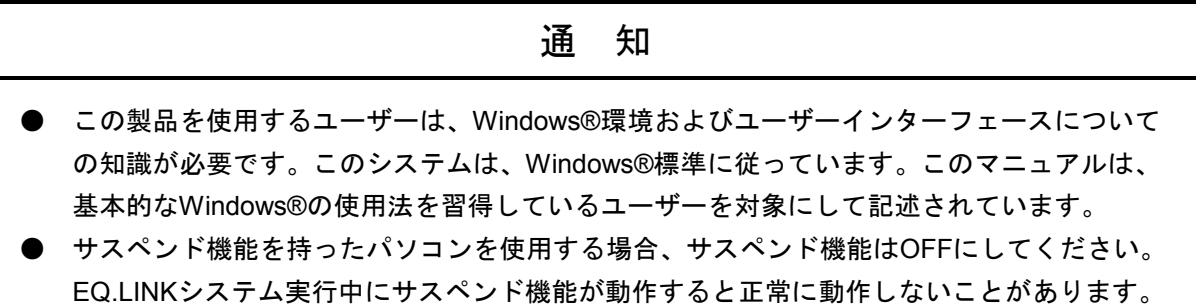

(1章、1-6ページ)

| 通<br>知                                                                                                    |
|----------------------------------------------------------------------------------------------------|
| 弊社提供ソフトウェアを改変して使用した場合に発生した事故や損害につきましては、弊社<br>は責任を負いかねますのでご了承ください。                                                                                                    |
| 弊社提供以外のソフトウェアを使用した場合の信頼性については、弊社は責任を負いかねま<br>すのでご了承ください。                                                                                                    |
| ファイルのバックアップ作業を日常業務に組み入れてください。ファイル装置の障害、ファ<br>イルアクセス中の停電、誤操作、その他何らかの原因によりファイルの内容を消失すること                                                                                                    |
| があります。このような事態に備え、計画的にファイルのバックアップを取っておいてくだ<br>さい。                                                                                                    |
| この製品は、産業廃棄物として専門の処理業者に廃棄を依頼してください。<br>このモジュールの近くでは、トランシーバー、携帯電話等を使用しないでください。近くで                                                                                                    |
| トランシーバー、携帯電話等を使用しますとノイズにより誤動作、システムダウンとなる恐<br>れがあります。<br>モジュールの故障などでメモリーの内容が破壊されることがあります。重要なデータは必ず                                                                                                    |
| バックアップを取っておいてください。<br>システムの構築やプログラムの作成などは、このマニュアルの記載内容をよく読み、書かれ                                                                                                    |
| ている指示や注意を十分理解してから行ってください。誤操作により、システムが故障する<br>ことがあります。                                                                                                    |
| このマニュアルは、必要なときすぐに参照できるよう、手近なところに保管してください。<br>このマニュアルの記載内容について、疑問点または不明点がございましたら、販売店までお                                                                                                    |
| 知らせください。<br>お客様の誤操作に起因する事故発生や損害につきましては、弊社は責任を負いかねますので<br>ご了承ください。                                                                                                    |
| $\mathbf{A} = \mathbf{A} + \mathbf{A} + \mathbf$ |

● 非常停止回路、インターロック回路などは、この製品の外部で構成してください。この製品 の故障により、機械の破損や事故の恐れがあります。

(2章、2-3ページ)

通 知

モジュールNo.設定スイッチは、電源を切った状態で操作してください。通電中に操作すると誤 動作の原因になります。

(3章、3-5ページ)

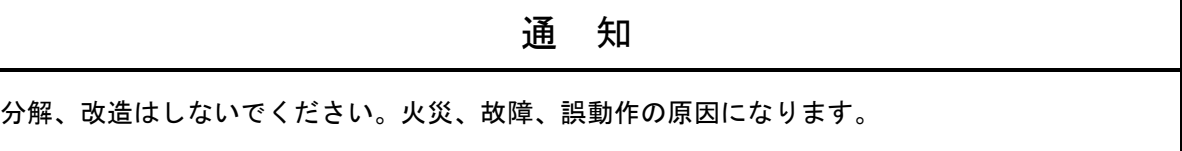

(3章、3-6ページ)

通 知

- **モジュールNo.設定は、電源スイッチを切った状態で行ってください。電源スイッチが入っ** た状態でモジュールNo.設定を変更した場合、システムが誤動作する恐れがあります。
- EQ.LINKとFL.NETは、同じマウントベースに合計2モジュールまで混在して実装できます。 EQ.LINKとFL.NETでメイン/サブモジュールが重複しないよう設定してください。

(3章、3-8ページ)

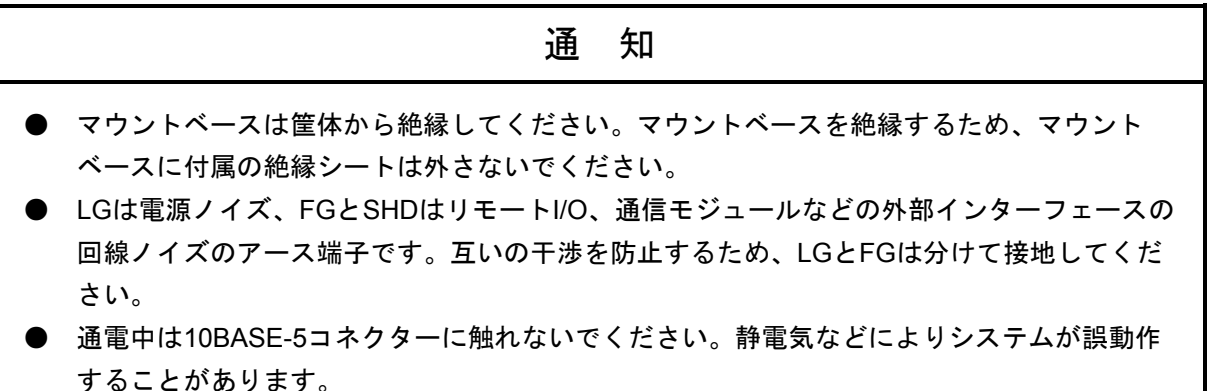

(3章、3-9ページ)

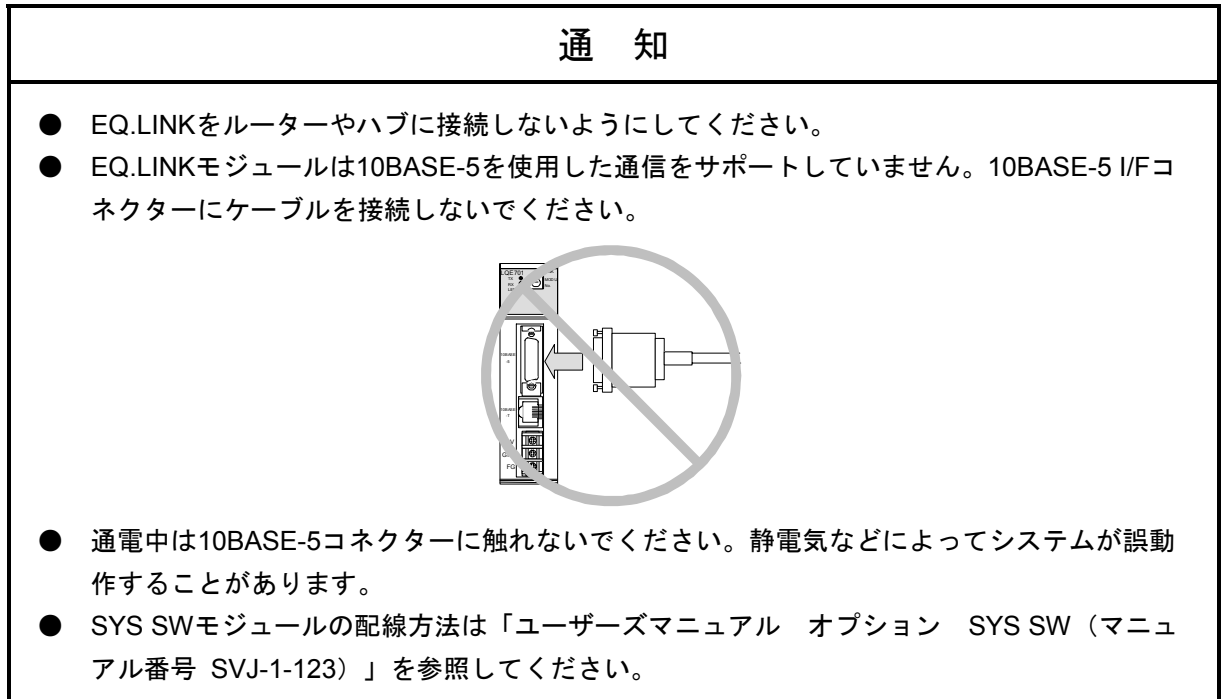

(5章、5-2ページ)

通 知

- EQ.LINKシステムを動作させるためには、S10V基本システムが必要です。インストールさ れていない場合は、EQ.LINKシステムをインストールできません。
- EQ.LINKシステムをインストールする前に、すべてのWindows®上で作動するプログラムを 必ず終了してください。ウイルス監視ソフトウェアなどメモリーに常駐しているプログラム も必ず終了してください。終了せずにインストールすると、エラーが発生する場合がありま す。その場合は、「5. 1. 2 アンインストール」で一度アンインストールし、すべての Windows®上で作動するプログラムを終了してから、再度EQ.LINKシステムをインストール してください。

(5章、5-4ページ)

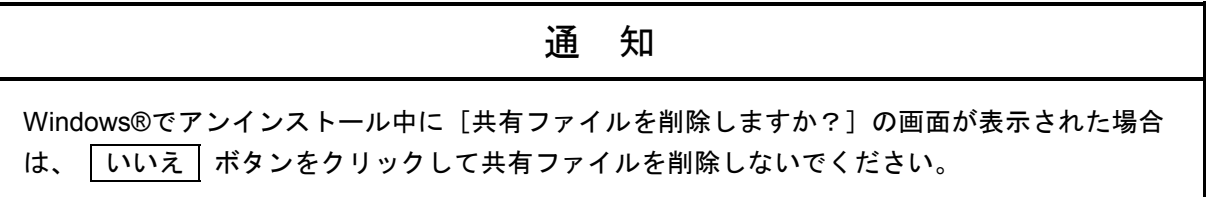

(5章、5-5ページ)

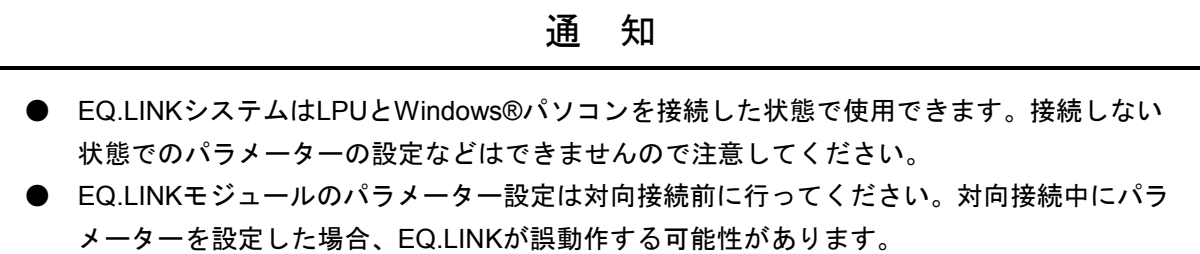

(5章、5-29ページ)

通 知 ● RAS情報のエラー回数が頻繁に更新されるようであれば、システムの過負荷、リンクパラ メーター設定誤り、ケーブル断線が考えられます。「6 保守」を参照して対策を行ってく ださい。対策しても復旧しない場合は、EQ.LINKモジュールが故障している可能性がありま す。モジュールを交換してください。 ● LPUのシーケンスサイクルよりもEQ.LINKの送信周期が長くなった場合、送信要求スキップ 回数がカウントされます。この値が頻繁に更新されるようであれば、送信サイズを下げるか シーケンスサイクルを長くしてください。

(6章、6-2ページ)

# 通 知

静電気によりモジュールが破損する恐れがあります。作業を行う前に、人体の静電気を放電して ください。

#### 保証・サービス

特別な保証契約がない場合、この製品の保証は次のとおりです。

#### 1.保証期間と保証範囲

#### 【保証期間】

この製品の保証期間は、ご注文のご指定場所に納入後1年といたします。

#### 【保証範囲】

上記保証期間中に、このマニュアルに従った製品仕様範囲内の正常な使用状態で故障が生じた場合 は、その製品の故障部分をお買い上げの販売店または(株)日立パワーソリューションズにお渡しくだ さい。交換または修理を無償で行います。ただし、郵送していただく場合は、郵送料金、梱包費用はご 注文主のご負担になります。

次のどれかに該当する場合は、この保証の対象範囲から除外いたします。

- 製品仕様範囲外の取り扱いおよび使用によって故障した場合
- 納入品以外の事由によって故障した場合
- 納入者以外の改造または修理によって故障した場合
- リレーなどの消耗部品の寿命によって故障した場合
- 天災、災害など納入者の責任ではない事由によって故障した場合

ここでいう保証とは、納入した製品単体の保証を意味します。したがって、弊社ではこの製品の運用 および故障を理由とする損失、逸失利益などの請求につきましては、いかなる責任も負いかねますので あらかじめご了承ください。また、この保証は日本国内でだけ有効であり、ご注文主に対して行うもの です。

#### 2.サービスの範囲

納入した製品の価格には技術者派遣などのサービス費用は含まれておりません。次に該当する場合は 別個に費用を申し受けます。

- 取り付け調整指導および試運転立ち会い
- 保守点検および調整
- 技術指導、技術教育、およびトレーニングスクール
- 保証期間後の調査および修理
- 上記保証範囲外の事由による故障原因の調査

このページは白紙です。

このマニュアルは、以下のハードウェアおよびプログラムプロダクトの説明をしたものです。

<ハードウェア>

EQ.LINK (LQE701)

<プログラムプロダクト>

S-7895-41「S10V EQ.LINKシステム」(03-01-/A)

来歴一覧表

| 改訂No.          | 来歴(改訂内容および改訂理由)               | 発行年月    | 備考 |
|----------------|-------------------------------|---------|----|
| $\overline{A}$ | 新規作成                          | 2003.10 |    |
| B              | モジュールの交換を追加                   | 2008.4  |    |
| $\mathcal{C}$  | CMUモジュール (LQP526) をサポート       | 2009.11 |    |
| D              | オフライン機能追加、安全上のご注意を変更          | 2010.10 |    |
| E              | サポートOSにWindows®7 (32bit) 追加   | 2013.2  |    |
| F              | サポートOSにWindows® 10 (32bit) 追加 | 2017.5  |    |

上記追加変更の他に、記述不明瞭な部分、単なる誤字・脱字などについては、お断りなく訂正しました。

# は じ め に

 このたびは、R70, S10V用オプション EQ.LINKモジュールをご利用いただきましてありがとうございま す。

 この「ユーザーズマニュアル オプション EQ.LINK」は、EQ.LINKモジュールの取り扱いについて述べ たものです。このマニュアルをお読みいただき、正しくご使用いただくようお願いいたします。

S10Vの製品には、標準仕様品と耐環境仕様品があります。耐環境仕様品は、標準仕様品と比べ部品の メッキ厚、コーティングが強化されています。

耐環境仕様品型式は、標準仕様品型式の後に"-Z"が付いています。

 (例)標準仕様品型式 :LQE701 耐環境仕様品型式:LQE701-Z

 このマニュアルは、標準仕様品と耐環境仕様品とで共通の内容となっています。このマニュアルには、標 準仕様品のモジュール型式だけを記載していますが、耐環境仕様品をご使用の場合も、このマニュアルに 従って、正しくご使用いただくようお願いいたします。

<関連マニュアル>

- ・ユーザーズマニュアル 基本モジュール(マニュアル番号 SVJ-1-100)
- ・ユーザーズマニュアル オプション SYS SW(マニュアル番号 SVJ-1-123)
- ・ソフトウェアマニュアル オペレーション S10V ラダー図 For Windows® (マニュアル番号 SVJ-3-131)
- ・ユーザーズマニュアル オプション CMU (LQP526-Z, LQZ500-Z) (マニュアル番号 SVJ-1-145)

<商標について>

- ・Microsoft®, Windows®は、米国Microsoft Corporationの米国およびその他の国における登録商標または商 標です。
- ・Ethernet®は、米国Xerox Corp.の登録商標です。

<記憶容量の計算値についての注意>

- 2"計算値の場合(メモリ容量・所要量、ファイル容量・所要量など) 1KB(キロバイト) =1,024バイトの計算値です。 1MB(メガバイト) =1,048,576バイトの計算値です。 1GB(ギガバイト) =1,073,741,824バイトの計算値です。 ● 10 計算値の場合(ディスク容量など)
	- 1KB(キロバイト) =1,000バイトの計算値です。
	- 1MB (メガバイト) =1,000<sup>2</sup>バイトの計算値です。
	- 1GB (ギガバイト) =1,000<sup>3</sup>バイトの計算値です。
- <用語の定義>
	- PLC:Programmable Logic Controllerの略です。

プログラム内蔵方式でシーケンス処理を行う工業用電子装置のことです。 S10Vシリーズ等もPLCに該当します。

PCs: Programmable Controllersの略です。 S10Vシリーズ等のPLCの総称です。

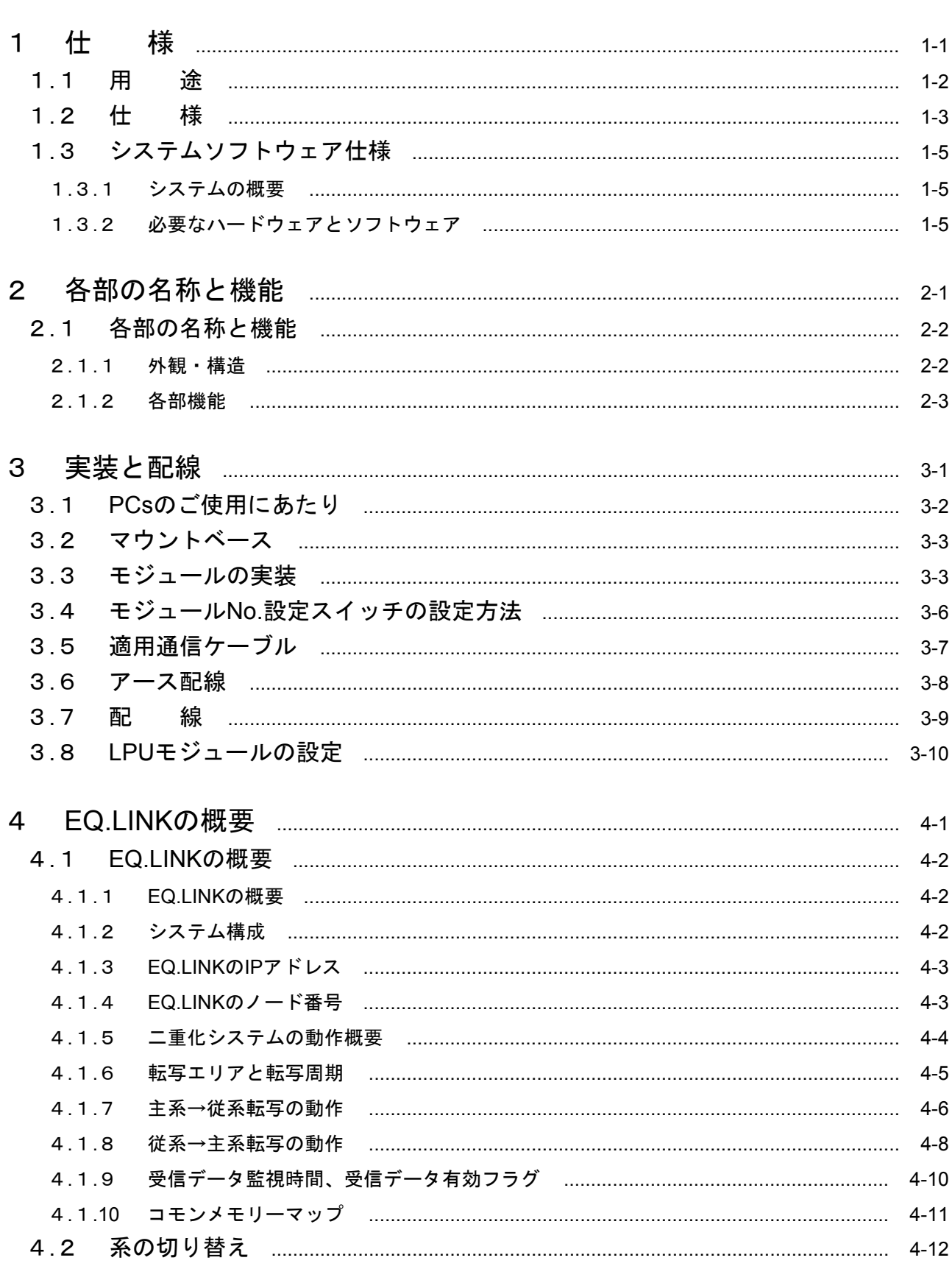

目 次

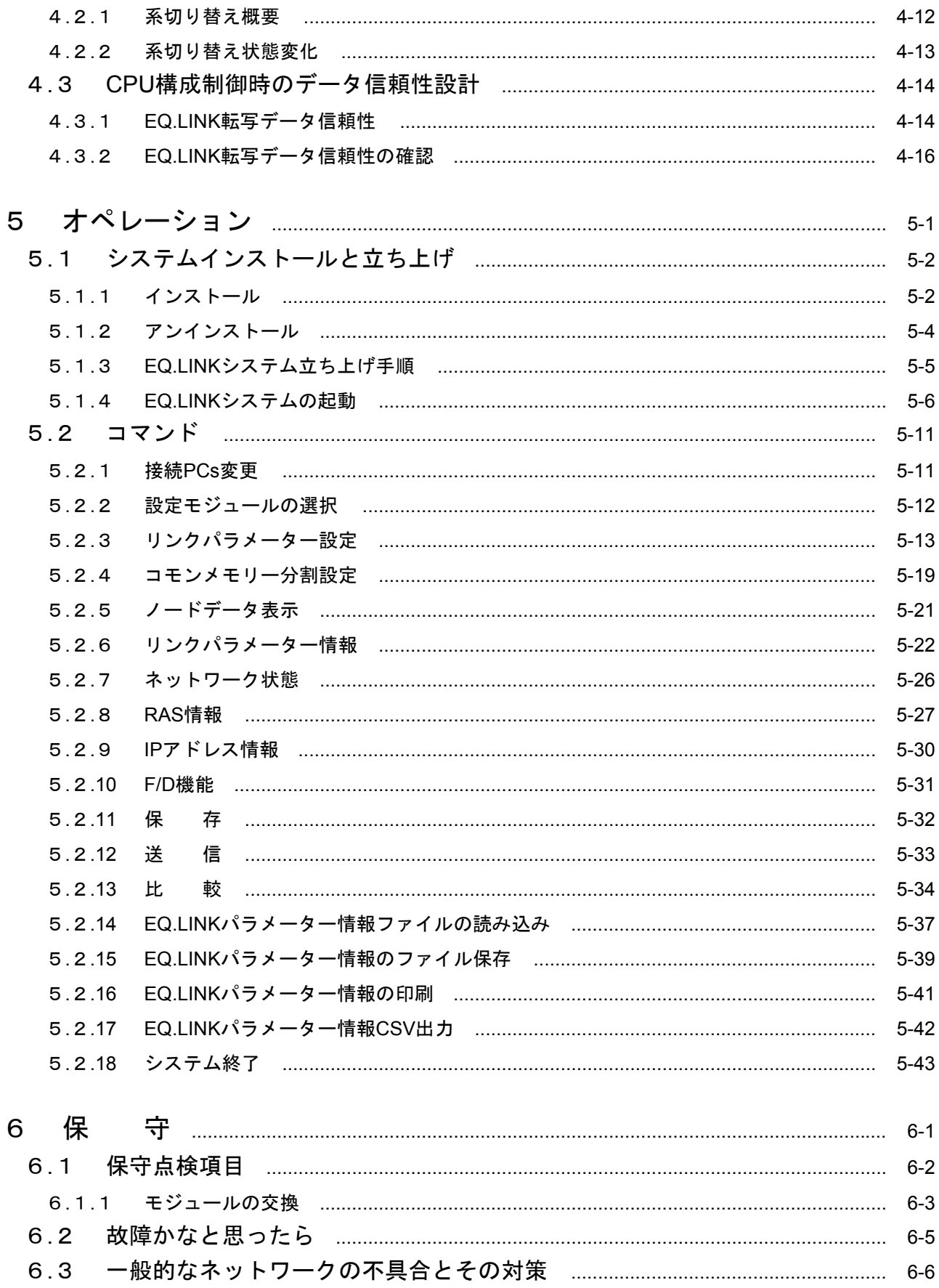

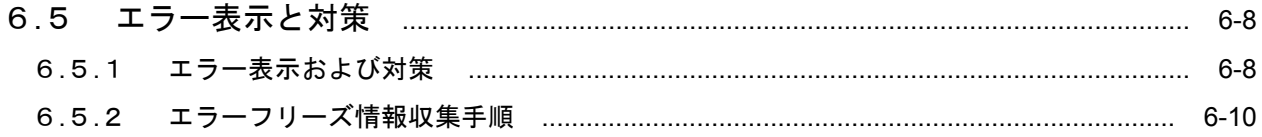

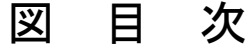

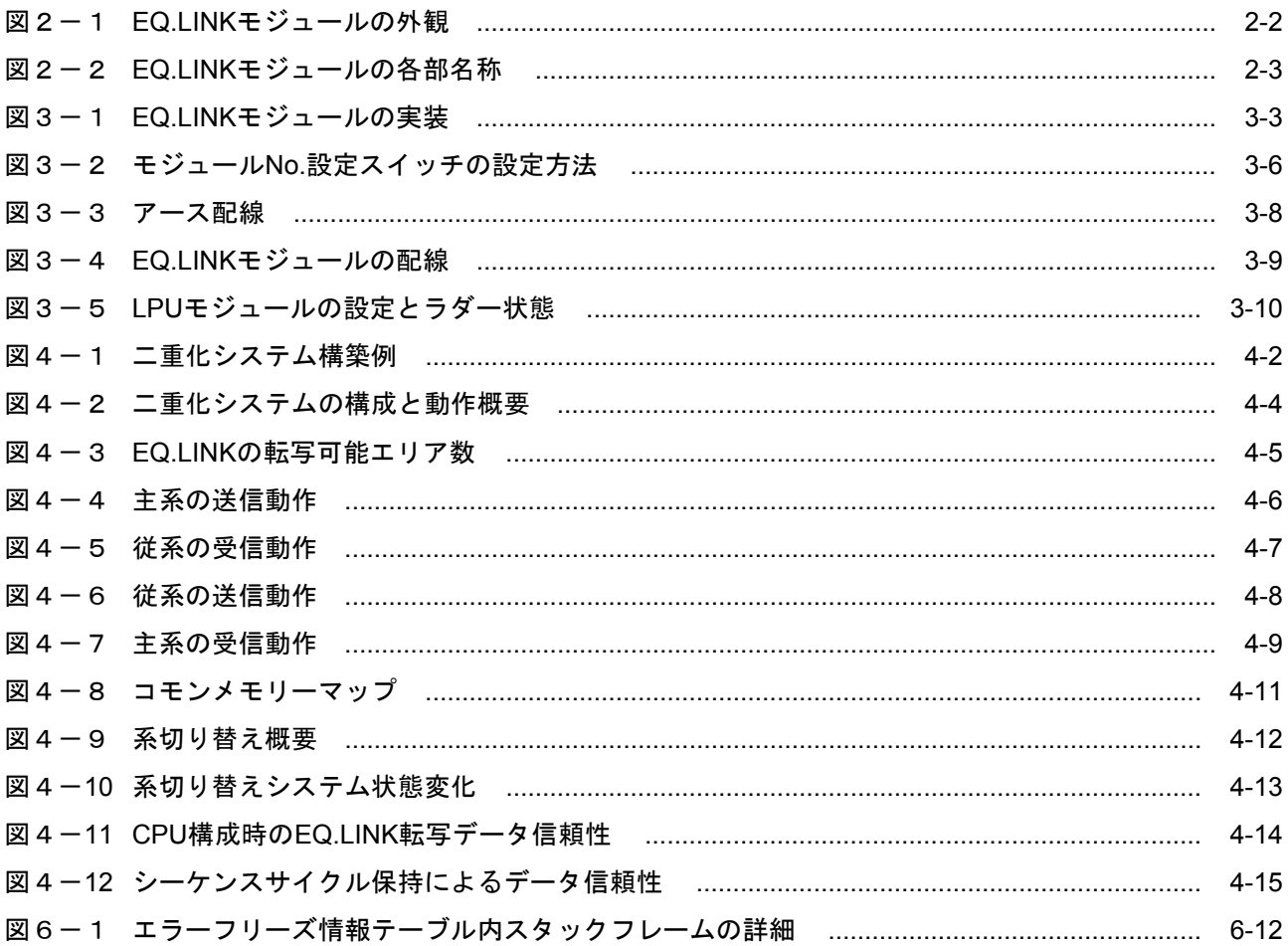

# 表目次

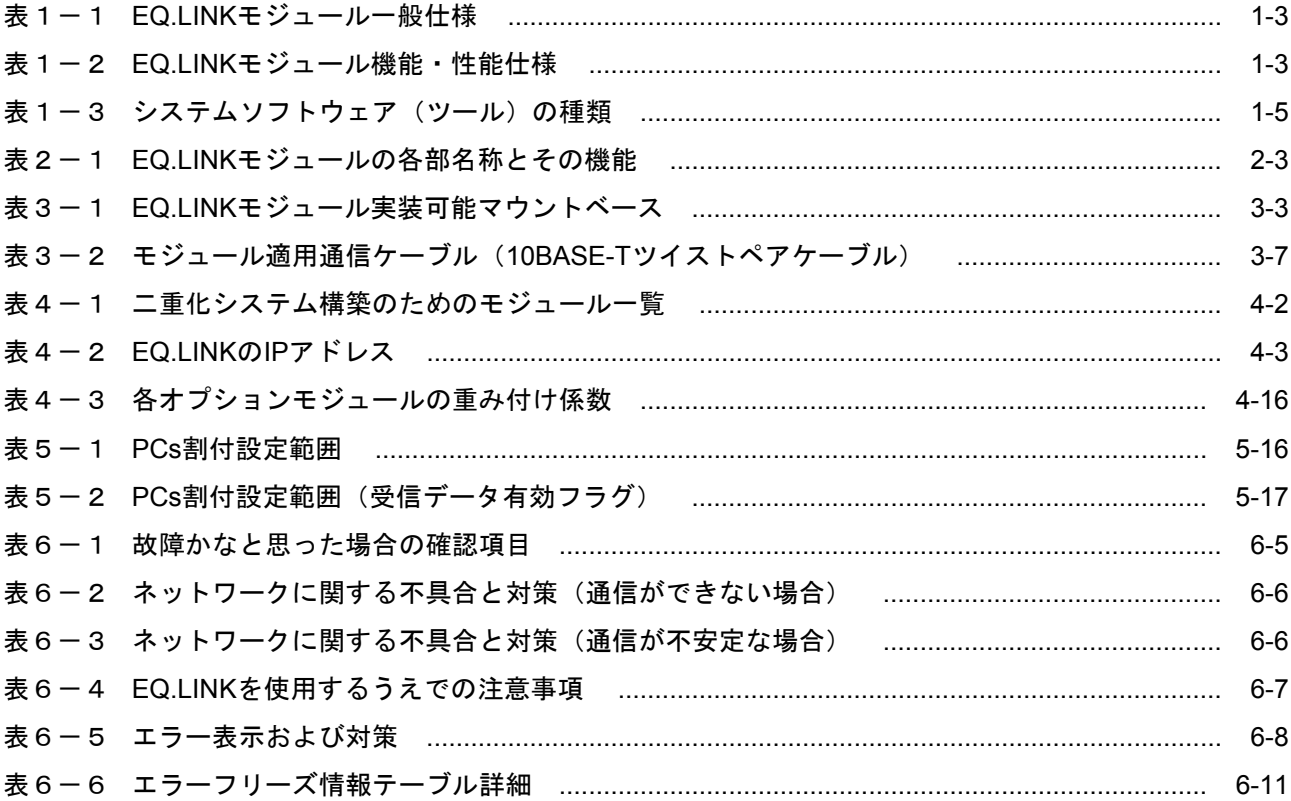

このページは白紙です。

# 1 仕 様

# 1. 1 用 途

EQ.LINKモジュール(型式:LQE701)は、SYS SWモジュール(型式:LQZ700)と連動して動作するメ モリー転写モジュールです。二重化構成されたR70 (S10V) 間で相互にメモリー転写を行うことにより、 SYS SWモジュールによって系が切り替わるときのデータ引き継ぎを実現します。

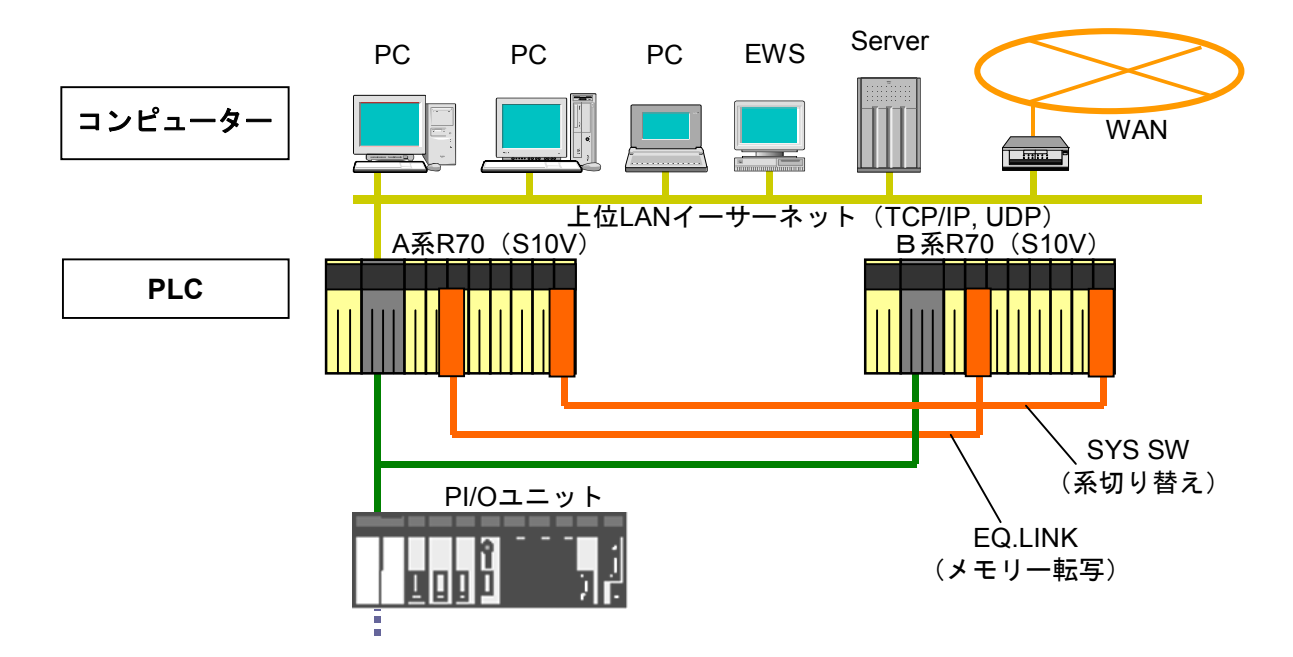

1. 2 仕 様

#### 表1-1 EQ.LINKモジュールー般仕様

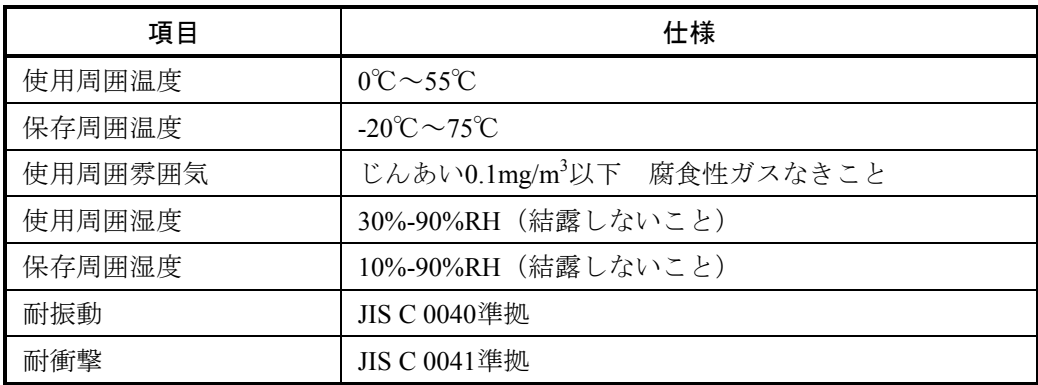

#### 表1-2 EQ.LINKモジュール機能・性能仕様

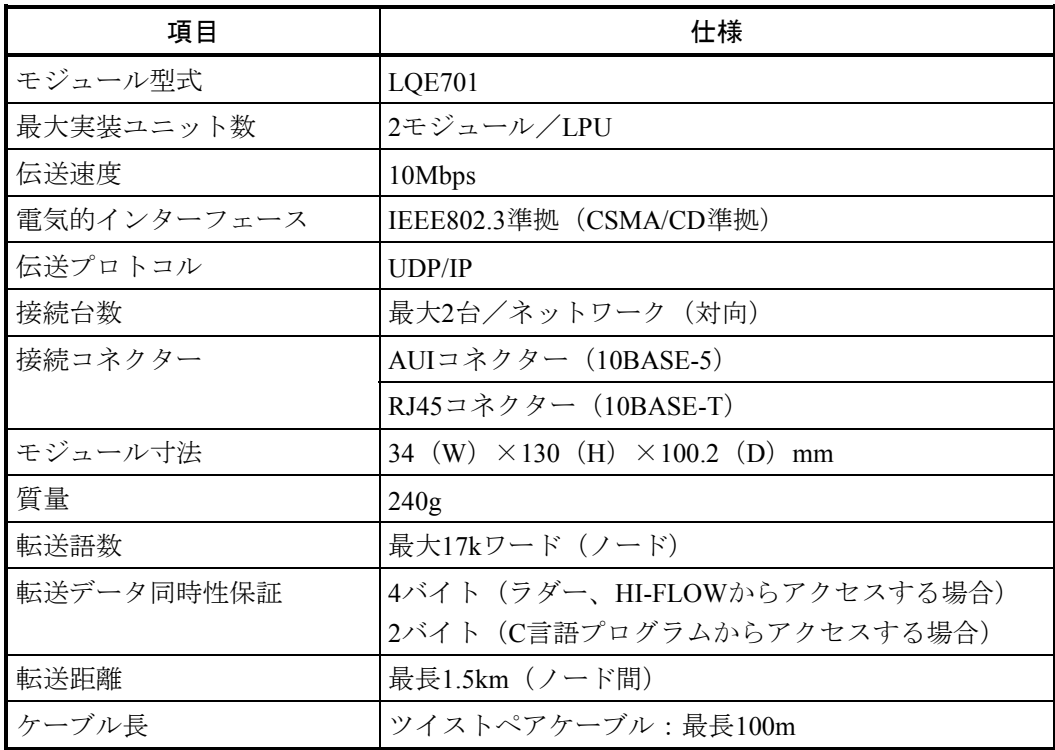

● EQ.LINKを2モジュール実装した場合は、ロータリースイッチ設定をメイン、サブとしま す。

● EQ.LINKとFL.NETを混在させて使用する場合は、EQ.LINK 1モジュールとFL.NET 1モジュー ルの実装となります。一方のモジュールのロータリースイッチ設定をメイン、他方をサブと します。モジュールスイッチ設定は「3. 4 モジュールNo.設定スイッチの設定方法」を 参照してください。

### 通 知

- EQ.LINKとFL.NETをネットワーク接続しないでください。
- 10BASE-5の通信はサポートしていませんので使用しないでください。
- 17kワードを超える転写を行う場合はEQ.LINKを2モジュール実装してください。その場合、 転送語数は最大で34kワードとなります。
- データの同時性保証は4バイトですが、データをラダー、HI-FLOWで扱う場合に限ります。 データをタスク(C言語プログラム)で扱う場合は2バイト保証となります。

実装例は以下のとおりとなります。

(1) EQ.LINK 1モジュール実装の場合の実装例

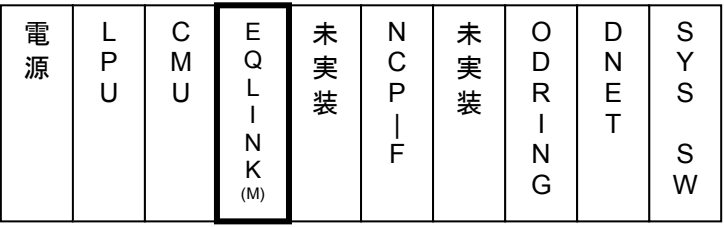

(2) EQ.LINK 2モジュール実装の場合の実装例

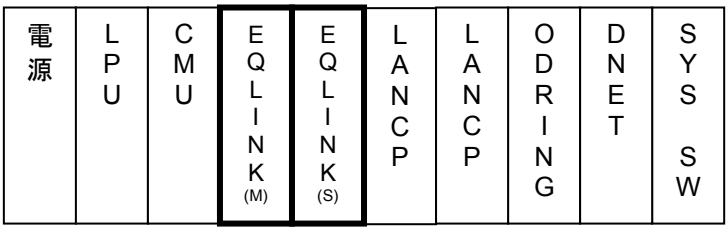

(3) EQ.LINK/FL.NET混在実装の場合の実装例

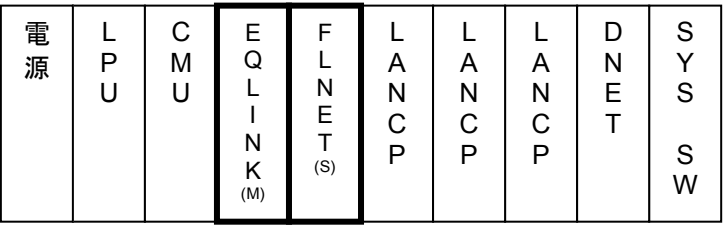

EQ.LINKとFL.NETを混在させて使用する場合、ロータリースイッチとしての設定はお互いメイ ン、サブを意識しますが、機能としてのメイン、サブの関係はありません。

### 1. 3 システムソフトウェア仕様

#### 1. 3. 1 システムの概要

EQ.LINKモジュールを使用するためには、動作させるための情報をモジュールに登録してくださ い。以下のシステムソフトウェア(ツール)によって、一般的なWindows®上で作動するアプリケー ションと等価なオペレーションで、モジュール情報を登録できます。

#### 表1-3 システムソフトウェア(ツール)の種類

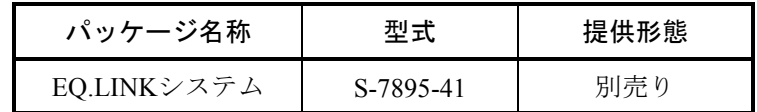

#### 1. 3. 2 必要なハードウェアとソフトウェア

EQ.LINKモジュールのシステムソフトウェアを使用するためには、以下のハードウェアおよびソフ トウェアが必要です。

- · Pentium 300MHz以上のCPUを搭載したパーソナルコンピューター(以下パソコンと略します)本 体
- ・1GHz以上のCPUを搭載したパソコン本体(Windows® 7(32bit)、Windows® 10(32bit)使用 時)
- · 800×600ドット (SVGA) 以上の解像度を持つディスプレイ
- ・Microsoft® Windows® 2000 operating system、Microsoft® Windows® XP operating system、 Microsoft® Windows® 7 (32bit) operating system、またはMicrosoft® Windows® 10 (32bit) operating system
- ・64MB以上のRAM(Windows® 2000使用時)
- ・128MB以上のRAM(Windows® XP使用時)
- 1GB以上のRAM (Windows® 7 (32bit)、Windows® 10 (32bit) 使用時)
- ・10MB以上の空きハードディスク容量
- · パソコンとLPUユニット間の接続ケーブル (D-sub9ピンコネクタを持つRS-232Cクロスケーブ ル)またはパソコンとCMUモジュール、またはET.NETモジュール間の接続ケーブル (RJ-45モ ジュラコネクタを持つ10BASE-Tまたは100BASE-Tツイストペアクロスケーブル)

#### 通 知

- この製品を使用するユーザーは、Windows®環境およびユーザーインターフェースについて の知識が必要です。このシステムは、Windows®標準に従っています。このマニュアルは、 基本的なWindows®の使用法を習得しているユーザーを対象にして記述されています。
- サスペンド機能を持ったパソコンを使用する場合、サスペンド機能はOFFにしてください。 EQ.LINKシステム実行中にサスペンド機能が動作すると正常に動作しないことがあります。

## 通 知

- 弊社提供ソフトウェアを改変して使用した場合に発生した事故や損害につきましては、弊社 は責任を負いかねますのでご了承ください。
- 弊社提供以外のソフトウェアを使用した場合の信頼性については、弊社は責任を負いかねま すのでご了承ください。
- ファイルのバックアップ作業を日常業務に組み入れてください。ファイル装置の障害、ファ イルアクセス中の停電、誤操作、その他何らかの原因によりファイルの内容を消失すること があります。このような事態に備え、計画的にファイルのバックアップを取っておいてくだ さい。
- この製品は、産業廃棄物として専門の処理業者に廃棄を依頼してください。
- このモジュールの近くでは、トランシーバー、携帯電話等を使用しないでください。近くで トランシーバー、携帯電話等を使用しますとノイズにより誤動作、システムダウンとなる恐 れがあります。
- モジュールの故障などでメモリーの内容が破壊されることがあります。重要なデータは必ず バックアップを取っておいてください。
- システムの構築やプログラムの作成などは、このマニュアルの記載内容をよく読み、書かれ ている指示や注意を十分理解してから行ってください。誤操作により、システムが故障する ことがあります。
- このマニュアルは、必要なときすぐに参照できるよう、手近なところに保管してください。
- このマニュアルの記載内容について、疑問点または不明点がございましたら、販売店までお 知らせください。
- お客様の誤操作に起因する事故発生や損害につきましては、弊社は責任を負いかねますので ご了承ください。
- 非常停止回路、インターロック回路などは、この製品の外部で構成してください。この製品 の故障により、機械の破損や事故の恐れがあります。

# 2 各部の名称と機能

# 2. 1 各部の名称と機能

## 2. 1. 1 外観・構造

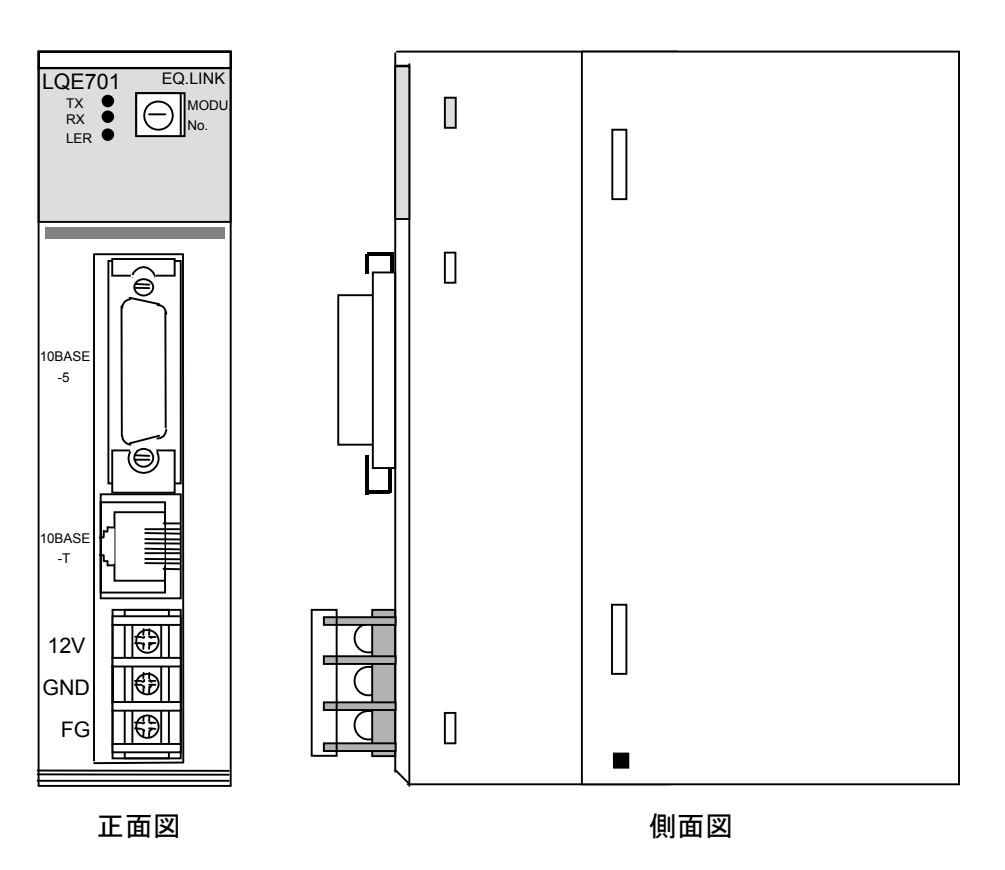

図2-1 EQ.LINKモジュールの外観

### 2. 1. 2 各部機能

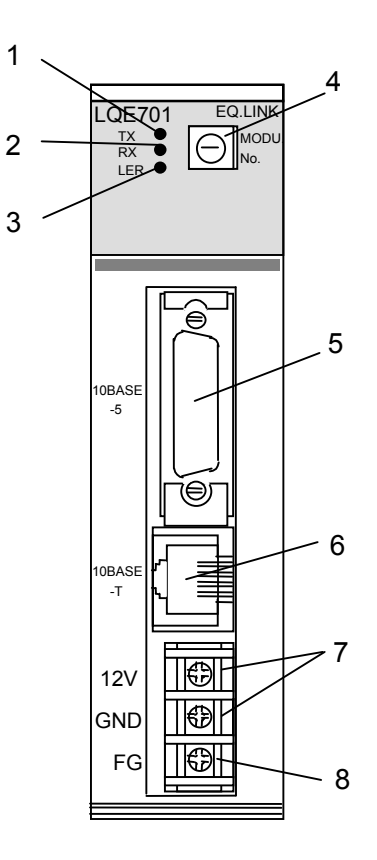

図2-2 EQ.LINKモジュールの各部名称

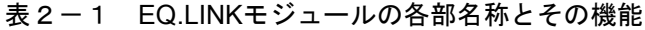

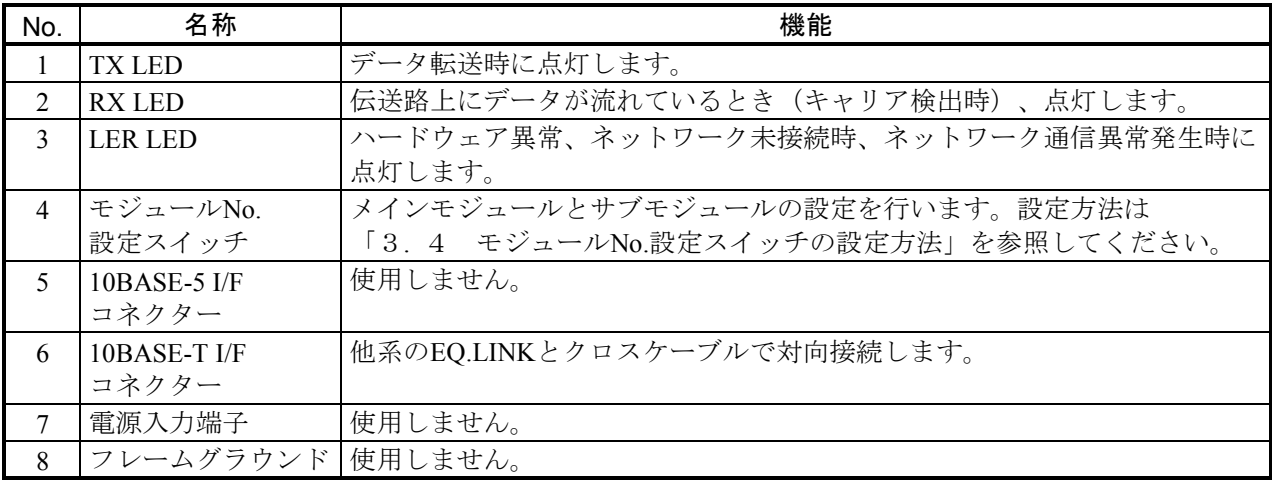

## 通 知

モジュールNo.設定スイッチは、電源を切った状態で操作してください。通電中に操作すると誤 動作の原因になります。
このページは白紙です。

## 3 実装と配線

## 3. 1 PCsのご使用にあたり

PCs (Programmable Controllers)は電子回路、プロセッサ技術を応用した製品です。このため次のことに は特に配慮してください。

(1) システム構築に際しては、特に最大定格、動作電源電圧範囲、放熱特性、実装条件、およびその他 諸条件は、このマニュアルに記載されている保証範囲内で使用してください。保証範囲を超えて使用 された場合の故障および事故につきましては、弊社はその責任を負いません。

また、保証範囲内の使用であっても、弊社製品について予測される故障発生率、故障モードを考慮 して、弊社製品の動作が原因でシステムが人身事故、火災事故、その他の拡大損害を生じないように フェールセーフなどのシステム上の対策を講じてください。

(2) PCsは防火、防塵、防水構造ではありません。設置の際には下図のように鉄製の防塵、防水筐体に 実装してください。

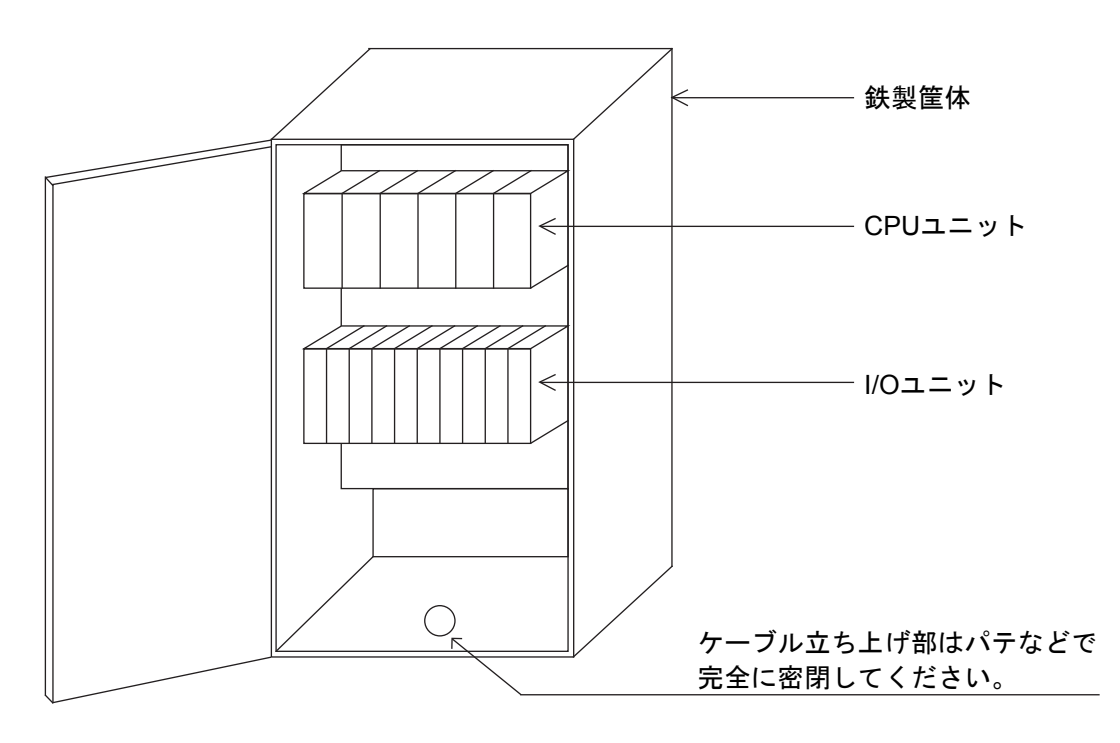

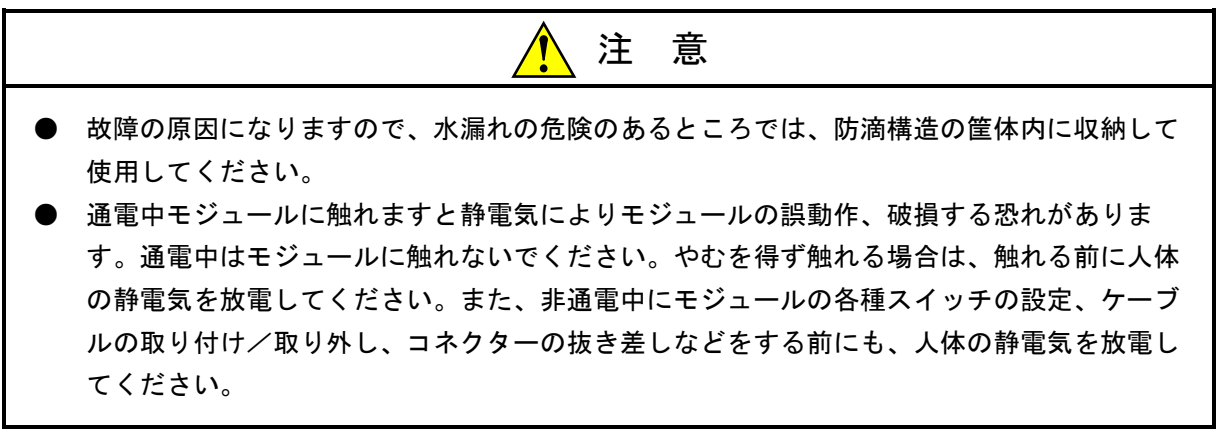

## 3. 2 マウントベース

EQ.LINKモジュールは、表3-1のマウントベースに実装できます。

表3-1 EQ.LINKモジュール実装可能マウントベース

| シリーズ        | 名称                      | 型式 | 仕様                       |
|-------------|-------------------------|----|--------------------------|
| <b>S10V</b> | 4スロットマウントベース  HSC-1540  |    | 電源+LPU+4スロット(オプション、I/O用) |
| R70, S10V   | 8スロットマウントベース   HSC-1580 |    | 電源+LPU+8スロット(オプション、I/O用) |

## 3. 3 モジュールの実装

SYS SWモジュールは、マウントベースの最終オプションスロット(スロットナンバ3または7)に実装し てください。EQ.LINKモジュールは、実装位置や空きスロットに制約はありません。

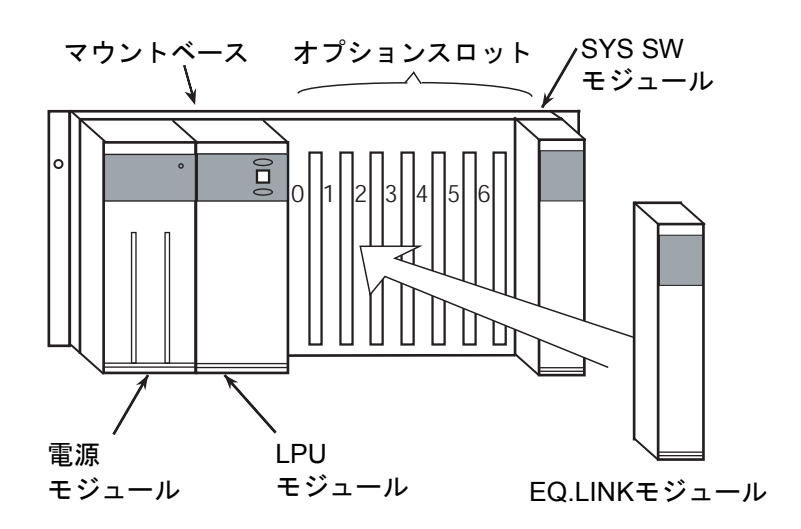

図3-1 EQ.LINKモジュールの実装

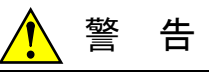

- 発煙、異臭などがあった場合は、ただちに電源を切って原因を調査してください。
- このマニュアルに記載されていない設置、配線、取り扱い、および内部の改造はしないでく ださい。これらに起因する弊社装置と周辺機器の破損および人身災害について、弊社は一切 の責任を負いません。
- 通電中は端子台やコネクターのピンに絶対に触れないでください。通電中に端子台やコネク ターのピンに触れると感電する恐れがあります。

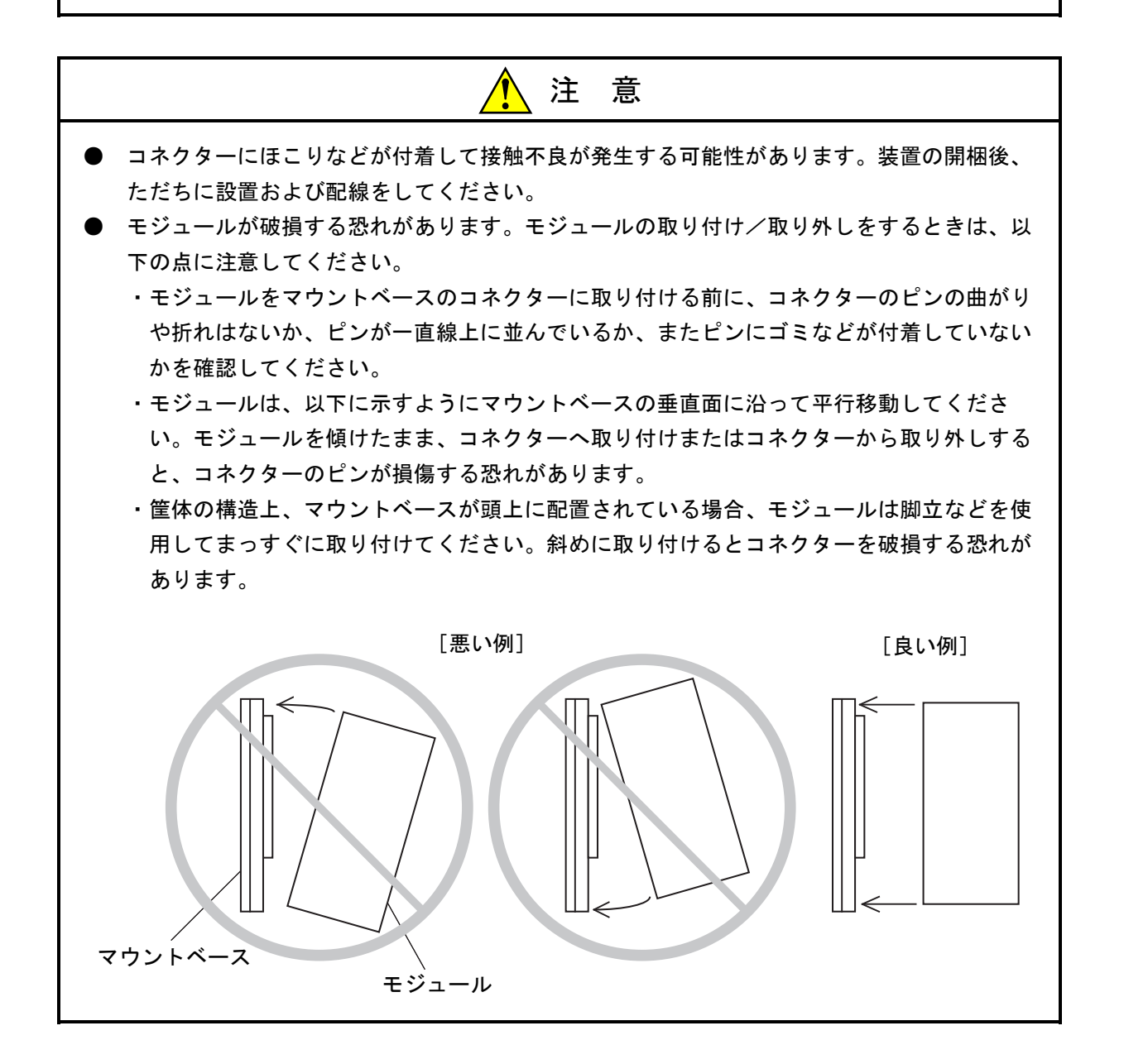

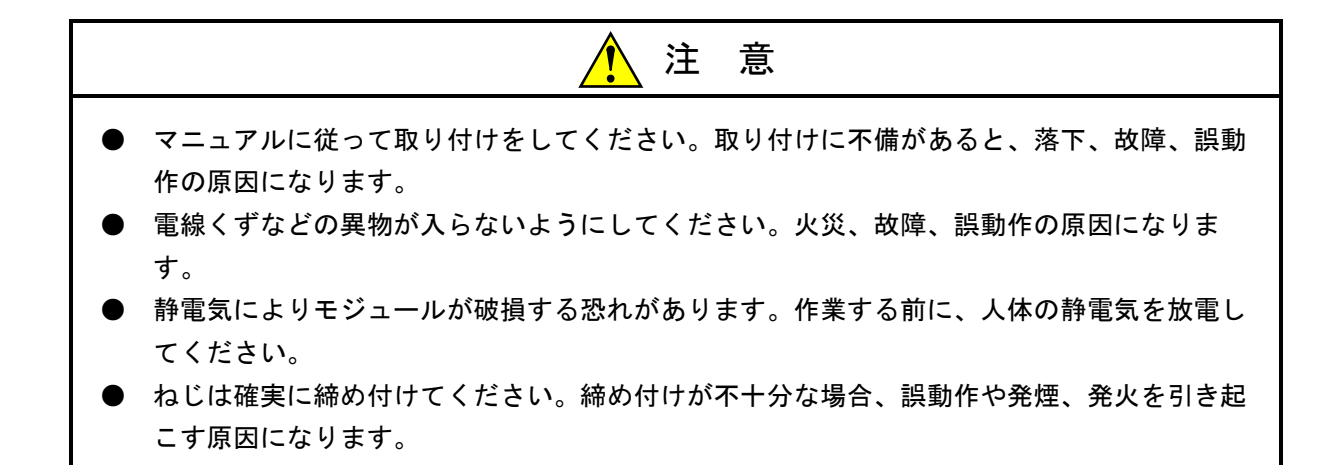

## 通 知 分解、改造はしないでください。火災、故障、誤動作の原因になります。

## 3. 4 モジュールNo.設定スイッチの設定方法

EQ.LINKモジュールのメインモジュールとサブモジュールを設定します。モジュールNo.(MODU No.) 設定スイッチを下図に従って設定してください。

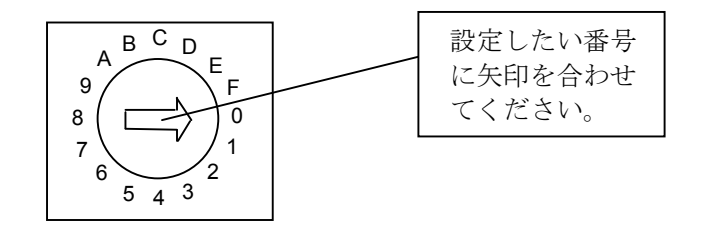

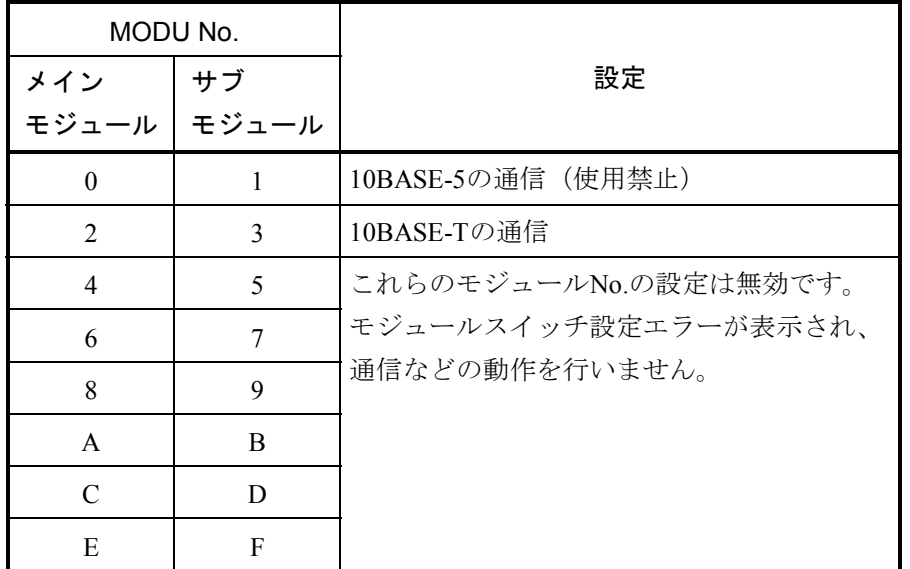

#### 図3-2 モジュールNo.設定スイッチの設定方法

 メインモジュールとサブモジュールで機能に違いはありませんが、EQ.LINKを1モジュール実装する場合 はメインモジュールを設定してください。また、EQ.LINKを2モジュール実装する場合は、メインモジュー ルとサブモジュールに分けて設定してください。

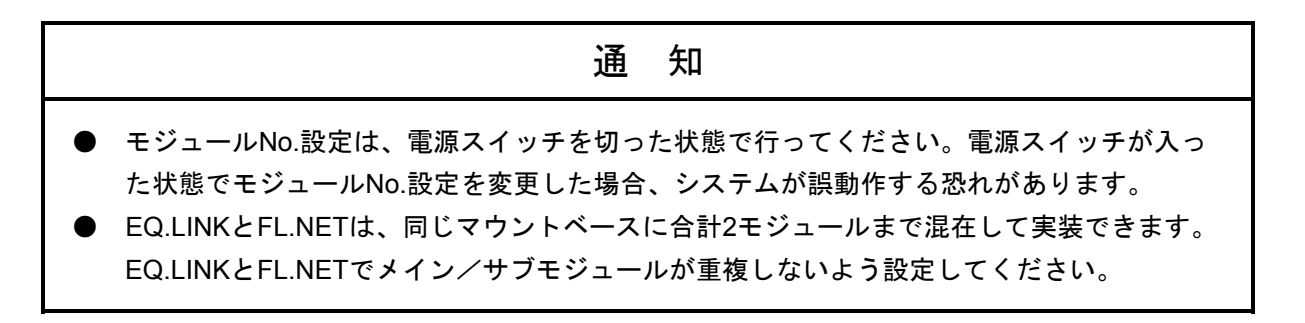

## 。<br>3.5 適用通信ケーブル

EQ.LINKモジュールは、下表の10BASE-Tツイストペアケーブルのクロスケーブルで対向接続してくださ  $V_{\circ}$ 

表3-2 モジュール適用通信ケーブル (10BASE-Tツイストペアケーブル)

| 品名                      | 型式 | メーカー    |
|-------------------------|----|---------|
| ツイストペアケーブル  HUTP-CAT54P |    | 日立金属(株) |

#### 3 実装と配線

#### 3. 6 アース配線

アース(接地)配線は、図3-3のとおり、下記要領で行ってください。

- ① 電源モジュール、LPUモジュール、およびオプションモジュールのFG端子は、渡り配線にてマウント ベースFG端子に接続してください(線径は2.0mm<sup>2</sup>以上)。
	- ・EQ.LINKモジュール(LQE701)のFG端子には配線しないでください。
	- ・他のオプションモジュールについては、それぞれのモジュールに付属しているマニュアルを参照して ください(FG端子のないオプションモジュールもあります)。
- ② マウントベースFG端子と、マウントベースが実装されている筐体のPCsユニット用アース座を接続して ください(線径は2.0mm2 以上)。
- ③ 筐体のPCsユニット用アース座から、5.5mm2 以上の電線でD種接地を行ってください。

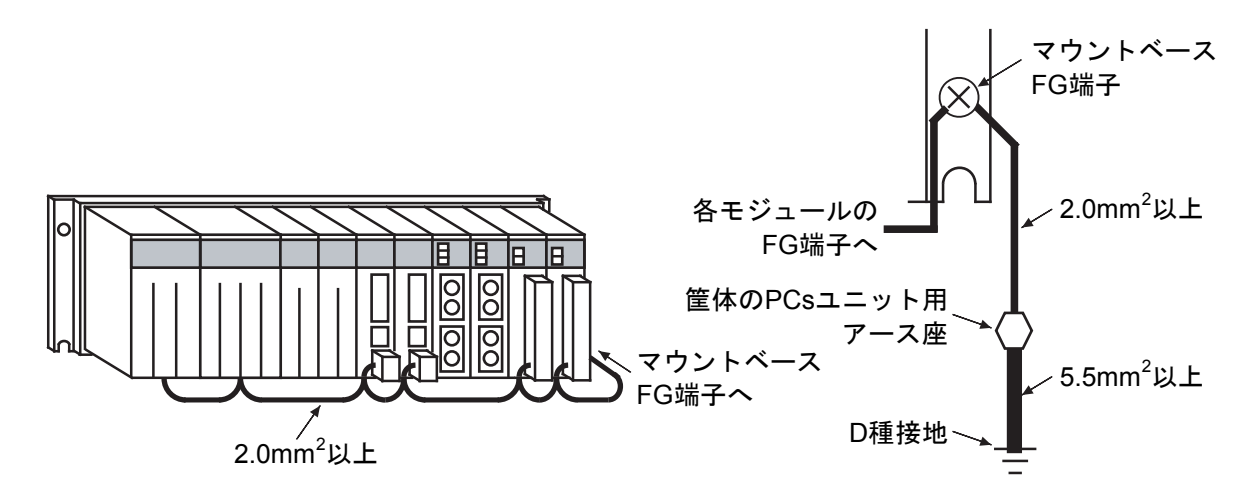

図3-3 アース配線

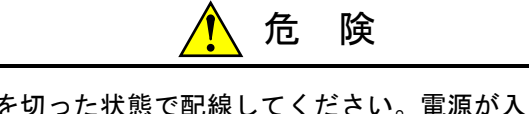

- 端子台は、必ず電源を切った状態で配線してください。電源が入った状態で配線すると、感 電する恐れがあります。
- 感電により、死亡、火傷の恐れ、またはノイズによりシステムが誤動作する恐れがありま す。ライングラウンド(LG)、フレームグラウンド(FG)とシールドケーブル(SHD)は 接地してください。

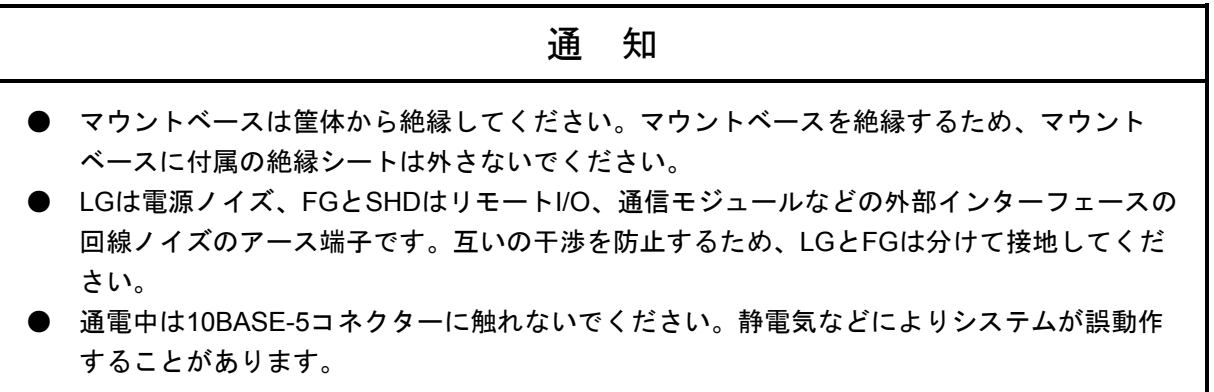

## 3. 7 配 線

 図3-4のようにA系EQ.LINKとB系EQ.LINKの10BASE-T I/Fコネクター間を、10BASE-Tケーブル(ケー ブルの種類は「3. 5 適用通信ケーブル」を参照)で対向接続してください。

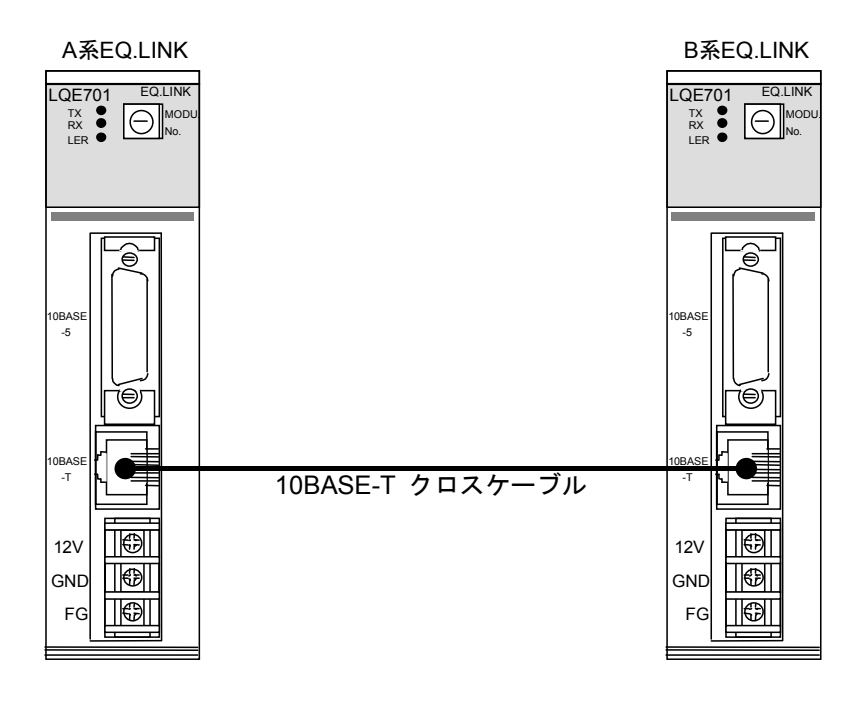

図3-4 EQ.LINKモジュールの配線

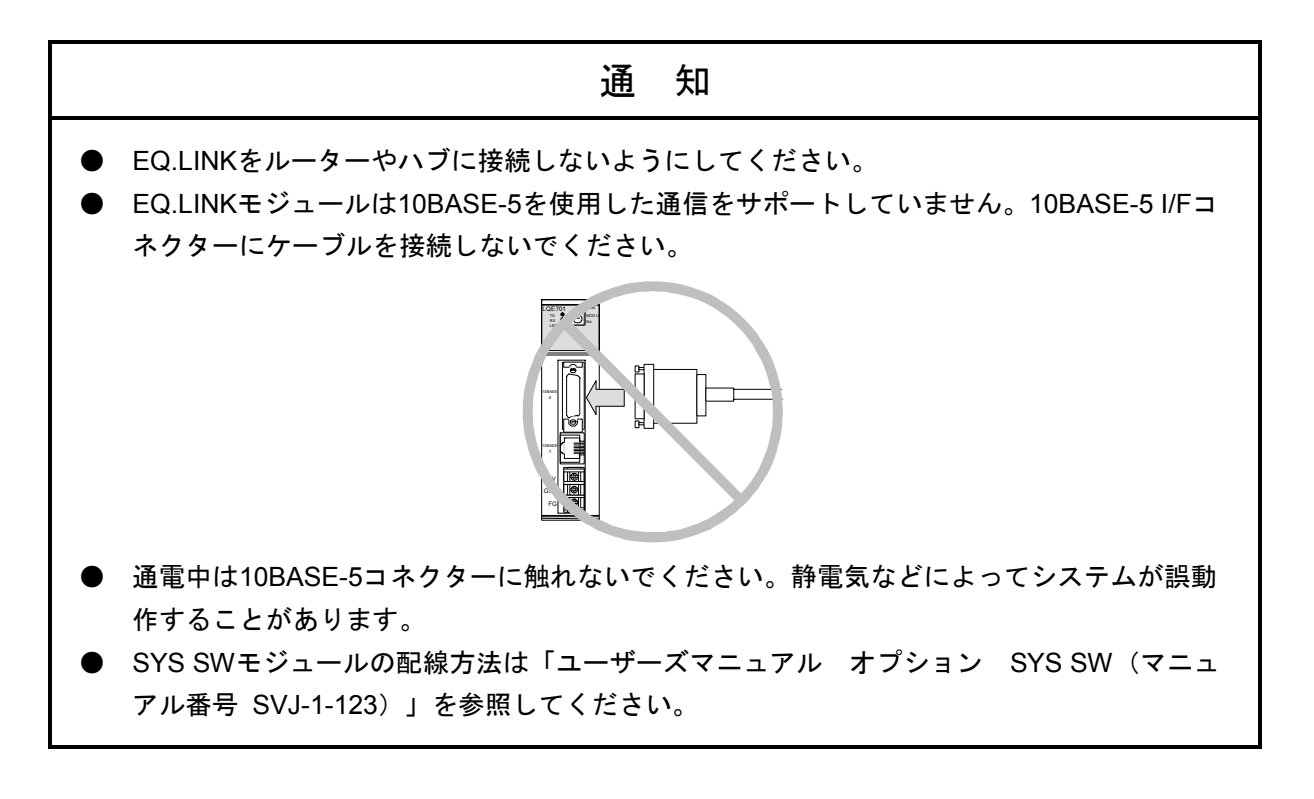

## 3. 8 LPUモジュールの設定

EQ.LINKモジュールを使用する場合、両系のLPUモジュールのLADDERスイッチをRUN状態に設定してお く必要があります。

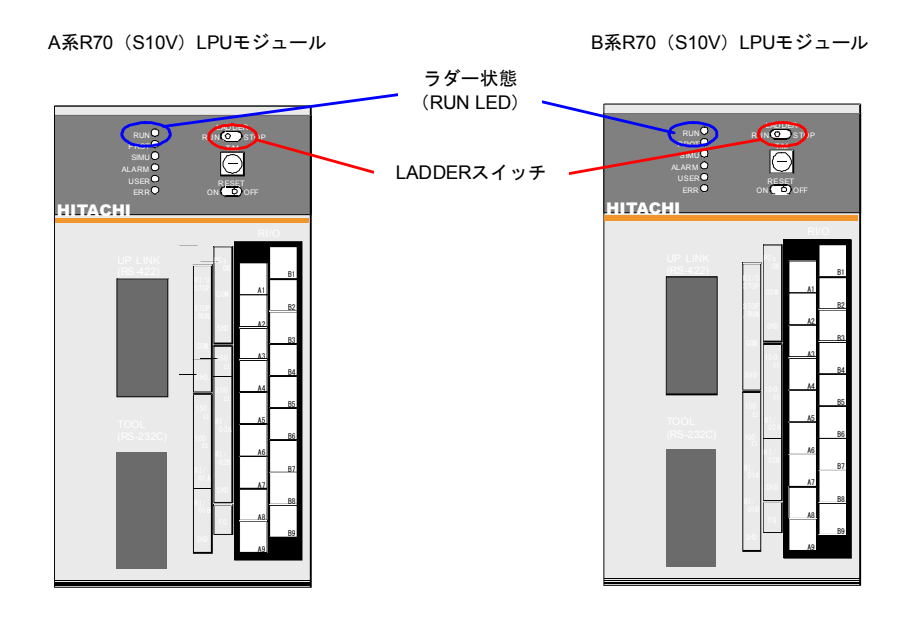

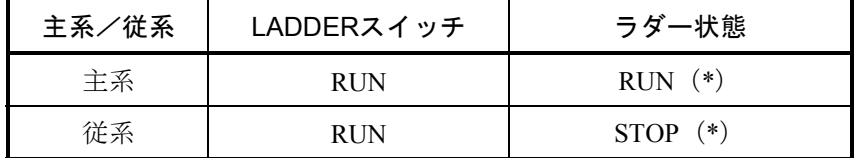

(\*)ラダー状態は、一方が主系、もう一方が従系となるよう、SYS SWモジュールが自動的に設定します。また、ラダー状態がRUN の場合(主系の場合)は、LPUモジュールのRUN LEDが点灯しま す。

図3-5 LPUモジュールの設定とラダー状態

## EQ.LINKの概要

### 4. 1 EQ.LINKの概要

#### 4. 1. 1 EQ.LINKの概要

EQ.LINKは、2台のR70 (S10V) ユニット間で動作するメモリー転写モジュールです。 EQ.LINKの基本的な機能は次のとおりです。

● 主系 (実行系) EQ.LINKモジュールと従系 (待機系) EQ.LINKモジュール間でメモリー転写を 行います。主系に異常が発生すると、SYS SWモジュールが系の切り替えを行いますが、その ときにEQ.LINKモジュールが主系データを従系に引き継ぎます。

#### 4. 1. 2 システム構成

二重化システム構成は、以下のモジュールを実装したR70 (S10V)のLPUユニット間をEQ.LINK同 士で対向接続し、SYS SWと連動させることによって、R70(S10V)ユニットの二重化システム構成 を実現することができます。

#### 表4-1 二重化システム構築のためのモジュール一覧

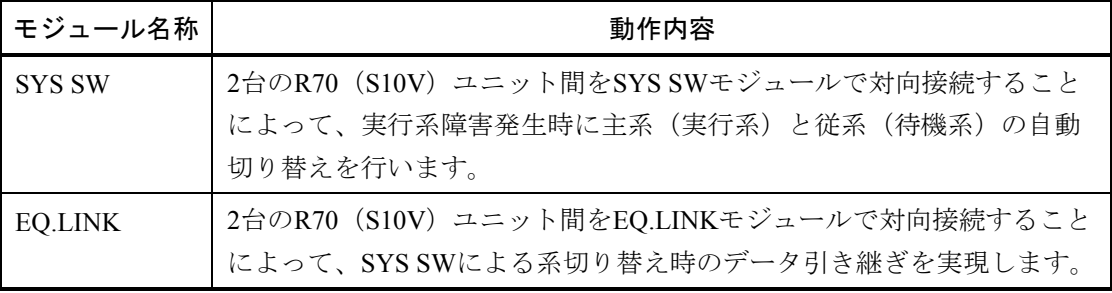

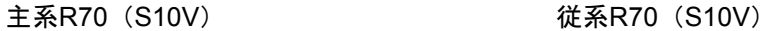

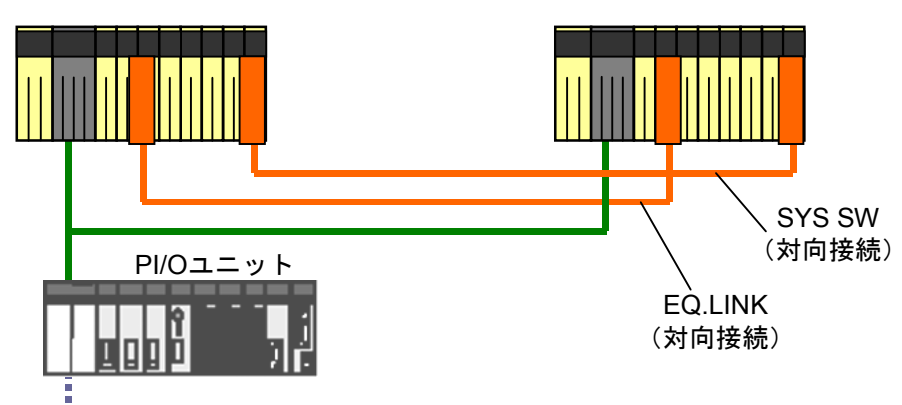

図4-1 二重化システム構築例

#### 4. 1. 3 EQ.LINKのIPアドレス

IPアドレスとは、IP(インターネットプロトコル)による伝送を行う場合に、特定のノード(ス テーション)を指し示す「アドレス」です。このため、IPアドレスは重複しないように設定/管理す る必要があります。

EQ.LINKのIPアドレスは、ツールによってネットワークアドレスのホスト番号にノード番号を自動 的に割り付けて設定されるため、ユーザーは意識する必要はありません。

以下に、ノード番号設定時に設定されるEQ.LINKのIPアドレスを示します。

表4-2 EQ.LINKのIPアドレス

| ネットワークアドレス         | ノード番号        |
|--------------------|--------------|
| 192.168.250. ホスト番号 | $1 \sim 254$ |

#### 4. 1. 4 EQ.LINKのノード番号

EQ.LINKのノード番号とは、対向接続された2つのEQ.LINKを識別するユニークな番号を指しま す。ノード番号の指定可能範囲を以下に示します。

- ノード番号:1~254 EQ.LINKモジュール用です。接続したEQ.LINK同士で重複しないように設定 してください。
- ノード番号:255 EQ.LINKの内部で使用します。ユーザーは使用できません。
- ノード番号:0 EQ.LINKの内部で使用します。ユーザーは使用できません。
- ノード番号は、デフォルトで自ノードは1、他ノードは2となっています。この状態で EQ.LINKを対向接続した場合、ノード番号重複エラーとなるため、EQ.LINKの接続は設定を 変更してから行ってください。
- ノード番号を変更する場合は「5. 2. 3 リンクパラメーター設定」の画面で設定してく ださい。

#### 4. 1. 5 二重化システムの動作概要

- (1) 通常はA系R70(S10V)ユニットのラダーとRI/Oが動作して主系となっているとき、B系R70 (S10V)ユニットのラダーとRI/Oは停止して従系となります。
- (2) EQ.LINKはA系・B系間で常時転写し、指定エリアのデータ一致化を図ります。
- (3) 主系ユニットのラダー動作停止要因(電源断、リセット、ラダーストップ、LPUにてエラー検出) が発生するとSYS SWがA系ユニットとB系ユニットの主系/従系の系切り替えを行い、EQ.LINKはA 系ユニットのデータをB系ユニットに引き継ぎます。
- (4) 系切り替え後は、B系R70(S10V)ユニットのラダーとRI/Oが動作を開始して主系となり、処理を 継続します。

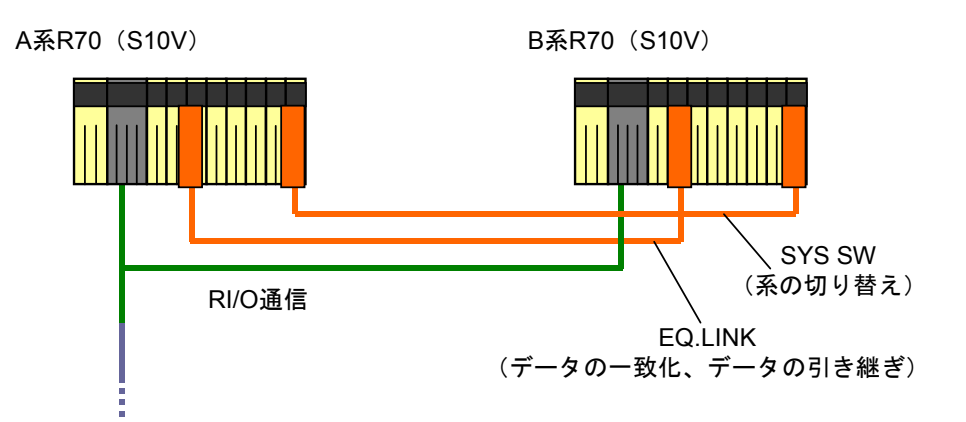

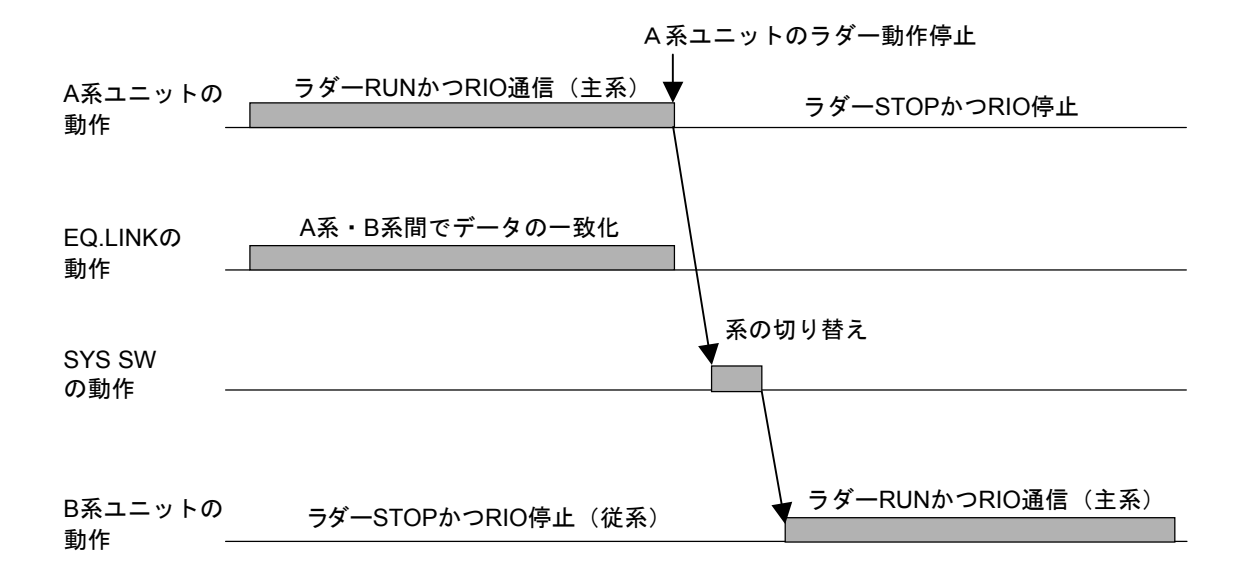

図4-2 二重化システムの構成と動作概要

#### 4. 1. 6 転写エリアと転写周期

EQ.LINKが1モジュールあたりに転写できるエリア数、語数、転写周期は以下となります。

- 主系→従系転写設定
	- ・設定エリア数=最大40
	- ·設定語数=最大17kワード(従系→主系転写を行わない場合)
	- ・転送周期=ラダーのシーケンスサイクルに同期
- 従系→主系転写設定
	- ・設定エリア数=1
	- ・設定語数=最大1kワード
	- ・転送周期=「5. 2. 3 リンクパラメーター設定」で指定

 転写できる語数は主系→従系、従系→主系合わせて最大17kワードです。従系→主系転写エリアは 最大1kワード設定できます。また、従系→主系エリアを設定しないときは主系→従系転写エリアは 17kワードまで設定できます。

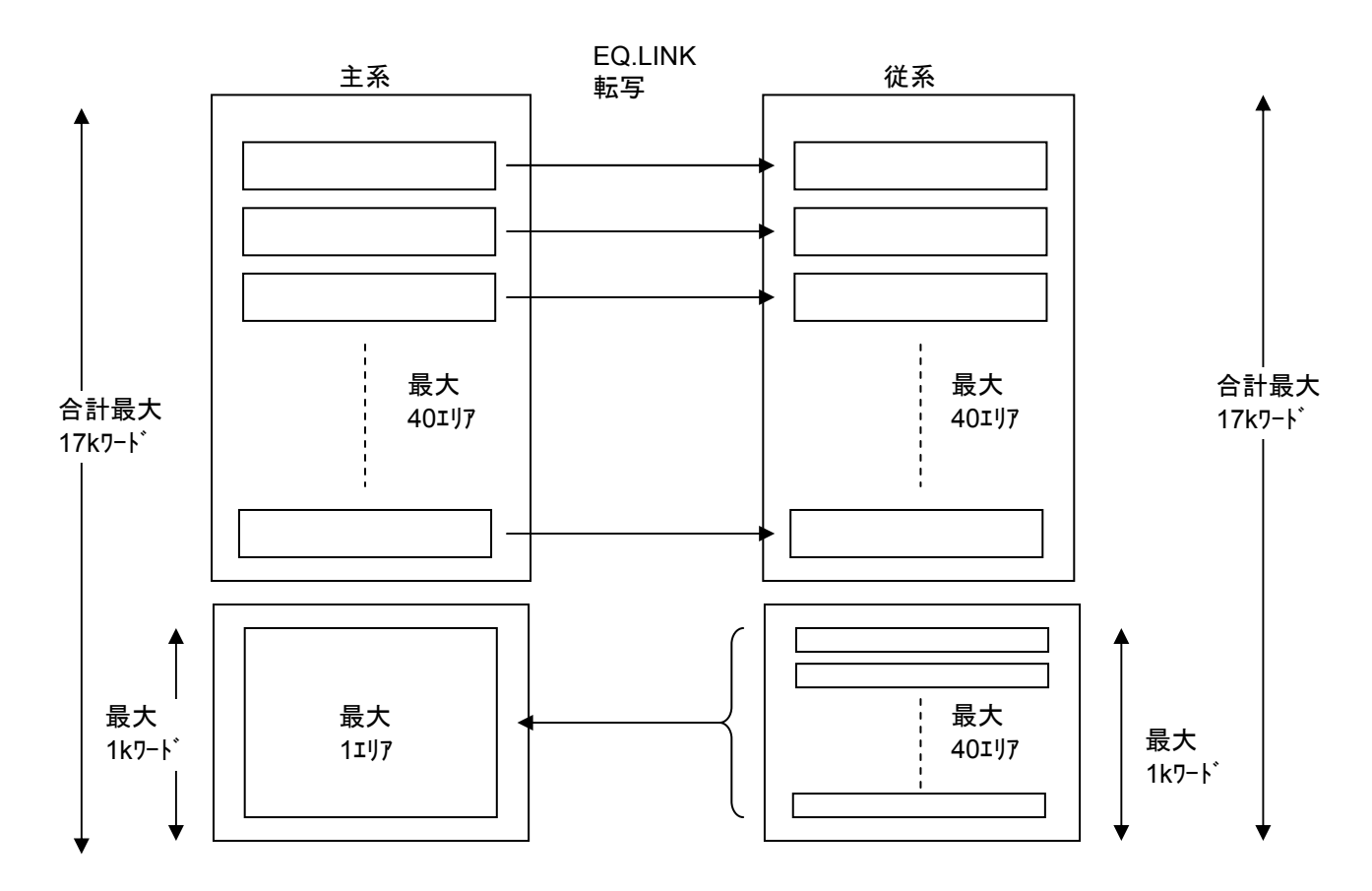

図4-3 EQ.LINKの転写可能エリア数

#### 4 EQ.LINKの概要

#### 4. 1. 7 主系→従系転写の動作

主系動作

転写データの同時性保証のため、ラダーのシーケンスサイクルに同期してEQ.LINKが転写デー タを従系に送信します。

- ① LPUはシーケンスサイクルごとにSEQEND処理にて転写設定エリアの内容をコモンメモ リーにコピー後、EQ.LINKに送信要求します。
- ② EQ.LINKは、コモンメモリーの内容を内部バッファーにコピーします。
- ③ EQ.LINKは、従系に対し周期的に転写データを送信します。

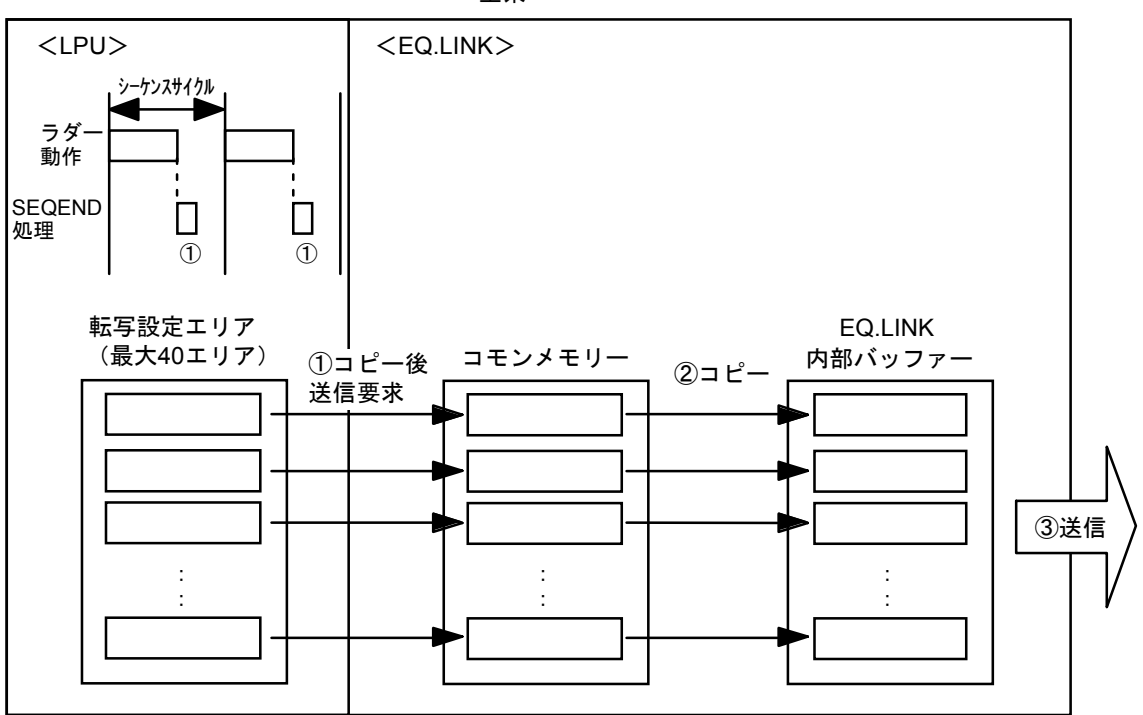

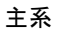

図4-4 主系の送信動作

● 従系動作

従系は、主系から受信した転写データを常にコモンメモリーに反映しておき、従系→主系切り 替えのとき、EQ.LINKがコモンメモリーから転写設定エリアへ転写データをコピーします。

- ① EQ.LINKは、主系から受信したデータを内部バッファーに格納します。
- ② EQ.LINKは、内部バッファーのデータをコモンメモリーにコピーします。
- ③ 系切り替えが発生した場合、EQ.LINKはコモンメモリーの内容を転写設定エリアへコピー します。コピー完了後、系を従系から主系に切り替えラダーを動作させます。

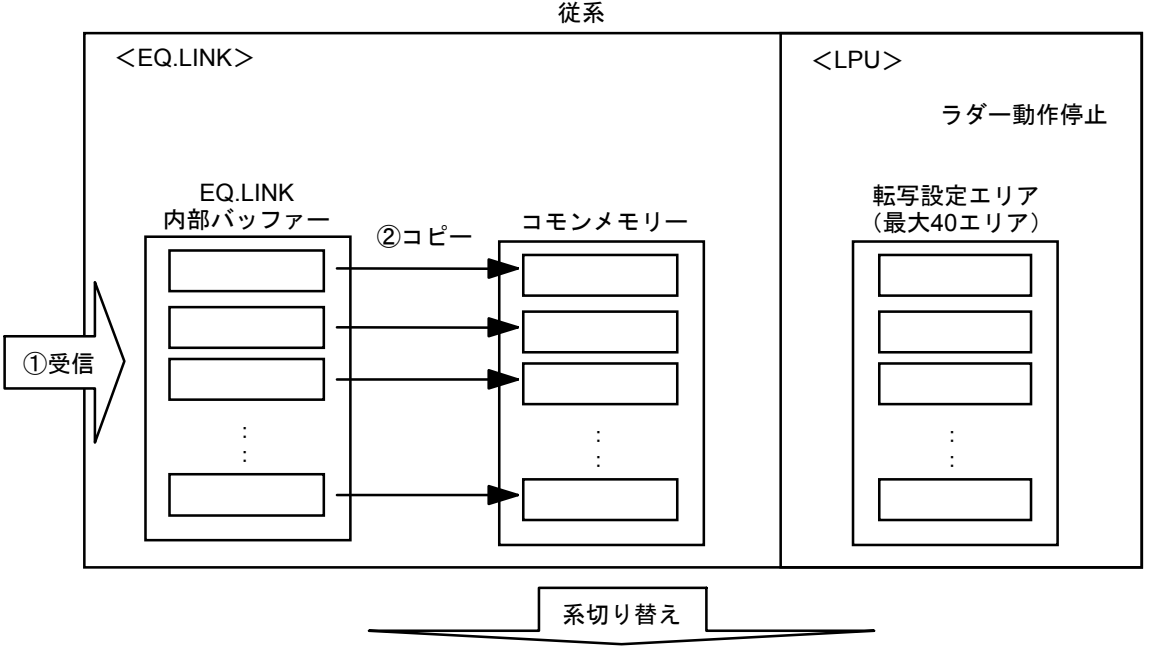

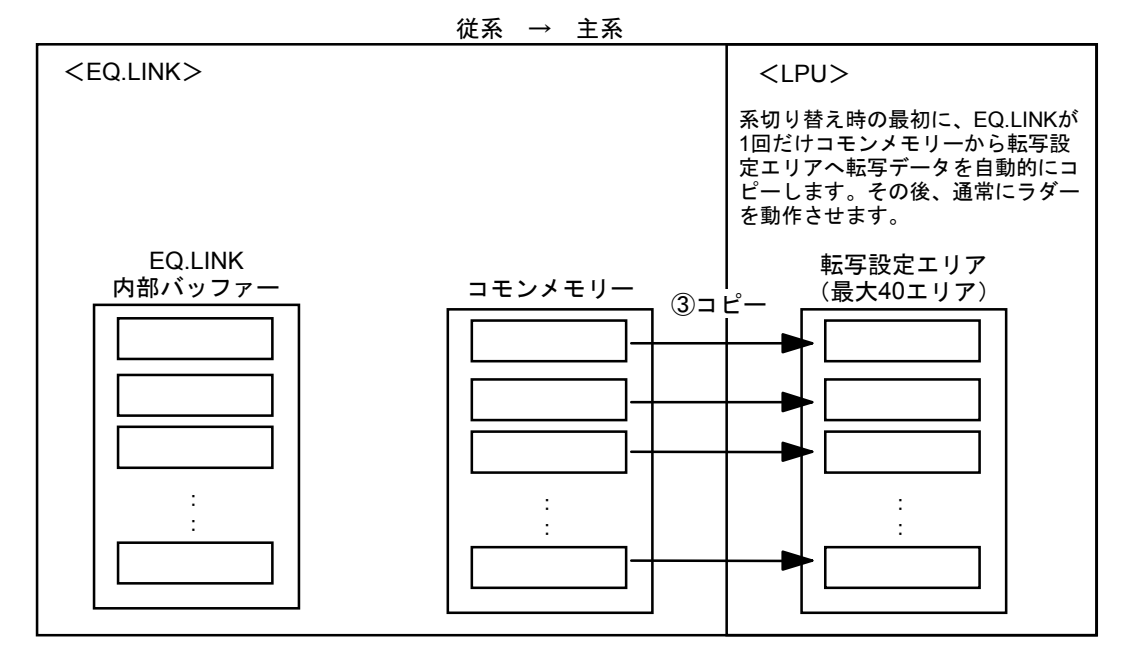

図4-5 従系の受信動作

#### 4. 1. 8 従系→主系転写の動作

● 従系動作

従系は、従系に実装されているモジュールの状態を主系に送信します。

- ① LPUは、従系送信データ更新周期ごとに転写設定エリアの内容をコモンメモリーにコピー します。
- ② EQ.LINKは、コモンメモリーの内容を内部バッファーにコピーします。
- ③ EQ.LINKは、主系に対し周期的に転写データを送信します。

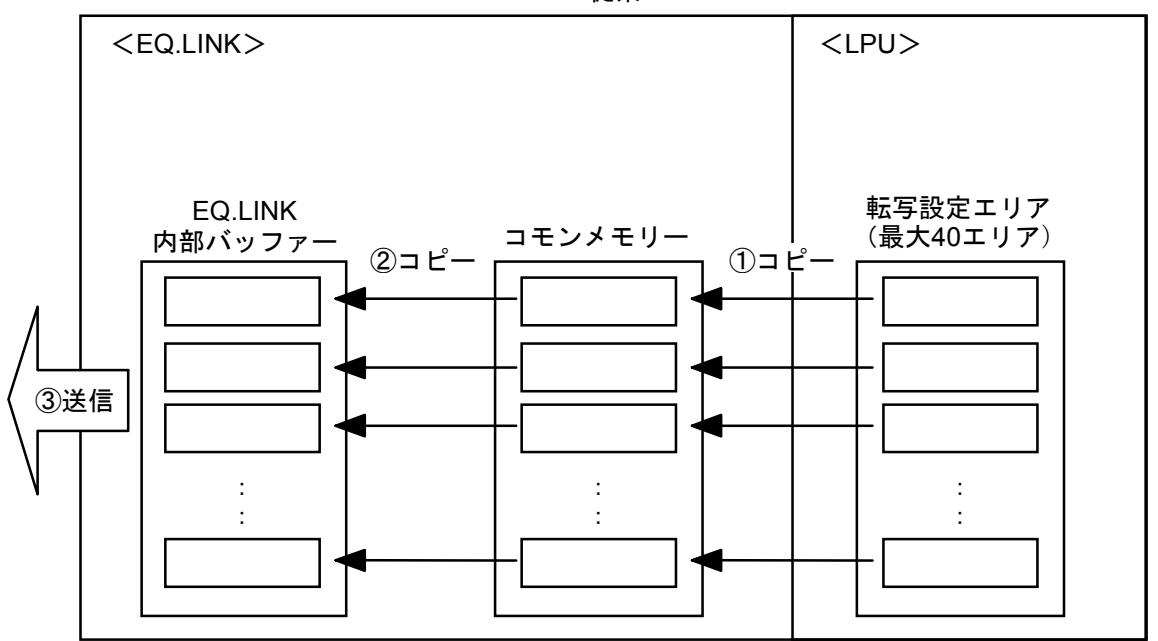

従系

#### 図4-6 従系の送信動作

従系送信データ更新周期は、デフォルトで100msとなっています。この値を変更したい場合は 「5. 2. 3 リンクパラメーター設定」の画面で行ってください。

#### 4 EQ.LINKの概要

● 主系動作

主系は、従系から受信した転写データを周期的に転写設定エリアへコピーします。

- ① EQ.LINKは、従系から受信したデータを内部バッファーに格納します。
- ② EQ.LINKは、内部バッファーのデータをコモンメモリーにコピーします。
- ③ LPUは、転写エリアに対し周期的にコモンメモリーの内容を1つにまとめてコピーします。

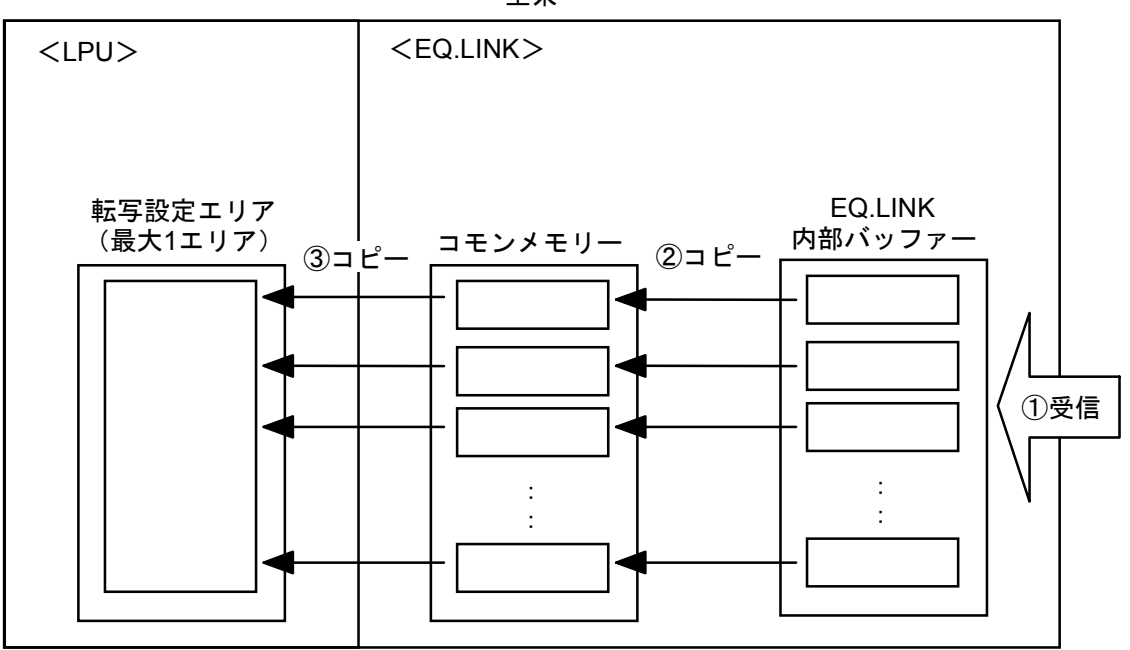

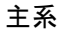

図4-7 主系の受信動作

#### 4. 1. 9 受信データ監視時間、受信データ有効フラグ

 従系のEQ.LINKにおいて、主系のEQ.LINKから受信データ監視時間以上転写データを受信していな い場合、従系のEQ.LINKは受信データが無効であると判断し、系の切り替えが発生しても主系データ は従系へ引き継ぎません。また、データの有効 (ON) /無効 (OFF) は、受信データ有効フラグの ON/OFFで知ることができます(「5. 2. 3 リンクパラメーター設定」を参照)。下記に受信デー タ有効フラグの値と意味を説明します。

このフラグは以下の条件で値が変わります。

- 従系ノードにおいて主系ノードから転写データを受信したとき
	- $\cdot$  OFF(0) $\rightarrow$ ON(1)
- 従系ノードにおいて受信データ監視時間以上経過しても主系ノードの転写データが受信できな かったとき

 $\cdot$  ON(1) $\rightarrow$ OFF(0)

受信データ監視時間は、デフォルトで30秒となっています。この値を変更したい場合は 「5. 2. 3 リンクパラメーター設定」の画面で行ってください。

#### 4. 1. 10 コモンメモリーマップ

 コモンメモリーは、EQ.LINK内のメモリー上にあります。また、EQ.LINKは、LPUメモリーの 0x00414400 ~ 0x0042D3FFまでを使用します。以下に、そのマップを示します。

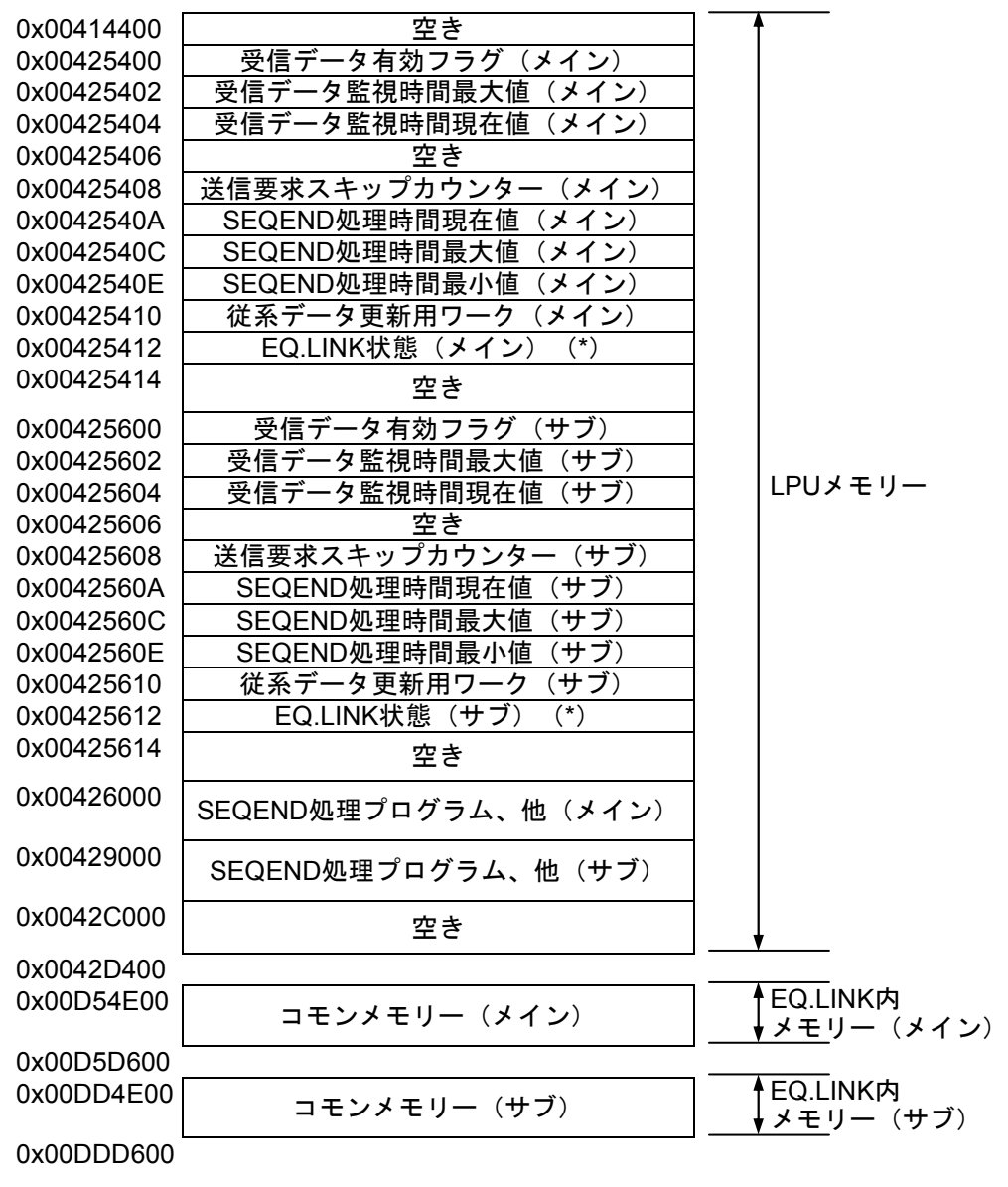

(\*)EQ.LINK状態は下記となります。

- ・主系:0x0001
- ・従系:0x0000
- ・異常:0xffff
- ・系切り替え中:0xffff

図4-8 コモンメモリーマップ

### 4. 2 系の切り替え

#### 4. 2. 1 系切り替え概要

EQ.LINKモジュールは、主系のデータを従系に転写し、主系がダウンするとSYS SWモジュールに よって系の切り替え(ラダー動作の切り替え)が行われ、主系と従系が入れ替わります。EQ.LINKモ ジュールは常にLPUの状態を監視しているため、LPU状態変化をトリガとして転写処理の方向を切り 替えます。

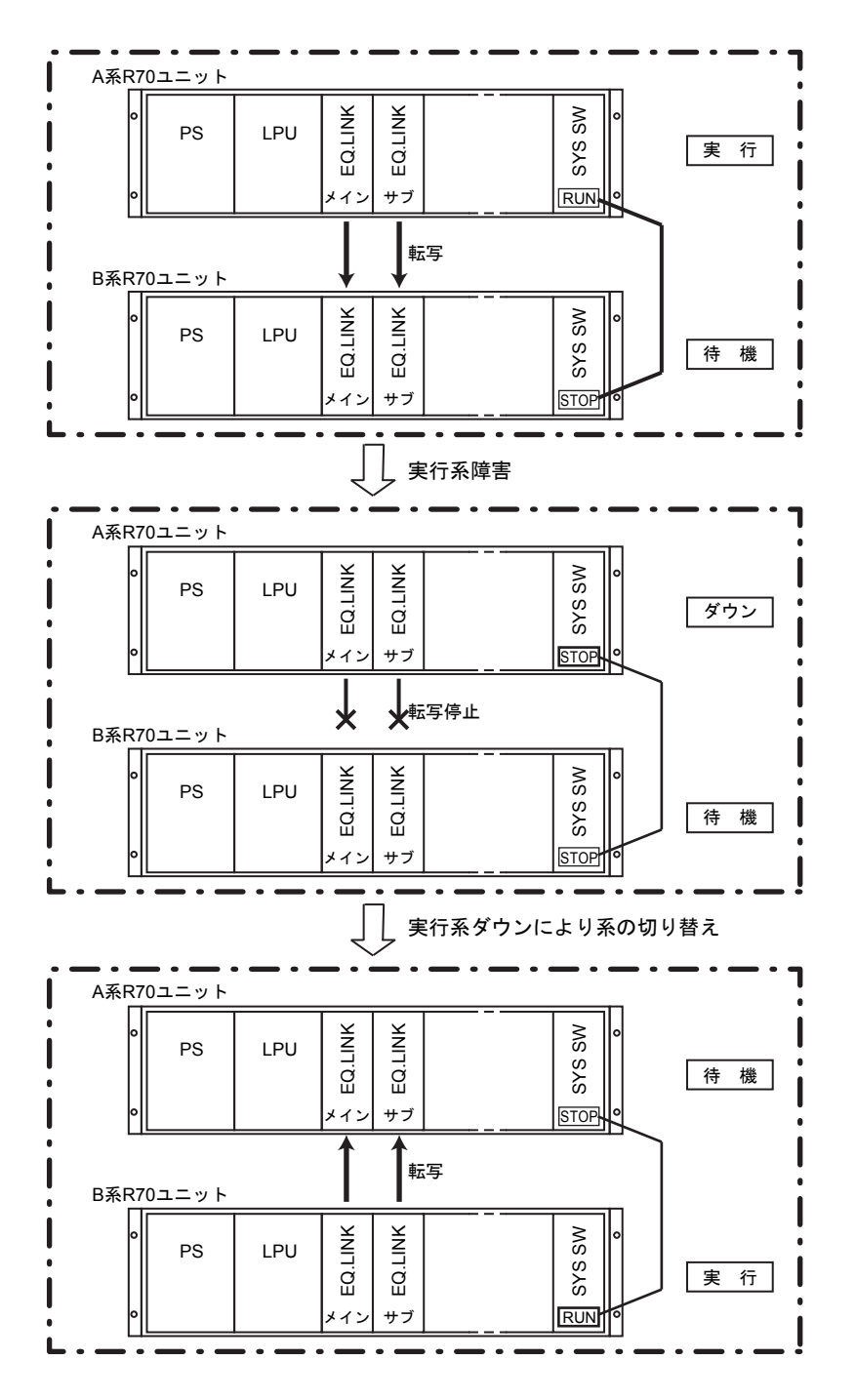

図4-9 系切り替え概要

#### 4. 2. 2 系切り替え状態変化

 主系異常発生時SYS SWモジュールが系切り替えを自動的に行います。異常ユニットは、異常デー タの収集、障害除去、必要により手動でR70ユニットをリセットして再立ち上げしてください。リ セットを行わない場合、EQ.LINKモジュールによるデータ転写は行われません。

以下に、系切り替え時のシステム状態変化とEQ.LINKモジュールの動作を示します。

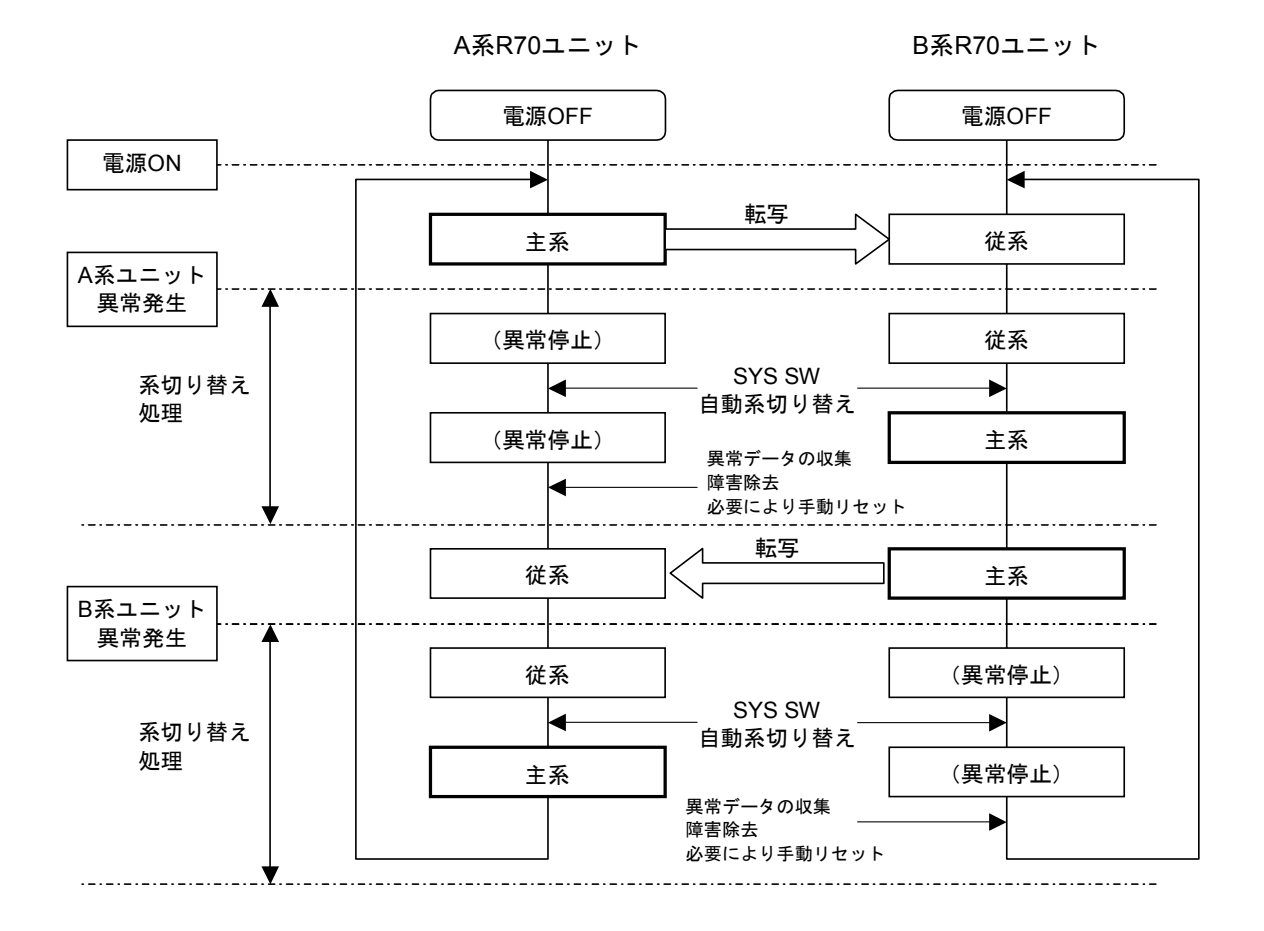

図4-10 系切り替えシステム状態変化

R70ユニットの立ち上げ(再起動)時に、主系、従系のどちらの状態になるかは「ユーザーズマ ニュアル オプション SYS SW(マニュアル番号 SVJ-1-123)」を参照してください。

### 4. 3 CPU構成制御時のデータ信頼性設計

#### 4. 3. 1 EQ.LINK転写データ信頼性

EQ.LINK使用時にデータの信頼性を確保するためには、次の2つの条件を満たすようにシステム設 計してください。

● 条件1: CPU構成制御時のEO.LINK転写データ信頼性

[SEQEND処理時間]+[EQ.LINK通信処理時間] < [シーケンスサイクル]

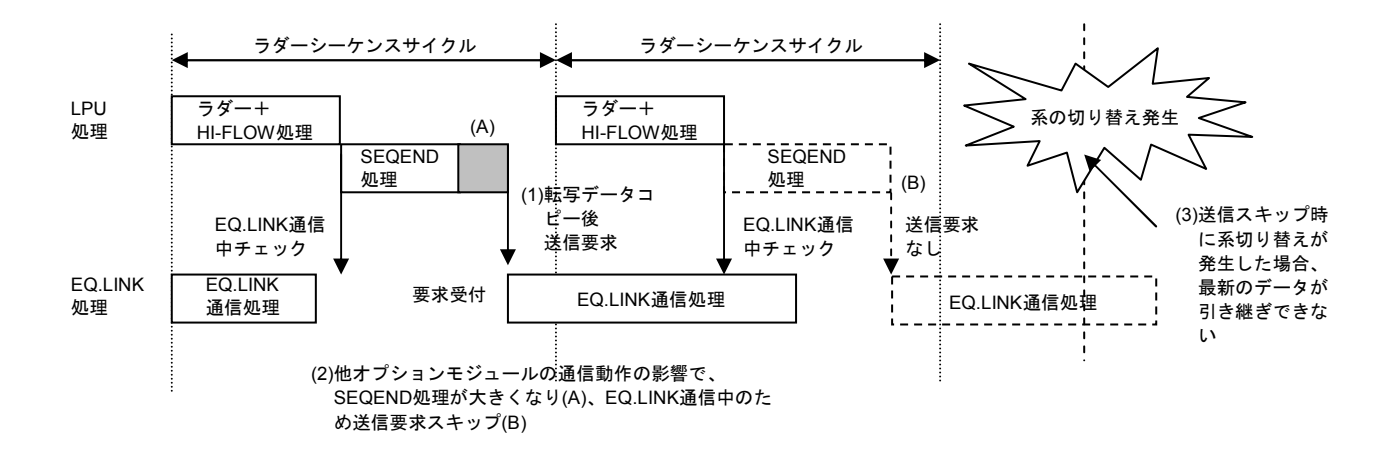

図4-11に従い、以下詳細を説明します。

図4-11 CPU構成時のEQ.LINK転写データ信頼性

- (1) 主系LPUはシーケンスサイクルごとに、ラダーとHI-FLOWの実行後、転写するPI/Oデー タをEQ.LINK内のコモンメモリーにコピーし、EQ.LINKに対してデータ送信要求をしま す。このLPUによる転写データのコピーとEQ.LINKに対する送信要求をSEQEND処理と言い ます。
- (2) EQ.LINKおよび他オプションモジュールの通信語数が大きい、または通信回数が多い場 合や、タスクからPI/Oデータを参照する場合、SEQEND処理の実行が遅延します。その結 果、SEQEND処理とEQ.LINK通信処理の合計時間がシーケンスサイクルをオーバーした場 合、次のシーケンスサイクルでのSEQEND処理は行われず、転写も行われません。その次 のシーケンスサイクルまで転写は持ち越されます。
- (3) この状態で系の切り替えが発生した場合、最新データの引き継ぎが行われず、1シーケン スサイクル前に転写したデータが引き継がれ、R70 (S10V) 二重化構成でのデータの信頼 性が確保できません。SEQEND処理(送信要求)のスキップを防止し、データ信頼性を確 保するためには、SEQEND処理とEQ.LINK通信処理の合計時間がシーケンスサイクルより も小さくなるようにしてください。

EQ.LINKへの送信要求スキップ回数は、EQ.LINK設定ツールにより「RAS情報」の「送信要求 スキップ回数」にて確認できます(「5. 2. 8 RAS情報」参照)。

● 条件2:シーケンスサイクル保持によるデータ信頼性

[ラダー実行時間] + [HI-FLOW実行時間] + [SEQEND処理時間] < [シーケンスサイクル]

図4-12に従い、以下説明します。

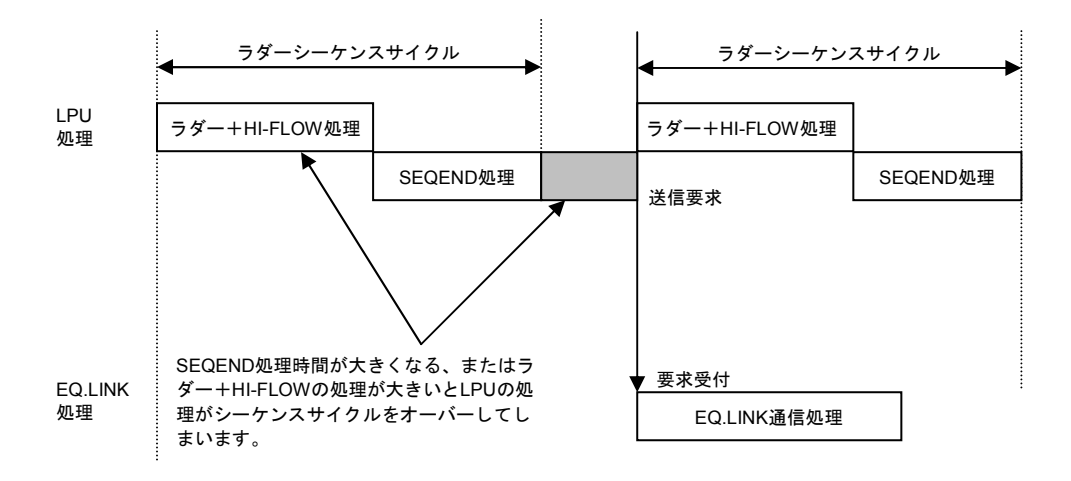

図4-12 シーケンスサイクル保持によるデータ信頼性

LPUがシーケンスサイクルの周期動作を維持できないと、制御に悪影響を与える可能性があり ます。EQ.LINK使用時にはラダー処理、HI-FLOW処理に加え、SEQEND処理の合計時間が1シー ケンスサイクルの周期時間内に収まるようにしてください。

#### 4 EQ.LINKの概要

#### 4. 3. 2 EQ.LINK転写データ信頼性の確認

● 条件式1 (CPU構成時のEQ.LINK転写データ信頼性を確保するための条件):

[SEQEND処理時間]+[EQ.LINK通信処理時間] < [シーケンスサイクル]  $(0.10\times(\sqrt{(K_0\times N_0)} + \sqrt{(K_1\times N_1)} + \cdots) + 8.83)\times N_{eq} + 10$  < Ts

Ts :シーケンスサイクル(ms)

Neq :EQ.LINKの設定通信語数(kワード)

- No, N1, …: EQ.LINK以外に実装している各モジュールの100msあたりの通信語数(kワード /100ms)。例えばEQ.LINK以外にD.NET、OD.RINGを実装している場合、N0はD.NETが 100msに送受信する語数、N1はOD.RINGが100msの間に送受信する語数となります。 なお、EQ.LINKを2台実装した場合は、各々のEQ.LINKについて他方のEQ.LINKを他モ ジュールとして計算してください。つまり、メイン設定のEQ.LINKの処理時間を計算す る場合、メインEQ.LINKの設定通信語数はNeq、サブEQ.LINKの設定通信語数はN0とし て計算してください。サブ設定のEQ.LINKの処理時間を計算する場合、サブEQ.LINKの 設定通信語数はNeq、メインEQ.LINKの設定通信語数はN0として計算してください。 また、LANCPはネットワーク上に流れているブロードキャストフレームを受信し、 EQ.LINKの処理時間に影響するため、LANCPを実装した場合の通信語数を計算する場 合、ネットワーク上に流れているブロードキャストフレームも通信語数に加算してくだ さい。
- Ko, K1, ・・・: 各オプションモジュールの転送語数No, N1, ・・以外にもオプションモジュールの種類に よってEQ.LINKの通信処理時間が異なります。そこで重み付け係数K0, K1, ・・・をかける ことで通信処理時間を計算します。表4-3に各オプションモジュールの重み付け係数 を示します。

| オプションモジュール                     | 重み付け係数 K                    |
|--------------------------------|-----------------------------|
| <b>D.NET</b>                   |                             |
| <b>J.NET/J.NET-INT/IR LINK</b> |                             |
| ET.NET                         | $\mathcal{D}_{\mathcal{L}}$ |
| FL.NET/EQ.LINK                 | $\mathcal{D}_{\mathcal{L}}$ |
| <b>OD.RING/SD.LINK</b>         |                             |
| <b>CMU</b>                     |                             |
| NCP-F                          |                             |
| <b>LANCP</b>                   |                             |

表4-3 各オプションモジュールの重み付け係数

● 条件式2 (シーケンスサイクルを保持しデータ信頼性を確保するための条件):

「ラダー実行時間] + [HI-FLOW実行時間] + [SEOEND処理時間] < [シーケンスサイクル]  $Tld+Thf+(0.10\times(\sqrt{(K_0\times N_0)} + \sqrt{(K_1\times N_1)} + \cdots)+2.36\times N_{eq}\times N_{nu}$  < Ts

- Ts  $: \mathcal{Y} \rightarrow \mathcal{Y} \rightarrow \mathcal{Y} \rightarrow \mathcal{Y} \rightarrow \mathcal{Y}$  (ms)
- Tld :ラダー実行時間(ms)
- Thf : HI-FLOW実行時間 (ms)
- Neq : EQ.LINKの設定通信語数 (kワード)
- Nnu :EQ.LINKの台数

N0, N1, ・・・:EQ.LINK以外に実装している各モジュールの100msあたりの通信語数(kワード/100ms) K0, K1, ・・・:各オプションモジュールの重み付け係数

● EQ.LINK転写データ信頼性の確認例 以下に、実装例を挙げて、EQ.LINK転写データ信頼性の確認例を示します。

<実装例>

- ・シーケンスサイクル:200ms
- ・実装モジュールと設定: CMU×1台(タスクからLPUメモリーアクセス-------1kワード/100ms)
	- D.NET×2台(各D.NETの通信周期--------------------10ms、64ワード送信、64ワード受信)
- ・EQ.LINK×1台(設定通信語数:17kワード)
- ・ラダー実行時間:80ms
- ・HI-FLOW実行時間:20ms

<上記実装例におけるEQ.LINK転写データ信頼性の確認例>

・EQ.LINKの通信語数

 $Neq = 17k$ ワード

・100msあたりのCMUのLPUアクセス

 $N_0=1k\mathcal{D}$  –  $\mathcal{F}/100$ ms

・CMU 1台の重み付け係数

 $K_0=1$ 

・100msあたりのD.NET 1台の通信語数

 $N_1=N_2$ =(64ワード送信+64ワード受信)/10ms  $=1287 - Y/10$ ms

- $=1280$ ワード/100ms
- $=1.25k$ ワード/100ms
- ・D.NET 1台の重み付け係数

 $K_1=K_2$  $=1$ 

- ・SEQEND処理時間+EQ.LINK通信処理時間  $((0.10\times(\sqrt{(K_0\times N_0)}+\sqrt{(K_1\times N_1)}+\sqrt{(K_2\times N_2)})+8.83)\times$ Neg $)+10$  $=((0.10\times(\sqrt{(1\times1)}+\sqrt{(1\times1.25)}+\sqrt{(1\times1.25)})+8.83)\times17)+10$  $=166$ ms
- ・ラダー実行時間+HI-FLOW実行時間+SEQEND処理時間 Tld+Thf+((0.10×( $\sqrt{(K_0 \times N_0)} + \sqrt{(K_1 \times N_1)} + \sqrt{(K_2 \times N_2)} + 2.36$ )×Neq×Nnu)  $=80+20+((0.10\times(\sqrt{(1\times1)}+\sqrt{(1\times1.25)}+\sqrt{(1\times1.25)})+2.36)\times17\times1)$  $=146$ ms

したがって、EQ.LINK転写データ信頼性の条件式は下記のように成立し、二重化構成での系 切り替え時のデータ信頼性が確保されることを確認できます。

条件式1:

SEQEND処理時間+EQ.LINK通信処理時間 (166ms)

< シーケンスサイクル(200ms)

条件式2:

ラダー実行時間+HI-FLOW実行時間+SEQEND処理時間 (146ms)

< シーケンスサイクル(200ms)

# 5 オペレーション

## 5. 1 システムインストールと立ち上げ

#### 5. 1. 1 インストール

してください。

EQ.LINKシステムをインストールするにはEQ.LINKシステムCDのDISK1フォルダーに格納されてい る"setup.exe"をダブルクリックし、セットアッププログラムを実行してください。

 インストール終了後、インストールしたプログラムのウィンドウは表示されませんので、必要に応 じてデスクトップにショートカットを貼り付けてください。

## 通 知 ● EQ.LINKシステムを動作させるためには、S10V基本システムが必要です。インストールさ れていない場合は、EQ.LINKシステムをインストールできません。 ● EQ.LINKシステムをインストールする前に、すべてのWindows®上で作動するプログラムを 必ず終了してください。ウイルス監視ソフトウェアなどメモリーに常駐しているプログラム も必ず終了してください。終了せずにインストールすると、エラーが発生する場合がありま す。その場合は、「5. 1. 2 アンインストール」で一度アンインストールし、すべての Windows®上で作動するプログラムを終了してから、再度EQ.LINKシステムをインストール

5-2

<**Windows® 7**(**32bit**)、**Windows® 10**(**32bit**)でのインストール時の留意事項>

Windows® 7 (32bit) またはWindows® 10 (32bit) 搭載のパソコンへEQ.LINKシステムをインス トールする場合は、パソコンの初期状態から最初に作成した管理者アカウントでWindows®にロ グオンし、EQ.LINKシステムCDのDISK1フォルダーに格納されている"setup.exe"をダブルク リックします。 "setup.exe"を起動すると、以下のダイアログボックスが表示される場合があり ますので、 はい ボタンをクリックしてセットアッププログラムを実行してください。

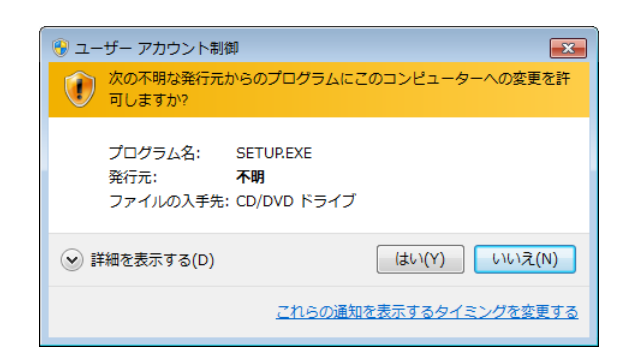

このシステムはユーザー別アプリケーションには対応していないため、必ず管理者アカウントで ログオンしてからインストールしてください。

標準アカウントからユーザーアカウント制御(\*)を使用してインストールしたり、標準アカウ ントからユーザーアカウント制御を使用して作成した管理者アカウントでログオンしてからで は、正しくインストールされない場合があります。

パソコンの初期状態から最初に作成した管理者アカウントでログオンしてからインストールして ください。

インストールしたユーザーアカウントとは別のユーザーアカウントでログオンした際に、プログ ラムメニューの中にインストールしたプログラムが表示されない場合は、パソコンの初期状態か ら最初に作成した管理者アカウントでログオンし直し、プログラムを一度アンインストールして から、再度インストールしてください。

また、新規にアカウントを作成する場合は、ユーザーアカウント制御を使用せずに管理者アカウ ントでログオンしてください。

(\*)ユーザーアカウント制御は、標準アカウントに一時的に管理者権限を与えることができる 機能です。

再インストールする際に、読み取り専用ファイルの検出メッセージが表示される場合は、 はい ボタンをクリックして、上書きしてください。

#### 5. 1. 2 アンインストール

S10V EQ.LINKシステムのバージョンアップ時には、以下の手順でアンインストールしてくださ い。

(1) Windows® 2000からのアンインストール

Windows®の [コントロールパネル]を開いてください。 [アプリケーションの追加と削除]をダ ブルクリックし、[プログラムの変更と削除]タブで"S10V EQ.LINKシステム"を選択し、 |変更と削除 | ボタンをクリックしてください。

[ファイル削除の確認]画面が表示されますので、|はい|ボタンをクリックしてください。

(2) Windows® XPからのアンインストール

Windows®の [コントロールパネル] を開いてください。 [プログラムの追加と削除] をダブルク リックし、[プログラムの変更と削除]タブで"S10V EQ.LINKシステム"を選択し、|変更と削除 ボタンをクリックしてください。

「ファイル削除の確認]画面が表示されますので、|はい | ボタンをクリックしてください。

(3) Windows® 7 (32bit)、Windows® 10 (32bit) からのアンインストール

Windows®の [コントロールパネル] を開いてください。 [プログラムのアンインストール] をク リックし、"S10V EQ.LINKシステム"を選択し、│アンインストールと変更│ボタンをクリックし てください。

「ファイル削除の確認]画面が表示されますので、|はい | ボタンをクリックしてください。

#### 通 知

Windows®でアンインストール中に「共有ファイルを削除しますか?]の画面が表示された場合 は、 いいえ ボタンをクリックして共有ファイルを削除しないでください。

#### 5. 1. 3 EQ.LINKシステム立ち上げ手順

EQ.LINKモジュールの立ち上げ手順を以下に示します。

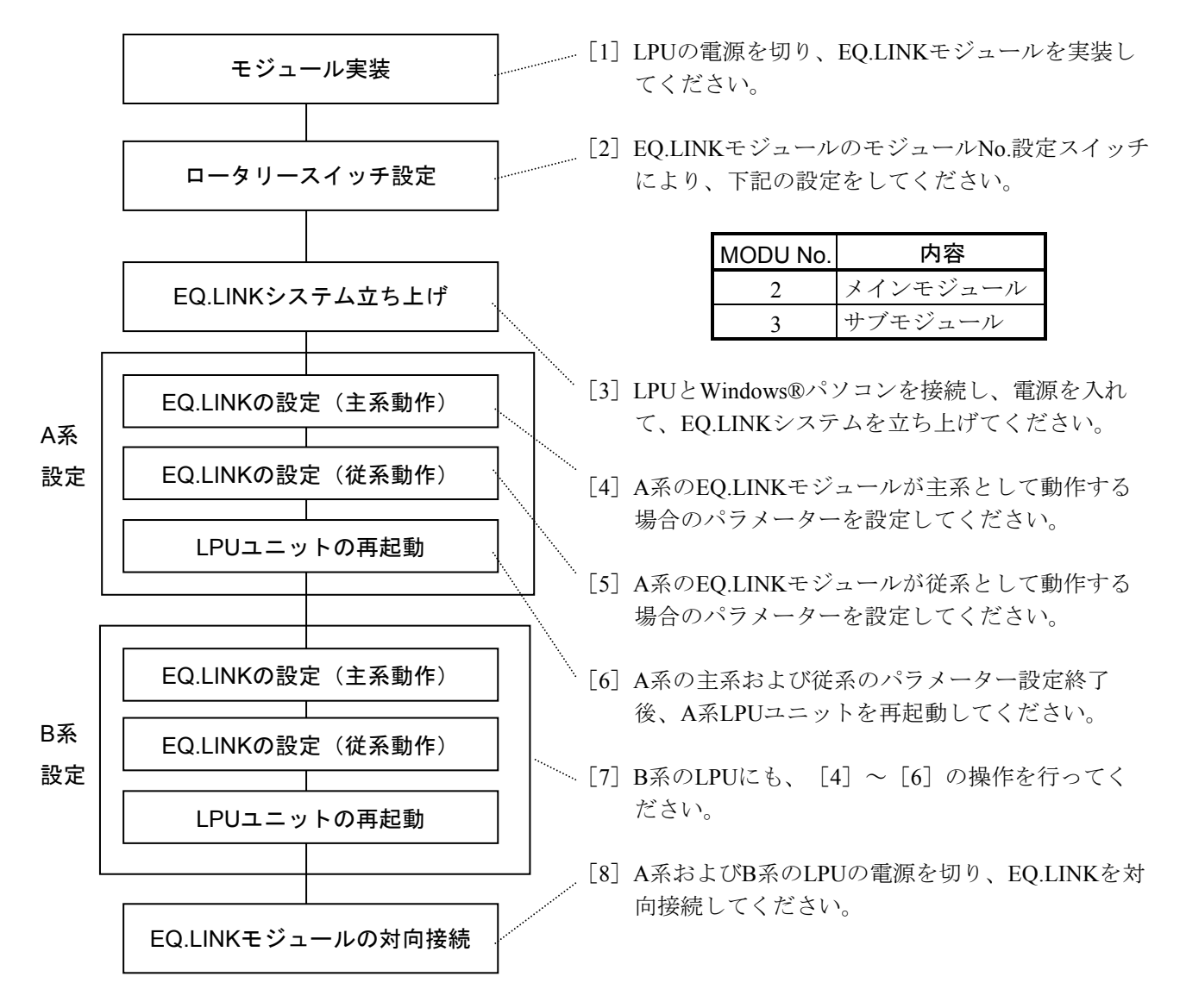

EQ.LINKは、1つのモジュールに対し主系として動作する場合と従系として動作する場合の両方の パラメーターを設定する必要があります。A系の主系動作設定とB系の主系動作設定、A系の従系動作 設定とB系の従系動作設定は、通常は同じになります。

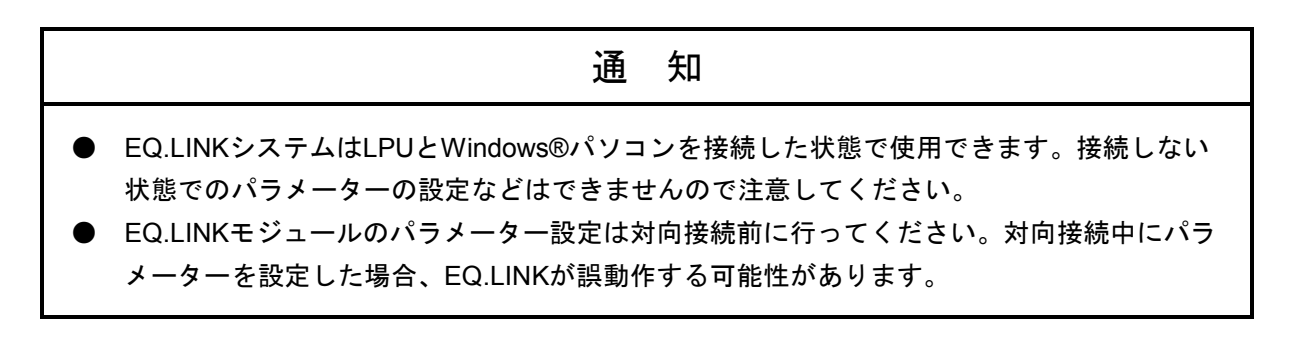

#### 5. 1. 4 EQ.LINKシステムの起動

 はじめに、EQ.LINKシステムでは、オンラインモード/オフラインモードのどちらかのモードを選 択してください。EQ.LINKシステムの立ち上げ方法をモード別に説明します。

- (1) オンラインモード
	- ① "S10V EQ.LINKシステム"を スタート ボタン内のプルダウンメニューから起動します。デ スクトップ上に "S10V EQ.LINKシステム"のショートカットを作成した場合は、ショートカット をダブルクリックすると起動します。
	- ② [[S10V]EQ.LINK]画面が表示されます。

 EQ.LINKメインモジュール ボタン、 EQ.LINKサブモジュール ボタン、および CMU(LQP526)モジュール ボタンは操作禁止状態となります。

この状態では、まだPCsには接続されていません。

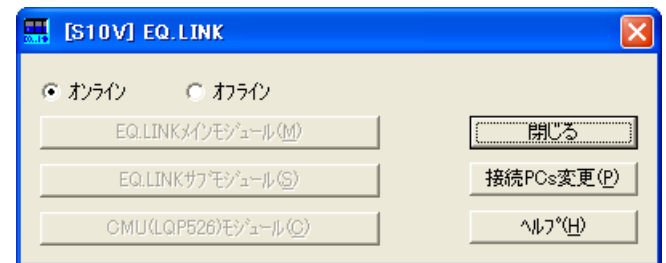

③ 接続PCs変更 ボタンをクリックしてください。[通信種類]画面が表示されます。 接続先を指定して OK ボタンをクリックしてください (通信種類についての詳細は、 「5. 2. 1 接続PCs変更」を参照してください)。

接続先の設定を変更しない場合は、 キャンセル ボタンをクリックしてください。

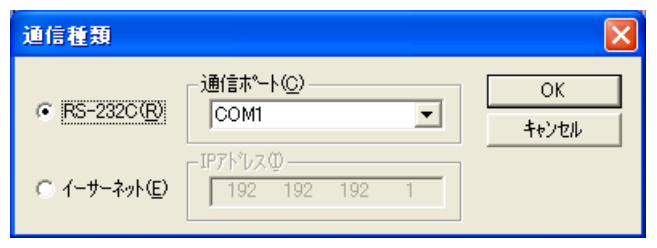

[通信種類]画面が閉じ、 EQ.LINKメインモジュール ボタン、 EQ.LINKサブモジュール ボタン、および | CMU (LQP526) モジュール | ボタンが操作可能となります。

④ EQ.LINKのメインモジュールを設定する場合は、 EQ.LINKメインモジュール ボタンをクリッ クしてください。EQ.LINKのサブモジュールを設定する場合は、 EQ.LINKサブモジュール ボタ ンをクリックしてください。

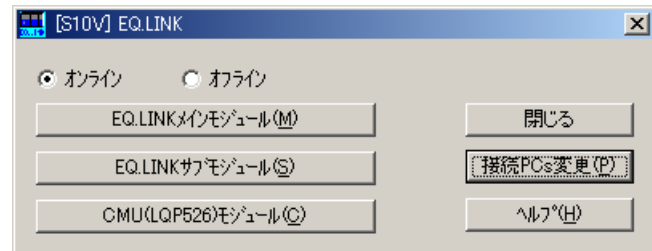

⑤ EQ.LINKシステム基本画面が表示されます。この後は、ガイダンスに従って操作してください。

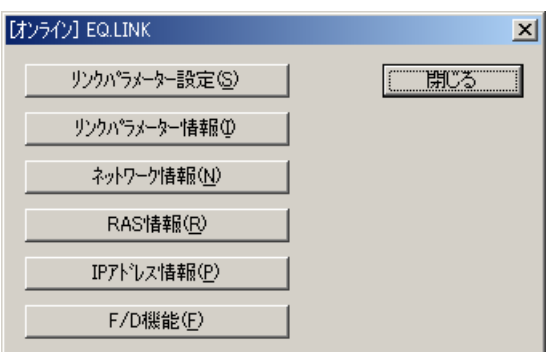

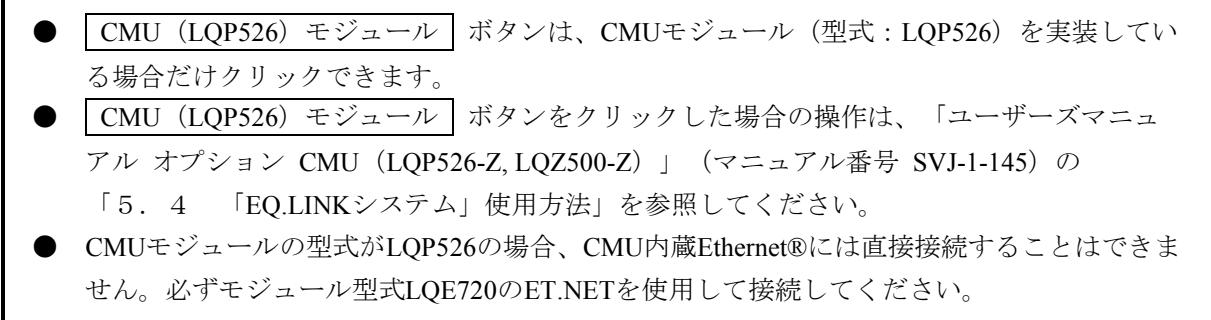
(2) オフラインモード

EQ.LINKモジュールに対して、オフラインモードで編集(新規作成を含みます)できるファイル は、EQ.LINKパラメーターファイルです。このEQ.LINKパラメーターファイルは、メインモジュール またはサブモジュールのどちらか一方に対するものであり、メインモジュール、サブモジュールの両 方を一度に編集することはできません。

- ① "S10V EQ.LINKシステム"を スタート ボタン内のプルダウンメニューから起動します。デ スクトップ上に "S10V EQ.LINKシステム"のショートカットを作成した場合は、ショートカット をダブルクリックすると起動します。
- ② [[S10V]EQ.LINK]画面が表示されます。[オフライン]ラジオボタンをクリックしてくださ い。

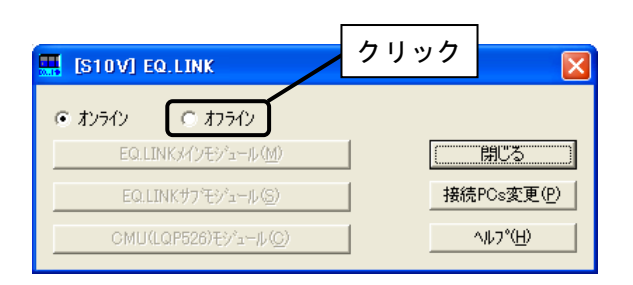

3 | 接続PCs変更 | ボタンが | 編集ファイル選択 | ボタンに切り替わります。 | 編集ファイル選択 ボタンをクリックしてください。

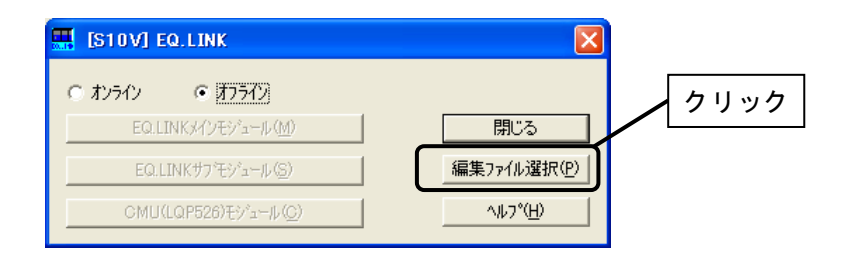

④ [ファイルを開く]画面が表示されます。

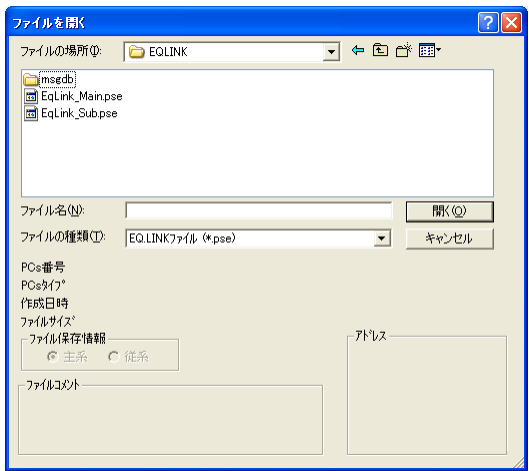

編集するEQ.LINKパラメーターファイルを選択するか、新規作成するEQ.LINKパラメーターファ イル名を入力してください。新規作成の場合、以下に示す[新規作成確認]ダイアログボックスが 表示されますので、"メイン"または"サブ"のモジュールを選択し、「はい」ボタンをクリック してください。

いいえ ボタンをクリックすると、[ファイルを開く]画面に戻ります。

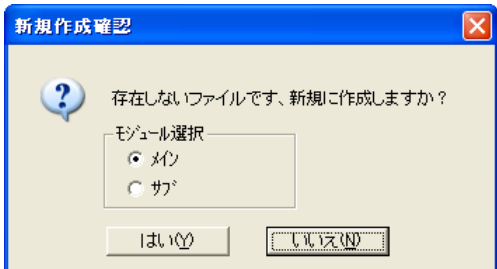

⑤ [[S10V]EQ.LINK]画面に戻ります。タイトルには、選択中のファイル名称が表示されます (下記の例は、選択したファイルのモジュール種別が"メイン"の場合です)。

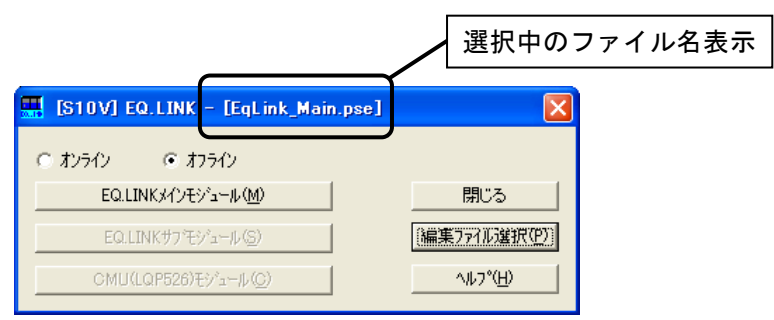

EQ.LINKメインモジュール ボタンをクリックしてください。

⑥ EQ.LINKシステム基本画面が表示されます。 オフラインモードの場合、 リンクパラメーター設定 ボタン以外はクリックできません。

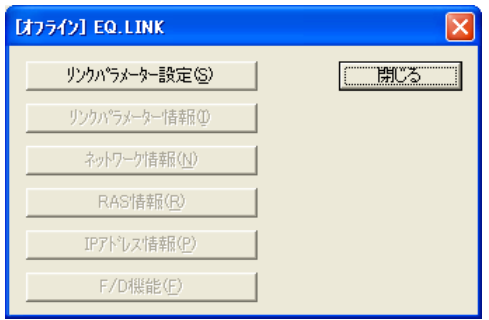

リンクパラメーター設定 ボタンをクリックすると、[リンクパラメーター設定]画面が表示 され、リンクパラメーター設定情報の編集ができます。

詳しくは、「5. 2. 3 リンクパラメーター設定」を参照してください。

- ⑦ オフラインモードで編集したEQ.LINKパラメーターファイルの内容をEQ.LINKモジュールに書き 込む方法は、以下の2種類があります。
	- ・オンラインモードでの[リンクパラメーター設定]画面からEQ.LINKパラメーターファイルの 内容を読み込んでEQ.LINKモジュールに書き込むことができます。 詳細は、「5. 2. 14 EQ.LINKパラメーター情報ファイルの読み込み」を参照してください。
	- ・F/D機能の「送信」でEQ.LINKパラメーターファイルの内容をEQ.LINKモジュールに書き込む ことができます。詳細は、「5. 2. 12 送信」を参照してください。

# 5. 2 コマンド

### 5. 2. 1 接続PCs変更

機能:PCsとパソコンの通信種類を設定します。

操作:以下に操作手順を示します。

① [[S10V]EQ.LINK]画面から、 接続PCs変更 ボタンをクリックしてください。

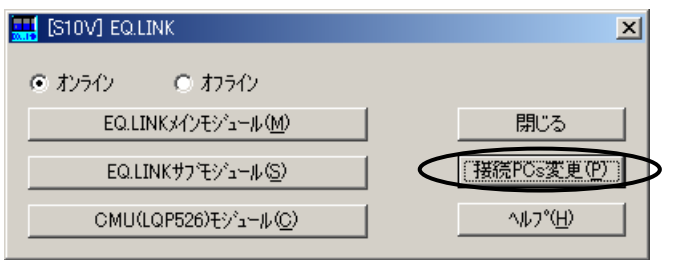

② 通信種類を選択します。

・RS-232C接続のとき

"RS-232C"をクリックし、"通信ポート"を選択してください。

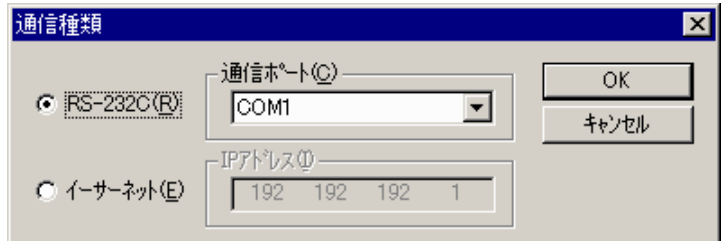

・イーサーネット接続のとき

"イーサーネット"をクリックし、CMUモジュールの"IPアドレス"を入力してください。

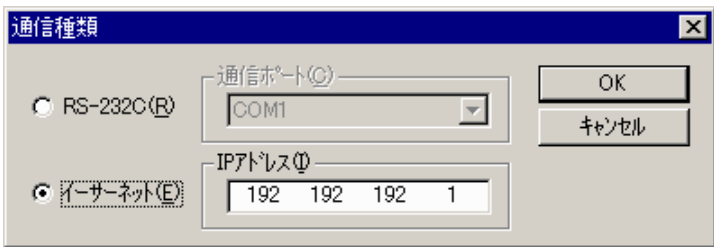

### 5. 2. 2 設定モジュールの選択

機能:設定するモジュールを選択します。 操作:以下に操作手順を示します。

① [[S10V]EQ.LINK]画面から、EQ.LINKのメインモジュールを設定する場合は、 EQ.LINKメインモジュール ボタンを、EQ.LINKのサブモジュールを設定する場合は、 EQ.LINKサブモジュール ボタンをクリックしてください。

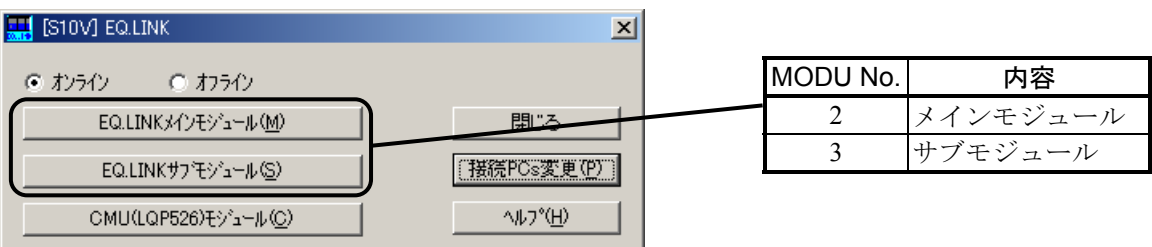

② 以下のEQ.LINKシステム基本画面が表示されます。

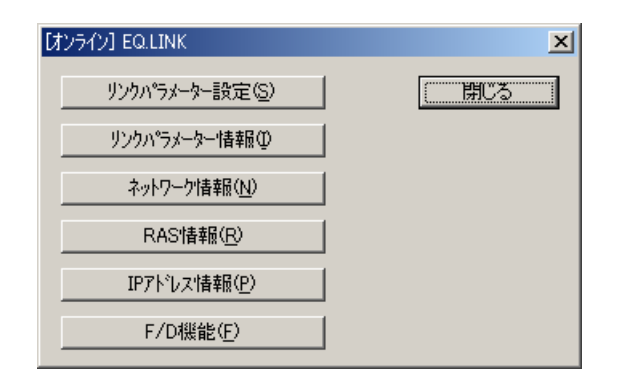

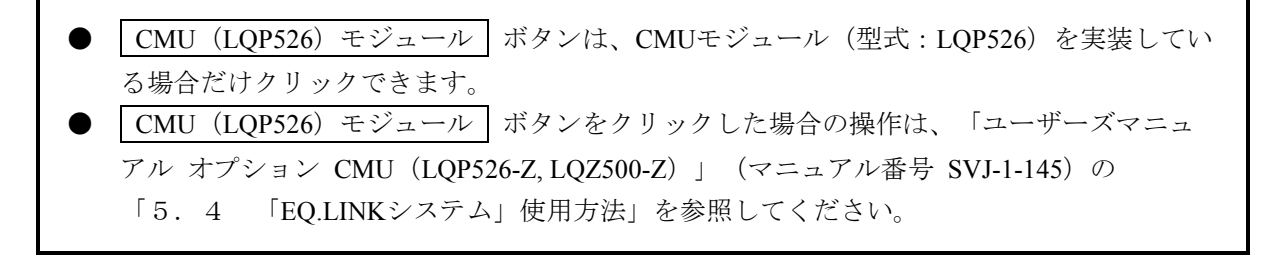

### 5. 2. 3 リンクパラメーター設定

- 機能:EQ.LINKモジュールに必要なパラメーターと、ユーザープログラムからパラメーター情報を参照可 能とするエリアを設定します。
- オフラインモード時、PCsとパソコンがケーブルで接続されている必要があります。

操作:以下に操作手順を示します。

① EQ.LINKシステム基本画面から、 リンクパラメーター設定 ボタンをクリックしてください。

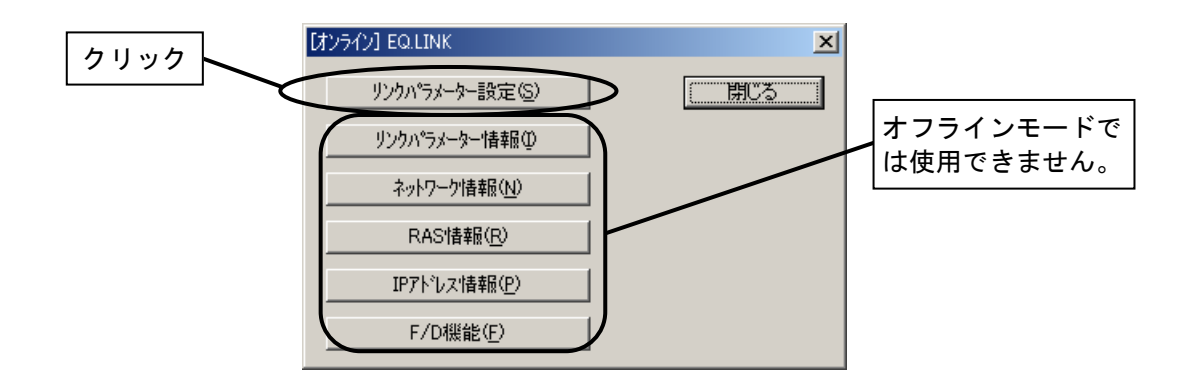

② [リンクパラメーター設定]画面にて、通信相手に送信するための設定(自ノード設定)と、通信相 手から受信するための設定(他ノード設定)を設定してください。

EQ.LINKモジュールは、主系として動作する場合のパラメーターと従系として動作する場合のパラ メーターの両方を設定してください。主系・従系どちらに対してパラメーターを設定するかは、[パラ メーター情報読込/設定先]ラジオボタンにて設定します。

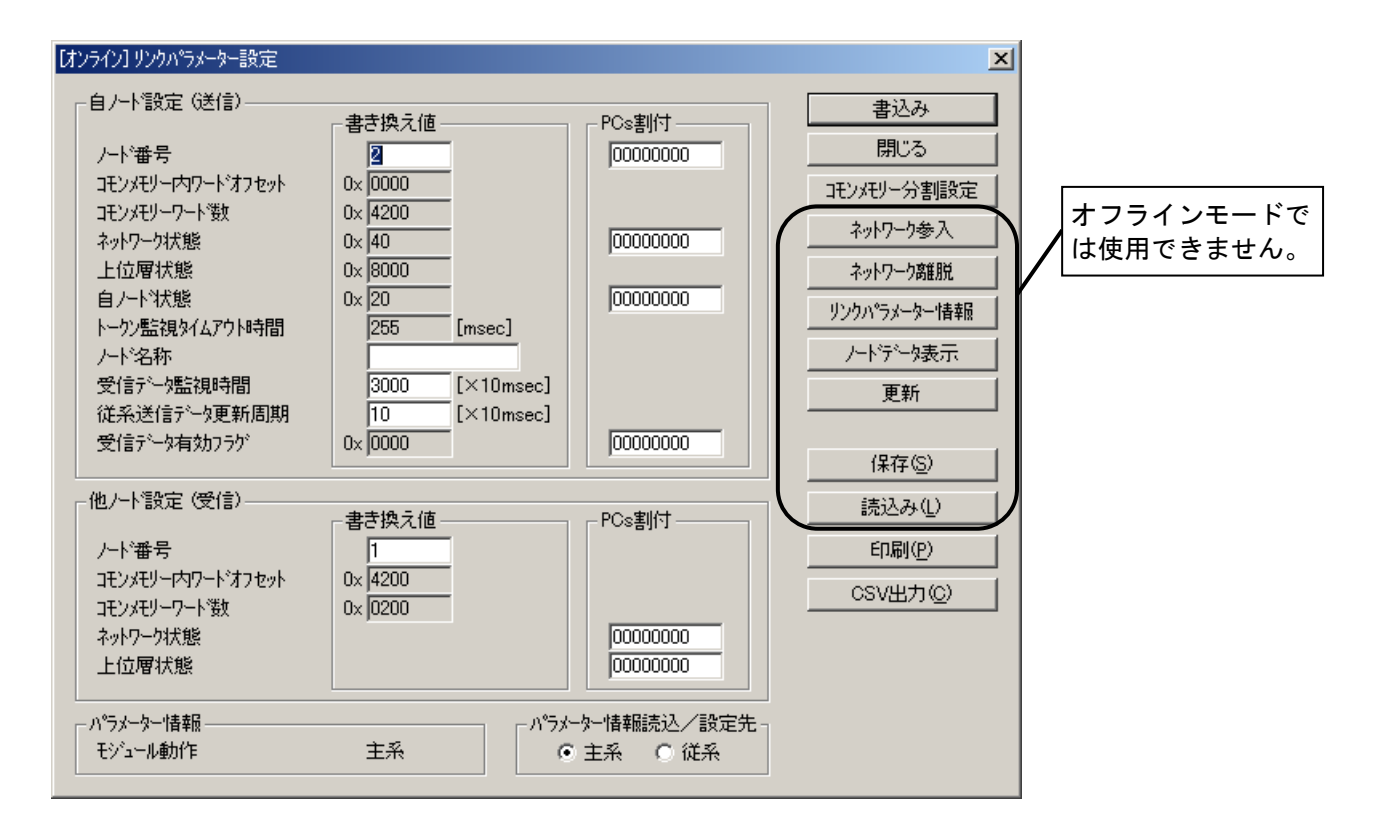

<書き換え値の設定>

 [リンクパラメーター設定]画面の"書き換え値"の項目です。EQ.LINKモジュールが動作(転 写)するために必要なパラメーターの設定および表示を行います。

● ノード番号

EQ.LINKモジュール間でデータの転写を行うにあたり、通信相手を識別する番号です。

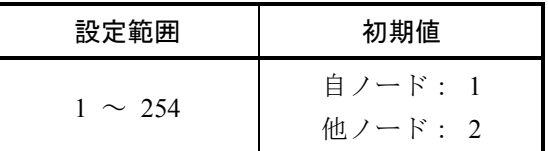

他ノード設定のノード番号は、通信相手(対向接続先)のノード番号を設定してください。

- コモンメモリー内ワードオフセット EQ.LINKで転写するデータを、一時的に格納するコモンメモリー内の先頭アドレスです。 「5. 2. 4 コモンメモリー分割設定」で設定したコモンメモリー分割エリアのNo.1のオフ セット値を表示します。
- コモンメモリーワード数 EQ.LINKで転写するデータの合計サイズです。「5. 2. 4 コモンメモリー分割設定」で設 定したコモンメモリー分割エリアのPCsワード数の合計値を表示します。
- ネットワーク状態/上位層状態/自ノード状態 他ノードとの通信状態を示すフラグ情報です。詳細は「5. 2. 6 リンクパラメーター情 報」を参照してください。
- トークン監視タイムアウト時間 自ノード宛のトークンを保持可能な時間です。255ms固定のため、ユーザーは変更できませ  $h_{\rm o}$
- ノード名称

自ノードの名称を設定してください。

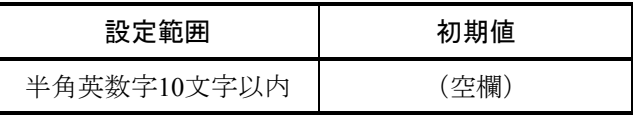

● 受信データ監視時間

データ受信時間の最大許容時間を設定してください。この設定値を超えた場合、受信データ有 効フラグをクリアーします。

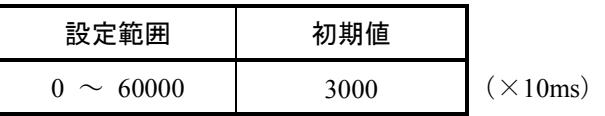

受信データ監視時間を0に設定した場合、受信データ有効フラグをクリアーしません。

● 従系送信データ更新周期 従系から主系に送信する転写データを更新する周期を設定してください。

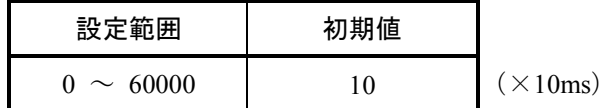

従系送信データ更新周期を0に設定した場合、転写データを更新しません。

● 受信データ有効フラグ 従系が受信したデータを、系切り替え時にPIOメモリーに反映するかを表すフラグです。詳細 は「4. 1. 9 受信データ監視時間、受信データ有効フラグ」を参照してください。

<パラメーター情報の表示>

 [リンクパラメーター設定]画面の"パラメーター情報"の項目です。EQ.LINKの動作状態を表示 します。

● モジュール動作

 EQ.LINKモジュールの動作状態を表示します。 動作状態は次のようになっています。

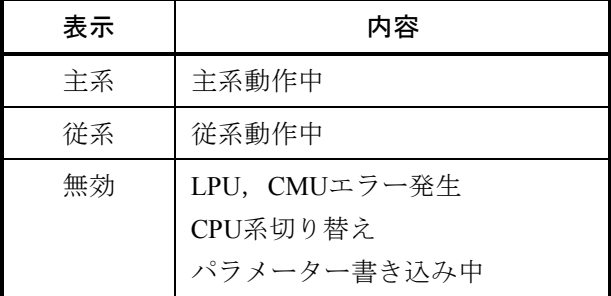

<PCs割付の設定>

 リンクパラメーター情報をユーザープログラムから参照できるように、LPUメモリーに転写するエ リアを設定します。下記のシンボル/アドレスが設定できます。

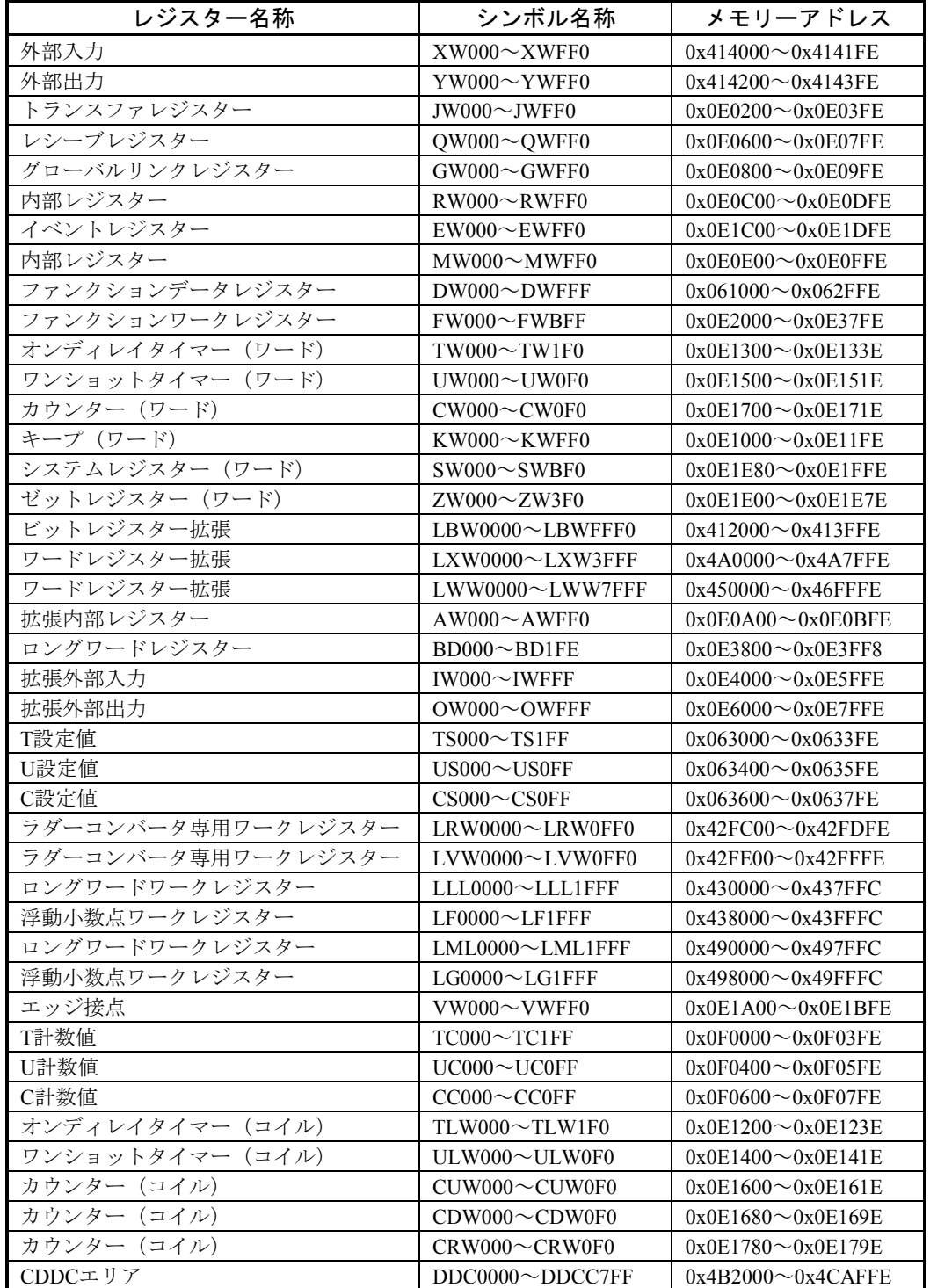

#### 表 5-1 PCs割付設定範囲

また、受信データ有効フラグのPCs割付設定には、以下のシンボル/アドレスも設定できます。

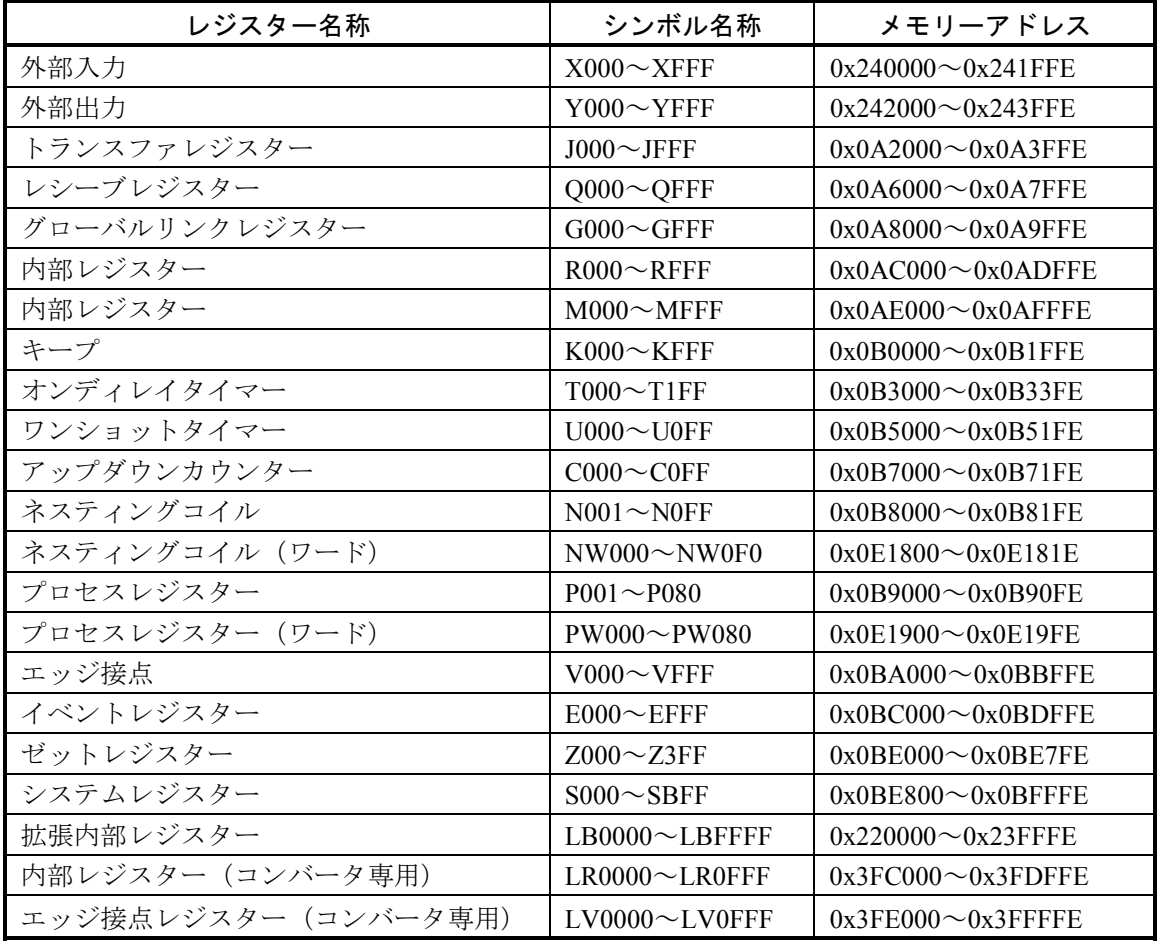

### 表5-2 PCs割付設定範囲(受信データ有効フラグ)

PCs割付アドレスに 00000000 を設定した場合、転写は行われません。

- 3 設定が終了したら、 | 書込み | ボタンをクリックして設定を書き込んでください。設定はオンライン モードとオフラインモードで書き込み先が異なります。
	- <オンラインモード>

設定は[パラメーター情報読込/設定先]ラジオボタンで指定した系に書き込まれます。

EQ.LINKモジュールは設定を書き込むとき自動的にネットワークから離脱しますので、転写中に設 定を変更しないでください(設定の書き込み完了後、自動的にネットワークへ参入します)。

<オフラインモード>

選択中のファイルに書き込まれます。

設定を書き込まない場合は、 閉じる ボタンをクリックしてください。

- EQ.LINKが転写するPIOエリアを設定する場合は、|コモンメモリー分割設定 ポタンをク リックしてください。
- ネットワーク障害などでEQ.LINKモジュールがネットワークから離脱した場合は、障害要因を 取り除いた後に ネットワーク参入 ポタンをクリックしてネットワークに参入してくださ い。また、逆にネットワークから離脱させる場合は、 ネットワーク離脱 | ボタンをクリック してください(オンラインモード時)。
- 現在値をモニターする場合は、 リンクパラメーター情報 | ボタンをクリックしてください。
- 自ノード、他ノードエリアのコモンメモリー内容を表示する場合は、│ノードデータ表示│ボ タンをクリックしてください(オンラインモード時)。
- 最新のリンクパラメーター情報を表示する場合は、 | 更新 | ボタンをクリックしてください (オンラインモード時)。
- PCs割付のアドレスおよびコモンメモリー分割設定画面のPCsアドレスは、重複して設定す ることはできません。
- 自ノードのノード番号を変更して設定を行った場合、設定送信前にEQ.LINKモジュールのIP アドレスが自動で設定されます。その際、PCsのリモートリセット実行確認メッセージが表 示されますので、必ずリモートリセットを行ってください。リモートリセットをキャンセル した場合、リンクパラメーターの設定は行われません。

### 5. 2. 4 コモンメモリー分割設定

- 機能:EQ.LINKが転写するPIOエリアの設定と、転写データを一時的に格納するコモンメモリーのオフ セットを対応付けます。
- オフラインモード時、PCsとパソコンがケーブルで接続されている必要があります。

操作:以下に操作手順を示します。

- ① [リンクパラメーター設定]画面(5. 2. 3項参照)の[パラメーター情報読込/設定先]ラジオ ボタンで、主系、従系どちらのパラメーターに対して操作するか設定してください。
- ② 同画面の コモンメモリー分割設定 ボタンをクリックしてください。
- ③ [コモンメモリー分割設定]画面にて、通信相手に送信する転写データのエリアと(自ノード設
	- 定)、通信相手から受信する転写データを格納するエリア(他ノード設定)を設定してください。

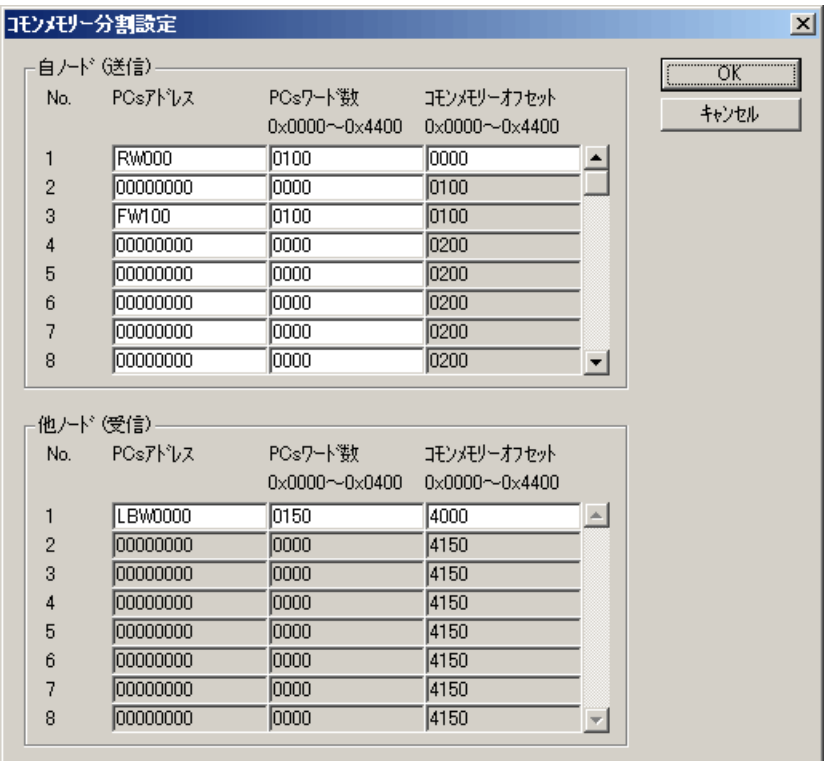

以下に、各入力項目を説明します。

● No.

コモンメモリーにコピーして転写するPIOエリアの登録番号です。設定可能な範囲は以下のとお りです。

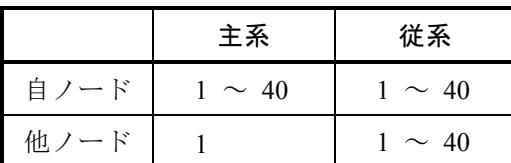

● PCsアドレス

コモンメモリーにコピーして転写するPIOエリアの先頭アドレスを設定してください。設定範囲 は「表5-1 PCs割付設定範囲」と同じエリアを設定してください。

#### ● PCsワード数

コモンメモリーにコピーして転写するPIOエリアのサイズを、ワード単位で設定してください。 設定範囲は、以下の表を参照してください。

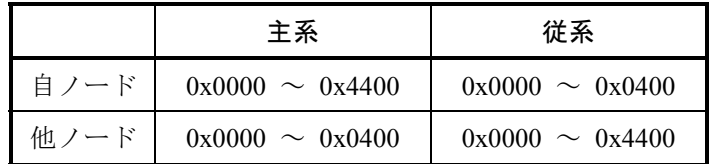

● コモンメモリーオフセット

 EQ.LINKが通信相手に転写するPIOデータを格納するコモンメモリー内の位置です。No.1にコモ ンメモリーの先頭アドレスからのオフセットをワード単位で設定してください。また、No.2以降 のコモンメモリーのオフセット値は、PCsワード数に従って自動計算されるため設定不要です が、以下の範囲を超えないようPCsワード数を設定してください。

設定範囲  $\vert$  0x0000 ~ 0x4400

- **④ 設定が終了したら、 OK ボタンをクリックしてください。設定しない場合は、 キャンセル ボ** タンをクリックしてください。
	- PCsアドレスおよびリンクパラメーター設定画面のPCs割付のアドレスは、重複して設定す ることはできません。
	- 設定した内容は、リンクパラメーター設定画面で保存されます。[リンクパラメーター設 定]画面で キャンセル ポタンをクリックした場合は、コモンメモリー分割設定の保存は 行われません。

### 5. 2. 5 ノードデータ表示

機能:自ノードと他ノードのコモンメモリーエリアの転写データを表示します。

この機能を使用するためには、PCsとパソコンがケーブルで接続されている必要があります。

操作:以下に操作手順を示します。

- ① [リンクパラメーター設定]画面(5. 2. 3項参照)の ノードデータ表示 ボタンをクリックし てください。
- ② [ノードデータ]画面が表示されます。通信相手に送信する転写データのエリアと(自ノード設 定)、通信相手から受信する転写データを格納するエリア(他ノード設定)を表示します。

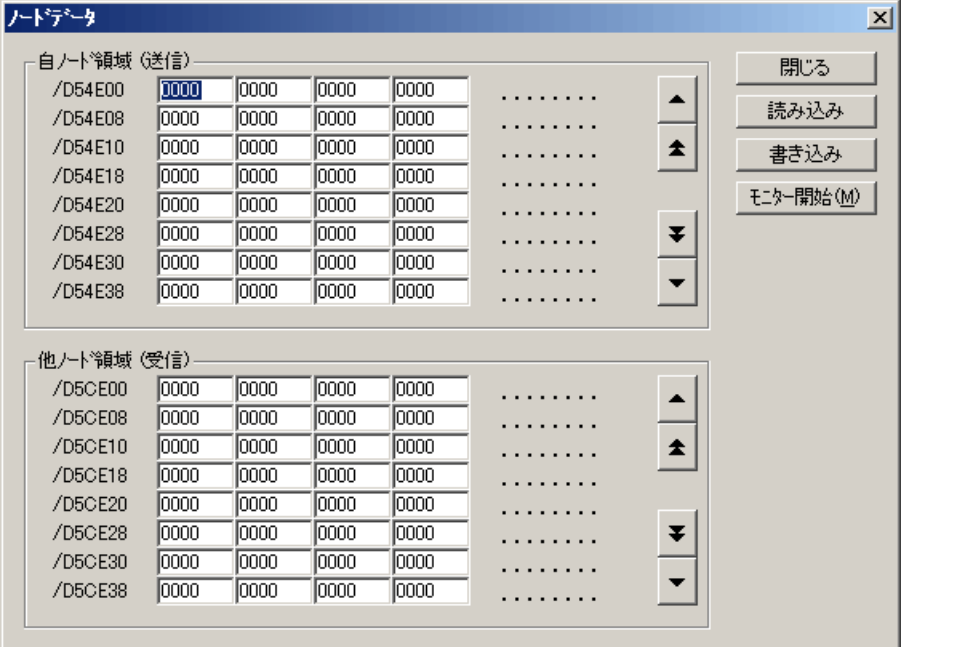

- ③ エリアの内容が画面上に表示されていない場合は、
| ▲ | | ▲ | および | ▼ | | 【 】ボタンをク リックしてエリア内容の表示範囲を変更してください。 ▼ ▲ ▲
- ④ エリアの内容をモニターする場合は、 モニター開始 ボタンをクリックしてください。 設定が終了したら、「書き込み」ボタンをクリックしてください。設定をしない場合は、「閉じる ボタンをクリックしてください。

他ノードデータの場合は、書き込みできません。

- 5. 2. 6 リンクパラメーター情報
	- 機能:EQ.LINKモジュールに必要なパラメーターと、ユーザープログラムからパラメーター情報を参照可 能とするエリアの設定を表示します。
	- この機能を使用するためには、PCsとパソコンがケーブルで接続されている必要があります。

操作:以下に操作手順を示します。

- ① EQ.LINKシステム基本画面、または[リンクパラメーター設定]画面(5. 2. 3項参照)の リンクパラメーター情報 ボタンをクリックしてください。
- ② [リンクパラメーター情報]画面が表示されます。

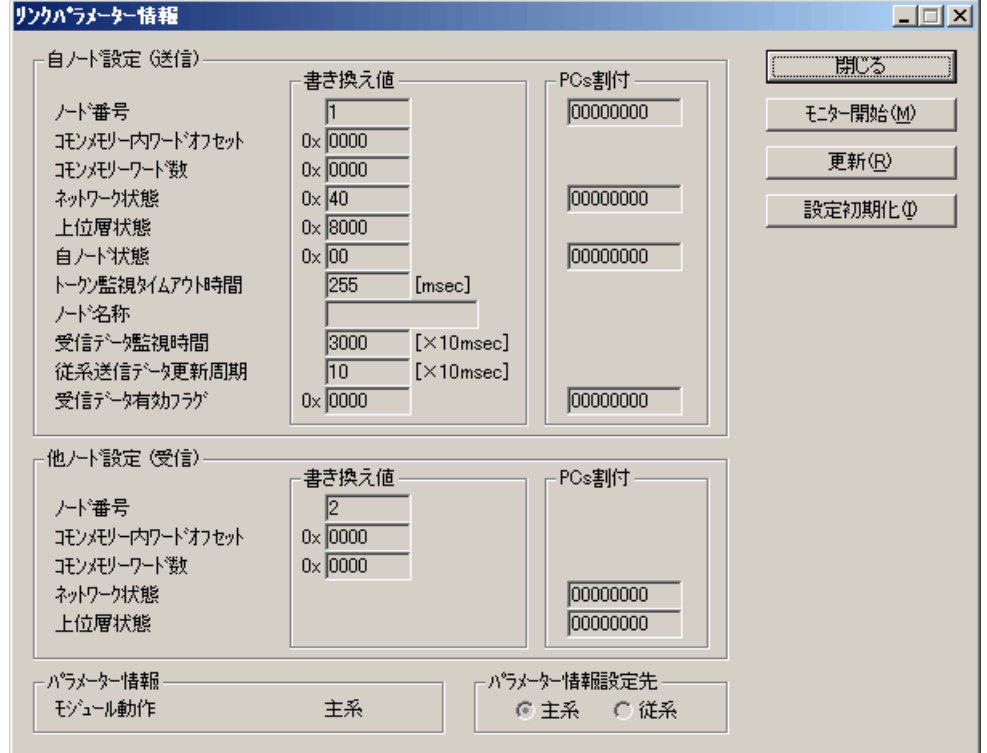

③ リンクパラメーターの内容をモニターする場合は、 モニター開始 ボタンをクリックしてくださ

 $V_{\circ}$ 

リンクパラメーター情報画面を終了する場合は、 | 閉じる | ボタンをクリックしてください。

リンクパラメーター情報を初期値に戻す場合は、「設定初期化」ボタンをクリックしてください。

 ネットワーク状態、上位層状態、自ノード状態の内容を以下に示します。その他の項目については、 「5. 2. 3 リンクパラメーター設定」を参照してください。

● ネットワーク状態フラグ ネットワーク状態フラグのビット割り付けは次のとおりです。

#### 2<sup>7</sup> 2<sup>6</sup> 2<sup>5</sup> 2<sup>4</sup> 2<sup>3</sup> 2<sup>2</sup> 2<sup>1</sup> 2<sup>0</sup> ビット

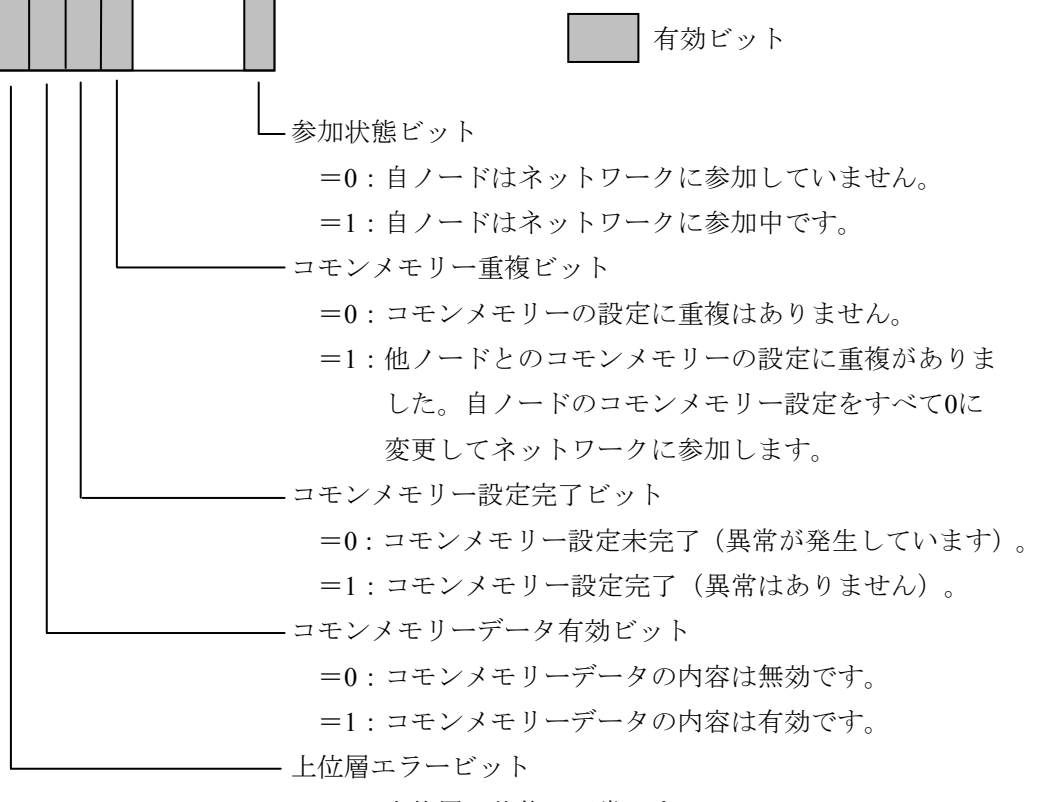

- =0:上位層の状態は正常です。
- =1:上位層状態に異常が発生しています。詳細内容は、

上位層状態フラグを参照してください。

● 上位層状態フラグ

上位層状態フラグのビット割り付けは次のとおりです。

2<sup>15</sup> 2<sup>14</sup> 2<sup>13</sup> 2<sup>12</sup> 2<sup>11</sup> 2<sup>10</sup> 2<sup>9</sup> 2<sup>8</sup> 2<sup>7</sup> 2<sup>6</sup> 2<sup>5</sup> 2<sup>4</sup> 2<sup>3</sup> 2<sup>2</sup> 2<sup>1</sup> 2<sup>0</sup> ビット

|  |  |                 |                 | 有効ビット                                                             |  |
|--|--|-----------------|-----------------|-------------------------------------------------------------------|--|
|  |  |                 |                 |                                                                   |  |
|  |  |                 |                 |                                                                   |  |
|  |  |                 |                 | 上位層エラーコード (12ビット構成)                                               |  |
|  |  |                 |                 | 上位層にて発生しているエラーのエラーコードが表示されます。                                     |  |
|  |  |                 |                 | このEQ.LINKモジュールでのエラーコードを以下に示します。                                   |  |
|  |  |                 | エラーコード          | 内容                                                                |  |
|  |  | 0x000           |                 | 上位層 (S10V) は正常です。                                                 |  |
|  |  | 0x0FF           |                 | 上位層 (S10V) にてCPUまたはLPU DOWN                                       |  |
|  |  |                 |                 | が発生しています。                                                         |  |
|  |  | $2^{14}$<br>ピット | $2^{13}$<br>ピット | 上位層エラー発生の状態を示します。<br>内容                                           |  |
|  |  |                 |                 |                                                                   |  |
|  |  | <b>OFF</b>      | <b>OFF</b>      | 上位層は正常です。                                                         |  |
|  |  | <b>OFF</b>      | ON              | 上位層に継続可能な異常が発生していま                                                |  |
|  |  |                 |                 | す (ARARM状態)。                                                      |  |
|  |  |                 |                 | サイクリックデータとメッセージデータ<br>の内容は保証されます。                                 |  |
|  |  | <b>ON</b>       | <b>OFF</b>      | 上位層に継続不可能な異常が発生してい                                                |  |
|  |  |                 |                 | ます (WARNING状態)。                                                   |  |
|  |  | ON              | ON              | サイクリックデータとメッセージデータ<br>の内容は保証されません。                                |  |
|  |  |                 |                 | このEQ.LINKモジュールでは、上位層異常発生時には、<br>$2^{14}$ ビットと $2^{13}$ ビットをONします。 |  |

=0:上位層(S10V)はSTOP中(停止中)です。

=1:上位層(S10V)はRUN中(動作中)です。

● 自ノード状態フラグ

自ノード状態フラグのビット割り付けは次のとおりです。

2<sup>15</sup> 2<sup>14</sup> 2<sup>13</sup> 2<sup>12</sup> 2<sup>11</sup> 2<sup>10</sup> 2<sup>9</sup> 2<sup>8</sup> 2<sup>7</sup> 2<sup>6</sup> 2<sup>5</sup> 2<sup>4</sup> 2<sup>3</sup> 2<sup>2</sup> 2<sup>1</sup> 2<sup>0</sup> ビット

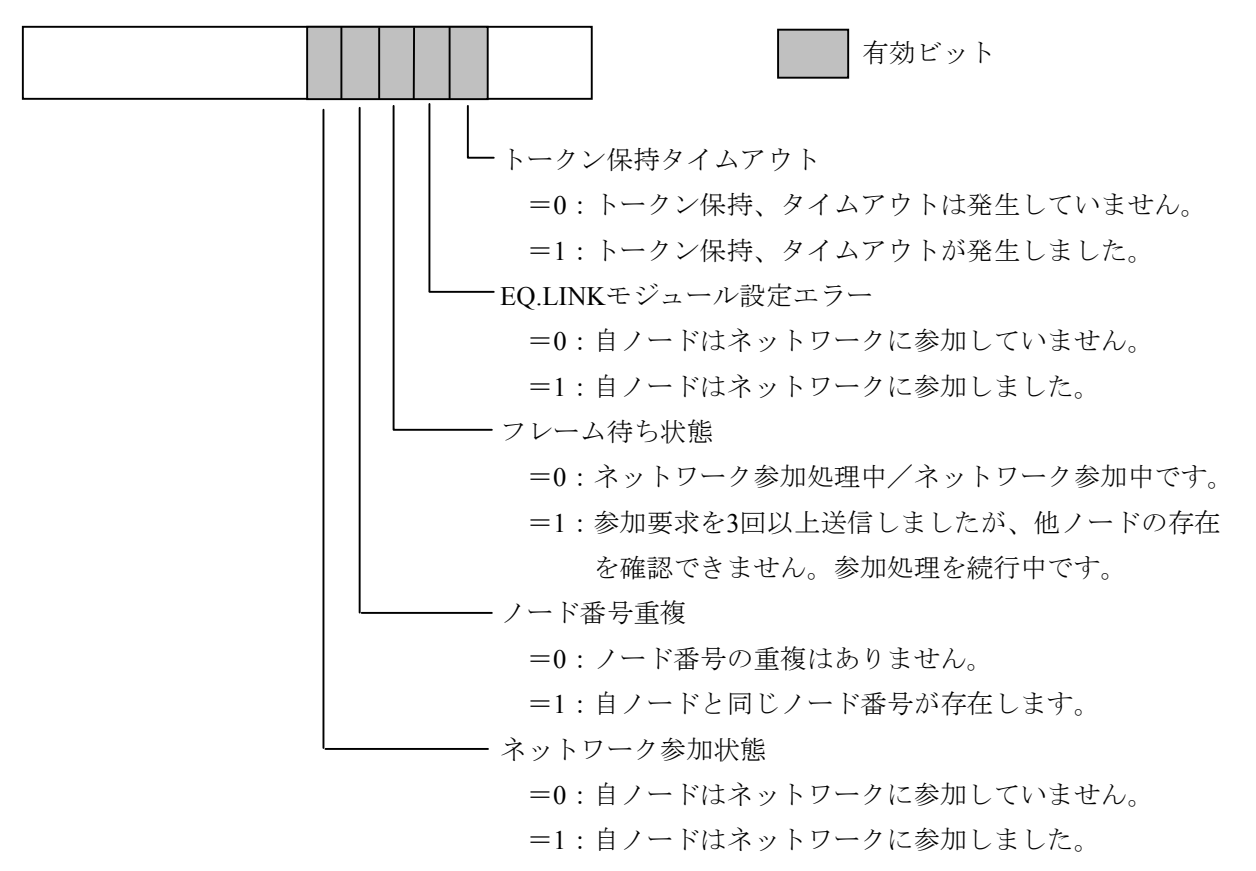

### 5. 2. 7 ネットワーク状態

機能:リフレッシュサイクル許容時間などのネットワーク参加時の状態を表示します。 この機能を使用するためには、PCsとパソコンがケーブルで接続されている必要があります。

操作:以下に操作手順を示します。

- ① EQ.LINKシステム基本画面から、 ネットワーク情報 ボタンをクリックしてください。
- ② [ネットワーク状態]画面が表示されます。

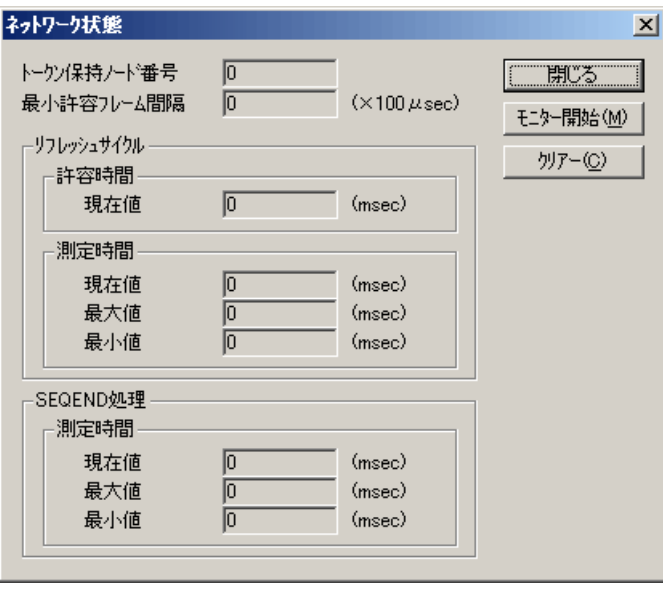

③ ネットワーク状態をモニターする場合は、 モニター開始 ボタンをクリックしてください。 リフレッシュサイクル測定時間、SEQEND処理測定時間のパラメーターをクリアーする場合は、 クリアー ボタンをクリックしてください。

 [ネットワーク状態]画面を終了する場合は、 閉じる ボタンをクリックしてください。 各項目の内容を以下に示します。

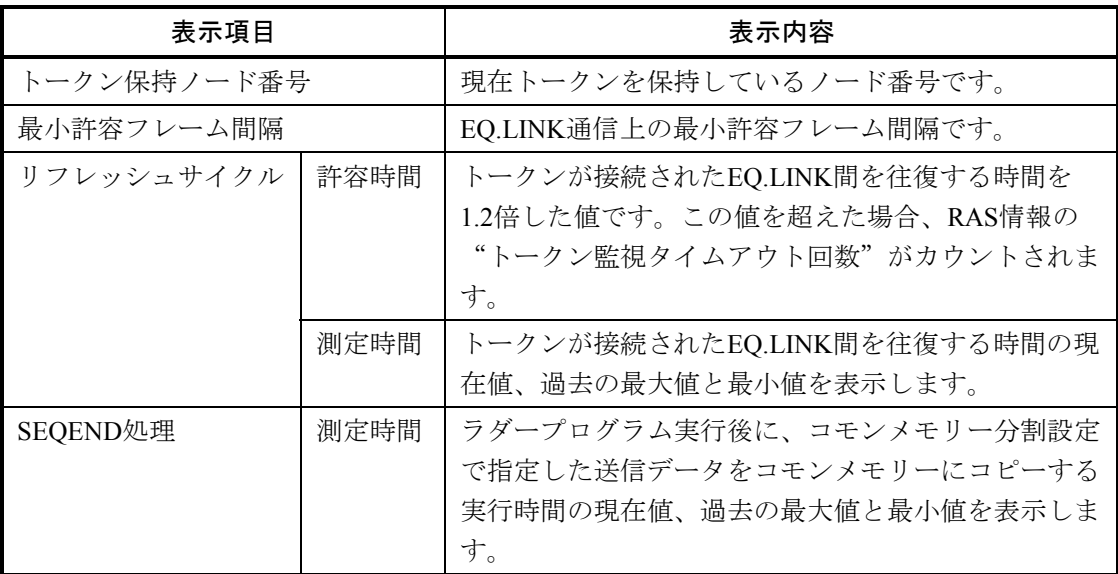

### 5. 2. 8 RAS情報

機能:RAS情報を表示します。

この機能を使用するためには、PCsとパソコンがケーブルで接続されている必要があります。

操作:以下に操作手順を示します。

- ① EQ.LINKシステム基本画面から、 ネットワーク情報 ボタンをクリックしてください。
- ② [RAS情報]画面が表示されます。

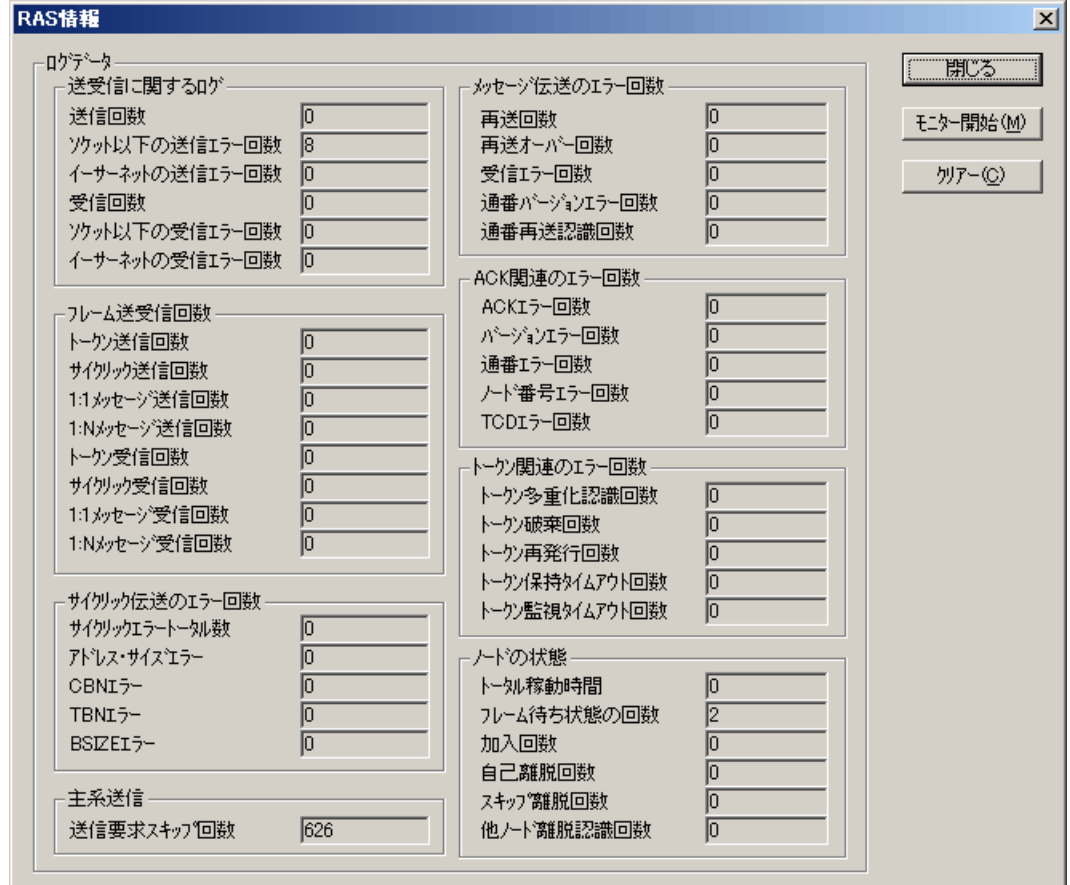

③ RAS情報をモニターする場合は、 モニター開始 ボタンをクリックしてください。 RAS情報をすべて0にする場合は、 クリアー ボタンをクリックしてください。 [RAS情報]画面を終了する場合は、 閉じる ボタンをクリックしてください。 RAS情報はPCsをリセットまたは停復電するとすべて0に戻ります。

## 以下に、RAS情報の表示内容について示します。

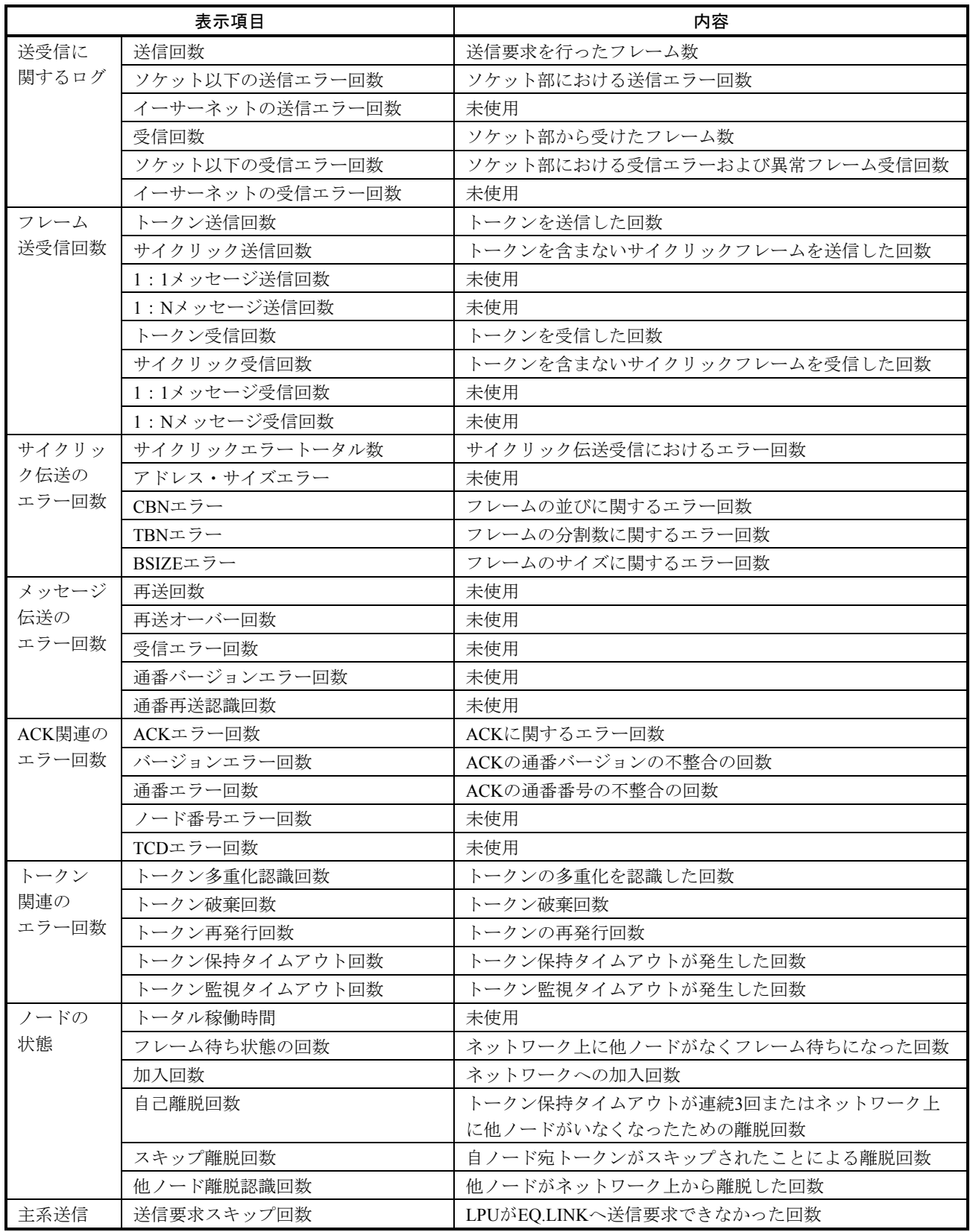

## 通 知

- RAS情報のエラー回数が頻繁に更新されるようであれば、システムの過負荷、リンクパラ メーター設定誤り、ケーブル断線が考えられます。「6 保守」を参照して対策を行ってく ださい。対策しても復旧しない場合は、EQ.LINKモジュールが故障している可能性がありま す。モジュールを交換してください。
- LPUのシーケンスサイクルよりもEQ.LINKの送信周期が長くなった場合、送信要求スキップ 回数がカウントされます。この値が頻繁に更新されるようであれば、送信サイズを下げるか シーケンスサイクルを長くしてください。

### 5. 2. 9 IPアドレス情報

機能:EQ.LINKモジュールのIPアドレス、サブネットマスク、物理アドレスを表示します。 この機能を使用するためには、PCsとパソコンがケーブルで接続されている必要があります。

操作:以下に操作手順を示します。

- ① EQ.LINKシステム基本画面から、 IPアドレス情報 ボタンをクリックしてください。
- ② [IPアドレス情報(EQ.LINK)]画面が表示されます。

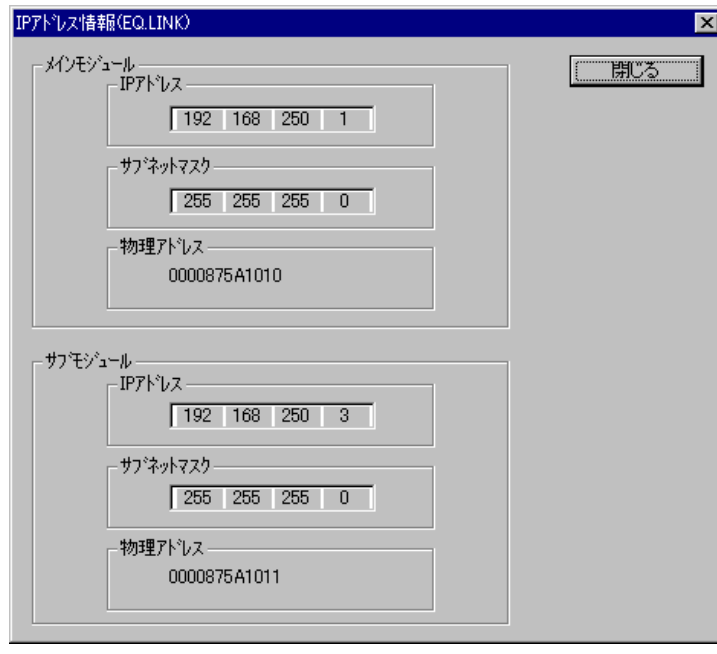

- **IPアドレスの設定は、「リンクパラメーター設定**]画面で自ノードのノード番号を変更する ことにより自動設定されます。
- 自動設定されるIPアドレスの詳細は、「4. 1. 3 EQ.LINKのIPアドレス」を参照してく ださい。

### 5. 2. 10 F/D機能

機能:EQ.LINKのシステム情報を保存、送信します。

この機能を使用するためには、PCsとパソコンがケーブルで接続されている必要があります。

操作:以下に操作手順を示します。

- ① EQ.LINKシステム基本画面から、 F/D機能 ボタンをクリックしてください。
- ② [F/D]画面が表示されます。EQ.LINKのシステム情報を保存する場合は、 保存 ポタンをクリッ クしてください。保存したEQ.LINKのシステム情報ファイルをPCsに送信する場合は、「送信」ボタン をクリックしてください。保存したEQ.LINKのシステム情報ファイルとPCsを比較する場合は、 比較 ボタンをクリックしてください。

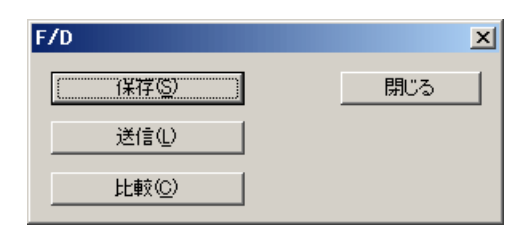

EQ.LINKのシステム情報ファイル(PSEファイル)の保存、送信は、必ずEQ.LINKシステムの F/D機能で行ってください。他のツールでは正しく動作しません。

### 5. 2. 11 保 存

機能:EQ.LINKに設定されたリンクパラメーターをパソコン上のファイルに保存します。 この機能を使用するためには、PCsとパソコンがケーブルで接続されている必要があります。

操作:以下に操作手順を示します。

- ① [F/D]画面から 保存 ボタンをクリックしてください。
- ② [名前を付けて保存]画面が表示されます。
- ③ [パラメーター保存情報]ラジオボタンで、主系動作用パラメーターを保存するか、従系動作用パラ メーターを保存するかを選択してください。
- ④ 保存するファイル名を入力してください。

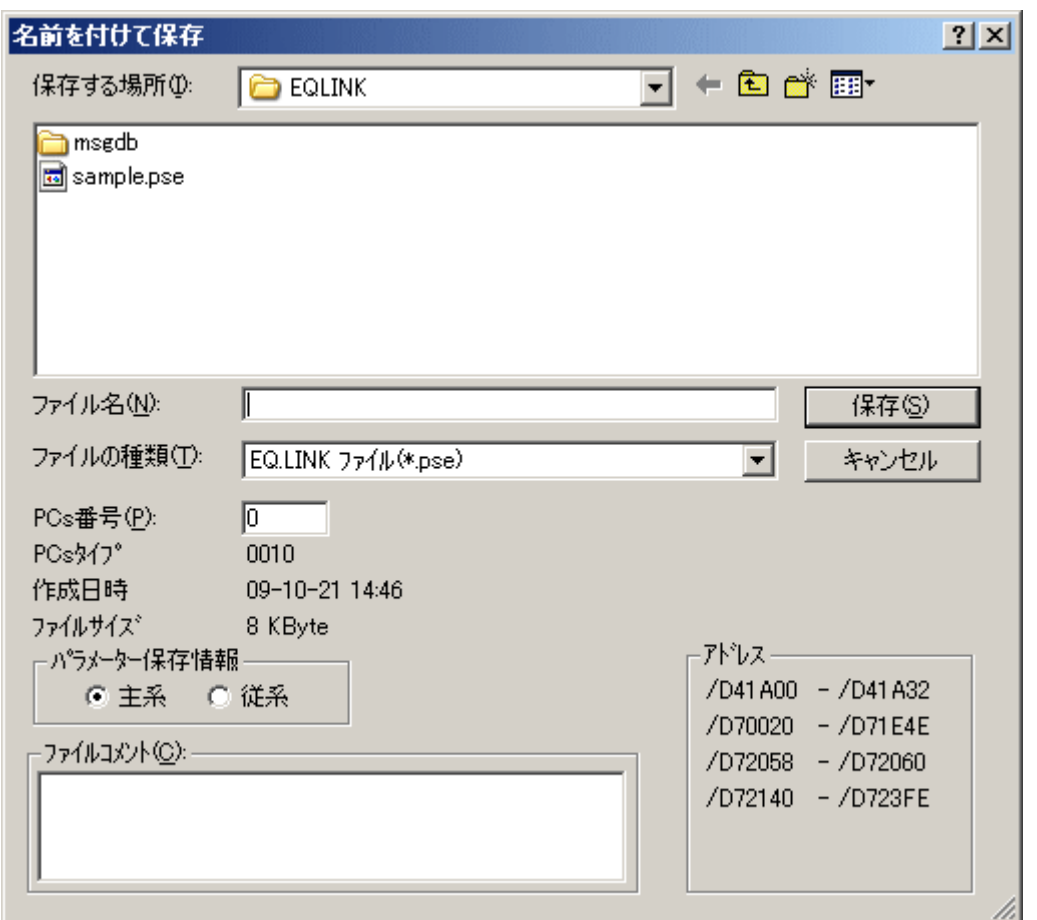

⑤ 設定が終了したら、 保存 ボタンをクリックします。保存しない場合は、 キャンセル ボタン をクリックしてください。

保存時にファイルにコメントを付けられますが、下記の文字数制限があります。 ・全角…64文字 ・半角…128文字

### 5. 2. 12 送 信

機能:EQ.LINKシステム情報をPCsへロード(送信)します。

この機能を使用するためには、PCsとパソコンがケーブルで接続されている必要があります。

操作:以下に操作手順を示します。

- ① [F/D]画面から、 送信 ボタンをクリックしてください。
- ② [ファイルを開く]画面が表示されます。送信するファイル名を入力すると、指定したファイルが主 系動作用なのかが、"ファイル保存情報"に表示されます。

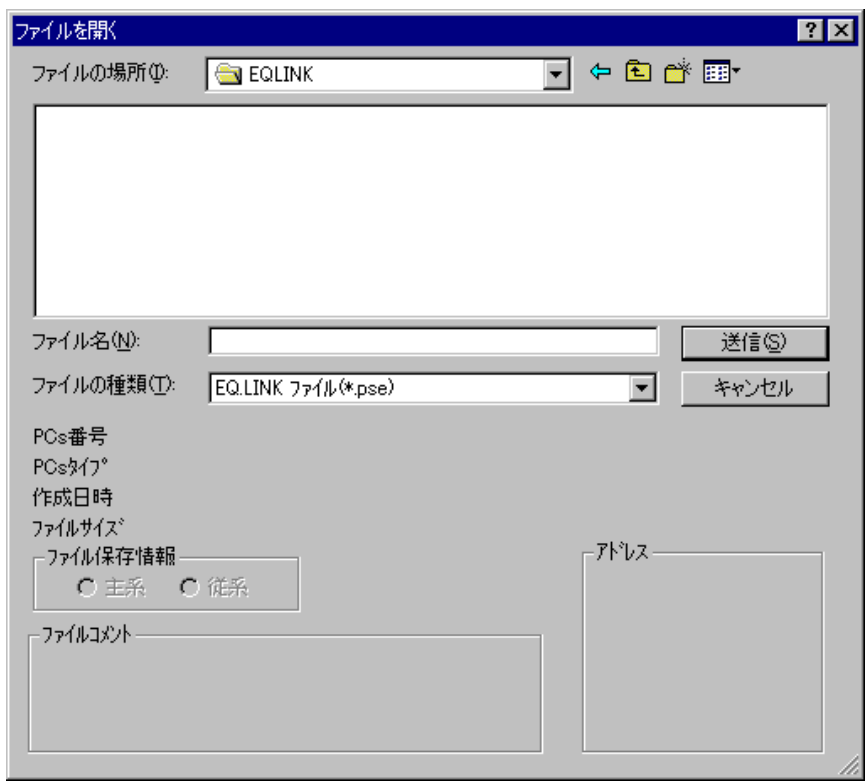

3 設定が終了したら、「送信」ボタンをクリックします。送信しない場合は「キャンセル」ボタンを クリックしてください。

- PSEファイルを送信する際、自ノード番号が現在の値から変更される場合、EQ.LINKモ ジュールのIPアドレスが自動で設定されます。その際、PCsのリモートリセット実行確認 メッセージが表示されますので、必ずリセットを行ってください。リモートリセットをキャ ンセルした場合、ファイルの送信は行われません。
- EQ.LINKのメインモジュールに対して、サブモジュールで保存したPSEファイルを送信する ことはできません (EQ.LINKのサブモジュールに対して、メインモジュールで保存したPSE ファイルも送信できません)。

### 5. 2. 13 比 較

機能:ファイルとPCsのEQ.LINKシステム情報を比較します。

この機能を使用するためには、PCsとパソコンがケーブルで接続されている必要があります。

操作:以下に操作手順を示します。

- ① [F/D]画面から、 比較 ボタンをクリックしてください。
- ② [ファイルを開く]画面が表示されます。比較するファイルを選択すると、選択したファイルのPCs 番号、PCsタイプ、作成日時、ファイルサイズ、ファイルコメント、アドレス、ファイル保存情報が表 示されます。ファイル名を直接入力した場合は、表示されません。

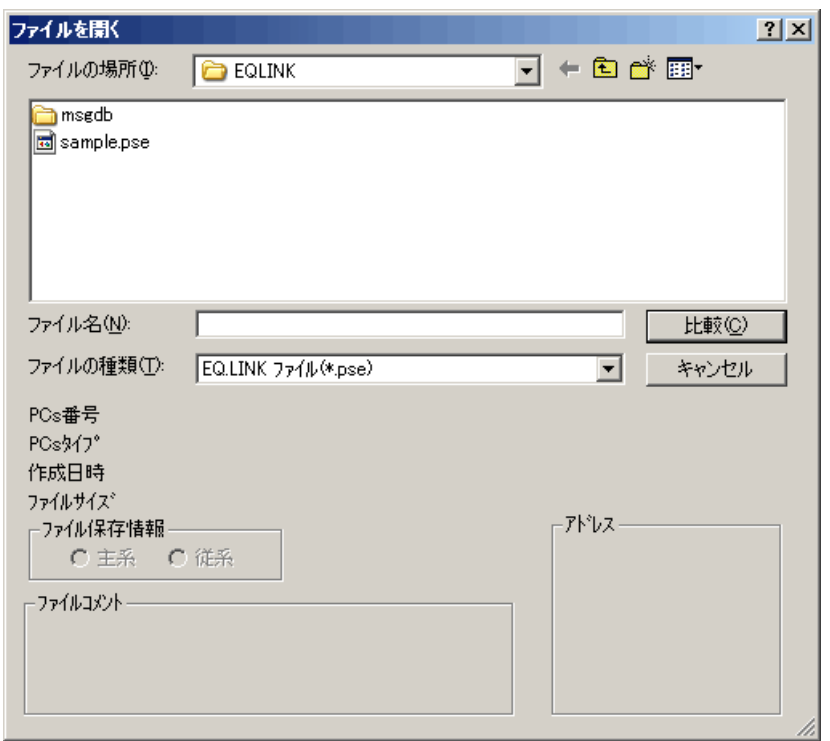

3 ファイルを選択したら、「比較」ボタンをクリックしてください。 [ファイル比較]画面が表示さ れ、ファイルとPCsの比較が開始されます。

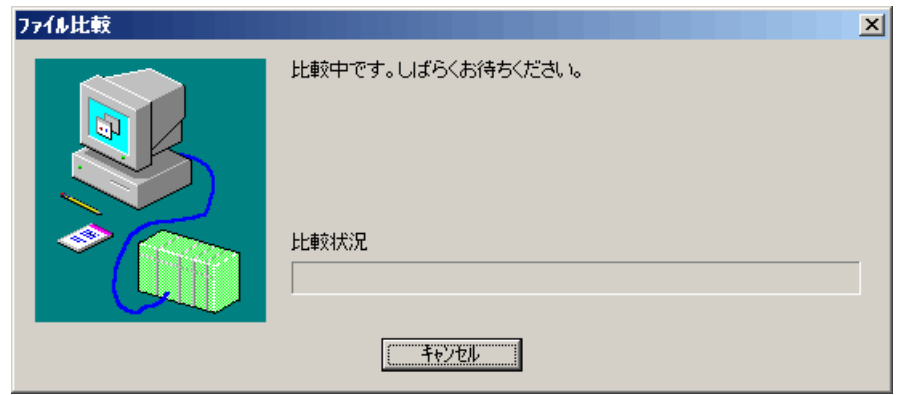

ファイル比較中に「キャンセル」ボタンをクリックすると、ファイル比較中止メッセージが表示さ れ、ファイル比較が中止されます。ファイル比較中止メッセージの OK ボタンをクリックすると、 [F/D]画面に戻ります。

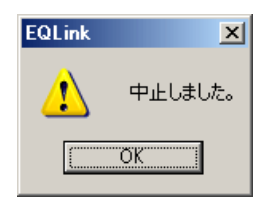

④ 比較不一致が発生すると、[メモリ内容]画面が表示されます。この画面から不一致箇所を確認して ください。

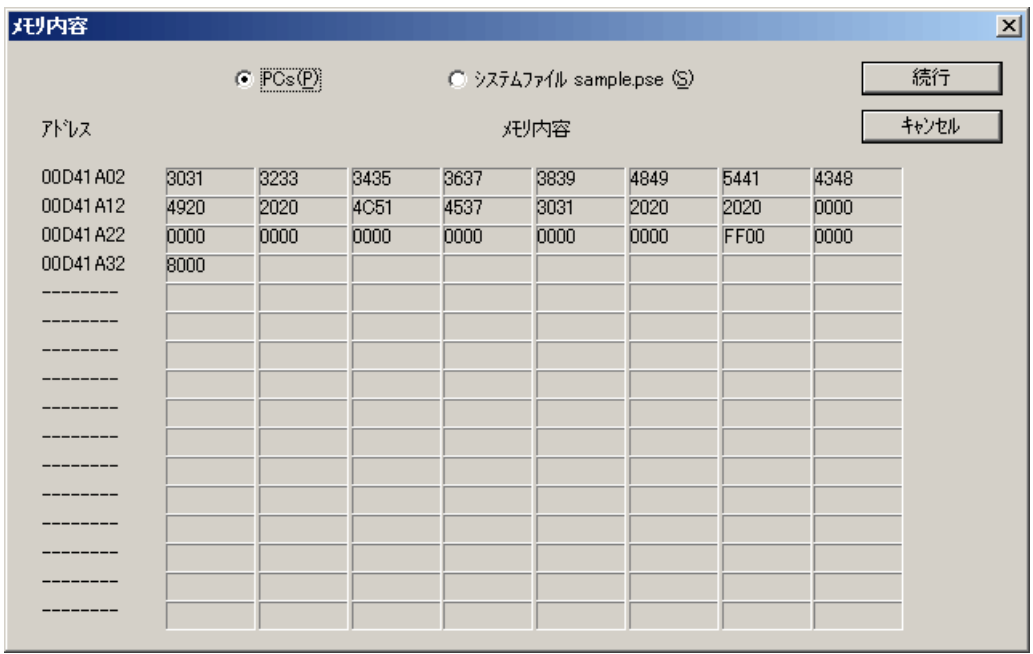

続行 ボタンをクリックすると、[メモリ内容]画面を閉じ、比較処理を続行します。比較処理続 行中に新たな不一致データが発生した場合、再度[メモリ内容]画面が表示されます。

キャンセル ボタンをクリックすると、比較処理を中止します。比較中止メッセージが表示される ので、
OK | ボタンをクリックしてください。
[F/D] 画面に戻ります。

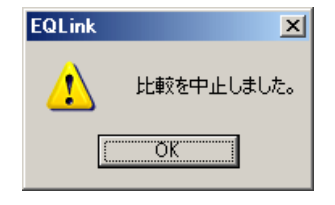

⑤ 不一致が発生しなかった場合、「不一致なしで終了しました。」メッセージが表示されます。

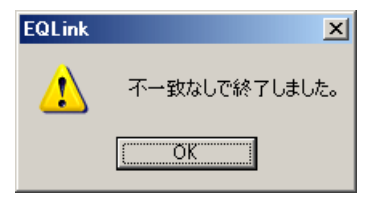

不一致が発生した場合は、「不一致ありで終了しました。」メッセージが表示されます。

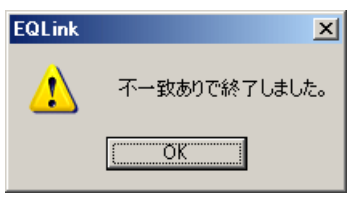

EQ.LINKのメインモジュールに対して、サブモジュールで保存したPSEファイルを比較すること はできません(EQ.LINKのサブモジュールに対して、メインモジュールで保存したPSEファイル も比較できません)。

- 5. 2. 14 EQ.LINKパラメーター情報ファイルの読み込み
- 機能:既存のEQ.LINKファイルを読み込み、その内容を [[オンライン]リンクパラメーター設定]画面 および [ [オンライン] コモンメモリー分割設定] 画面に表示します (Ver-Rev番号: 02-01以降で サポートしています。オンラインモードだけで使用できます)。
- 操作:以下に操作手順を示します。
- ① PCsに接続した状態にしてください(「5. 2. 1 接続PCs変更」参照)。
- ② [[オンライン]リンクパラメーター設定]画面から、 読込み ボタンをクリックしてください。

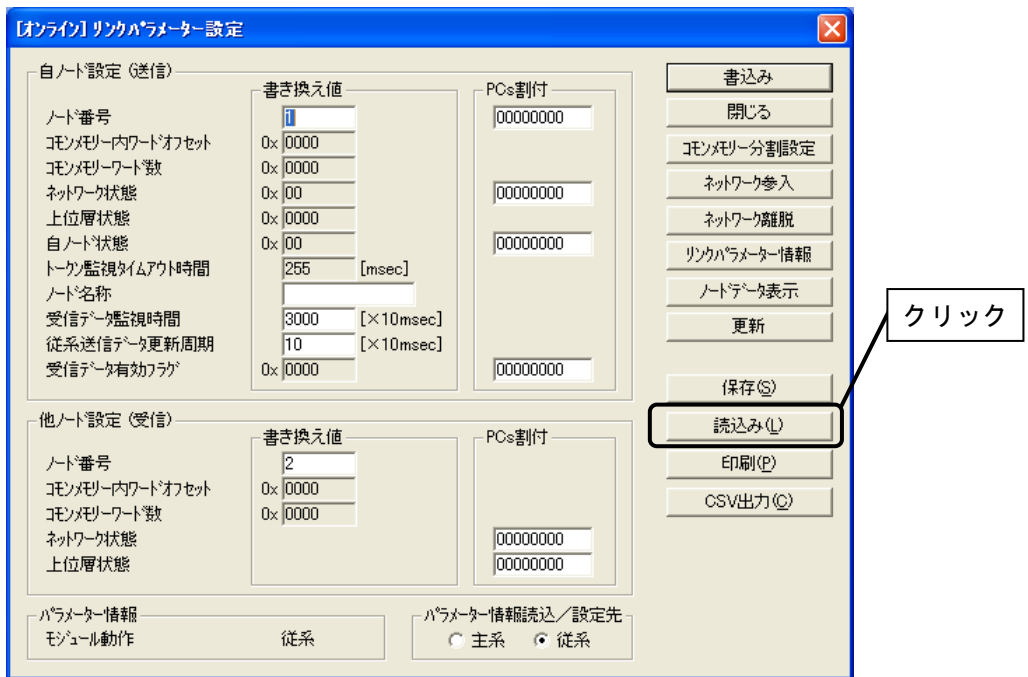

③ [ファイルを開く]画面が表示されます。

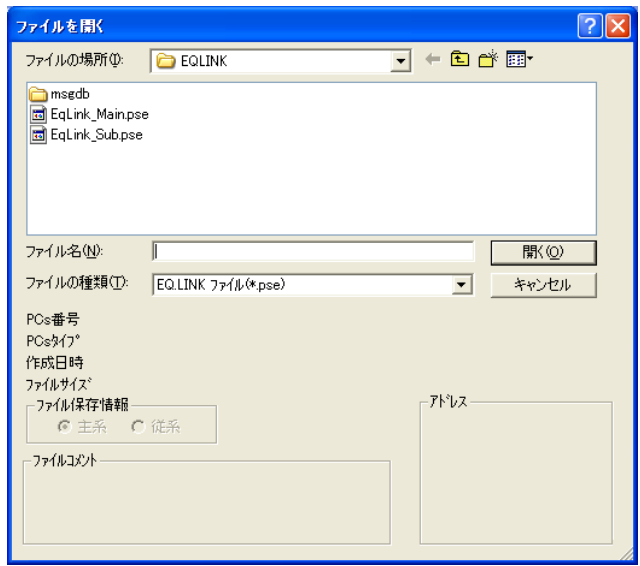

表示したいEQ.LINKパラメーターファイルを選択して、「開く」ボタンをクリックしてください。 ④ [ファイルを開く]画面が閉じ、選択したEQ.LINKパラメーターファイルの内容が[[オンライン] リンクパラメーター設定]画面に表示されます。

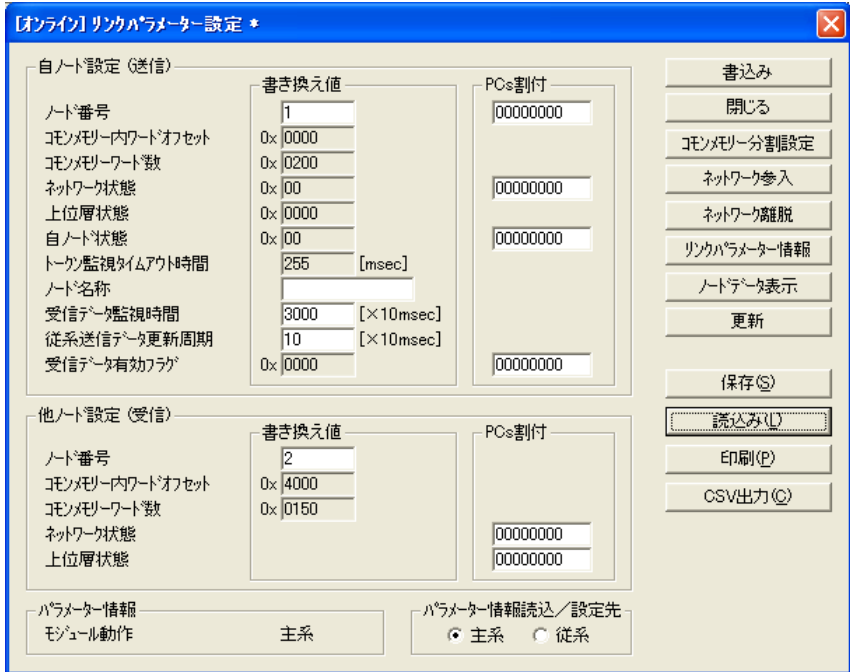

パラメーターを変更すると、[[オンライン]リンクパラメーター設定]画面タイトルに「\*」マー クが付加されます。

### 5. 2. 15 EQ.LINKパラメーター情報のファイル保存

- 機能:表示中のEQ.LINKパラメーター設定情報(コモンメモリー分割設定を含みます)をファイルに保存 します (Ver-Rev番号: 02-01以降でサポートしています。オンラインモードだけで使用できま
	- す)。
- 操作:以下に操作手順を示します。
- ① PCsに接続した状態にしてください(「5. 2. 1 接続PCs変更」参照)。
- ② [[オンライン]リンクパラメーター設定]画面から、[パラメーター情報読込/設定先]ラジオボ **タンの"主系"または"従系"を指定して、│保存│ボタンをクリックしてください。**

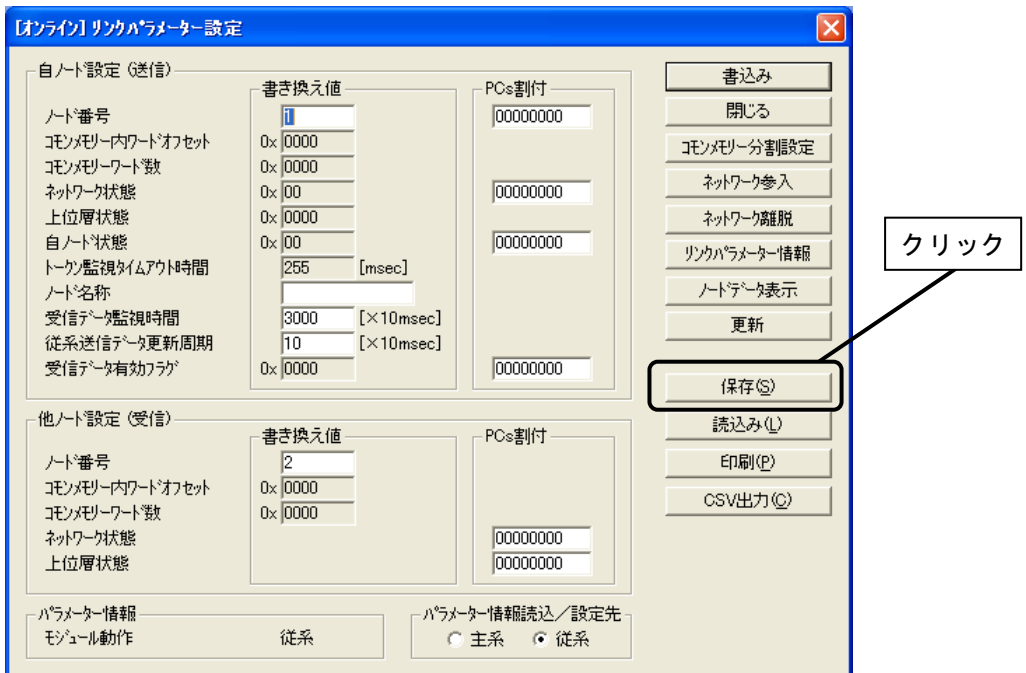

③ [名前を付けて保存]画面が表示されます。

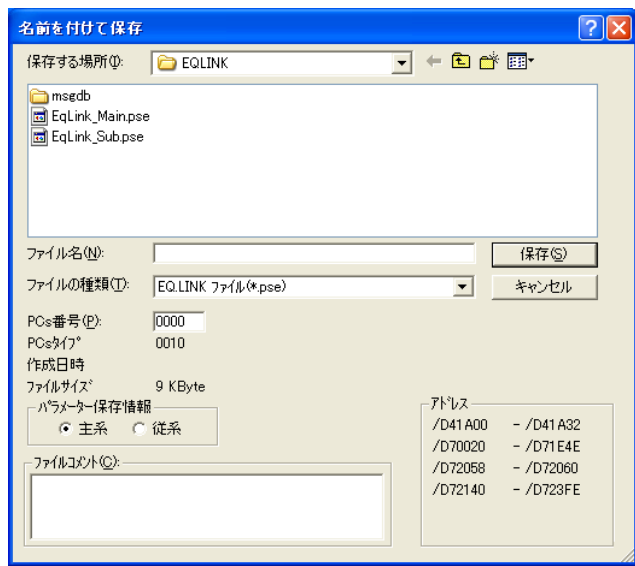

"保存する場所"と"ファイル名"を指定し、 保存 ボタンをクリックしてください。

④ [名前を付けて保存]画面が閉じ、表示中のEQ.LINKパラメーター設定情報(コモンメモリー分割設 定を含みます)を指定したファイルに保存します。

# 5. 2. 16 EQ.LINKパラメーター情報の印刷

機能:表示中の設定情報を印刷します(Ver-Rev番号:02-01以降でサポートしています。オンラインモー ド、オフラインモードのどちらでも使用できます)。

操作:以下に操作手順を示します。

① [リンクパラメーター設定]画面から、 印刷 ボタンをクリックしてください。

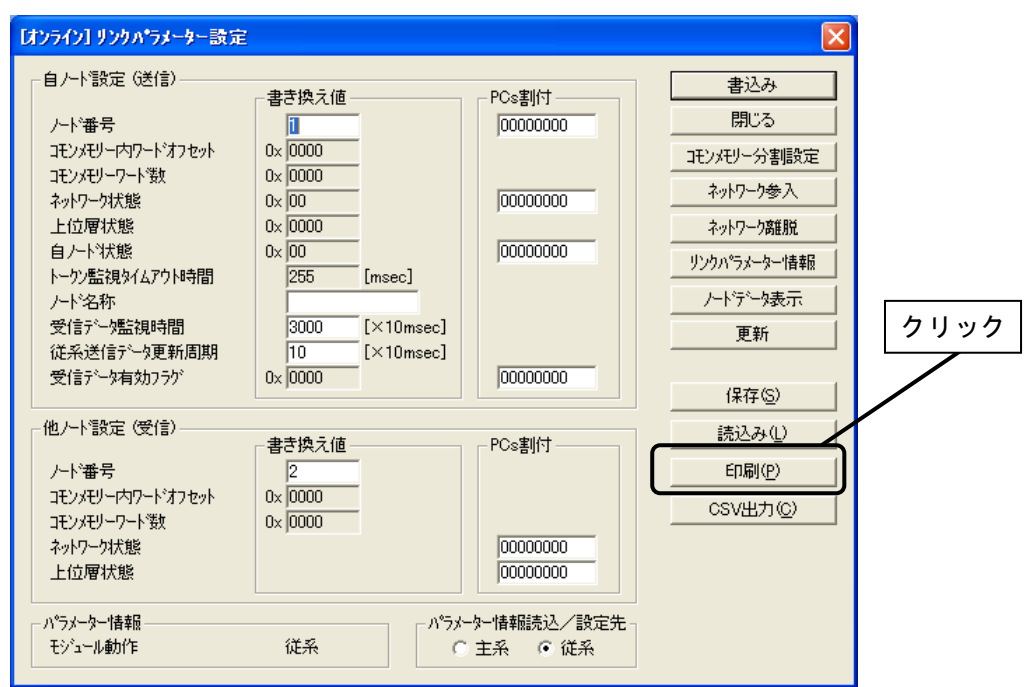

② [印刷]ダイアログボックスが表示されますので、出力先プリンタの指定やプロパティの設定などを 行い、
OK ボタンをクリックしてください。EQ.LINKパラメーター設定情報が印刷されます。

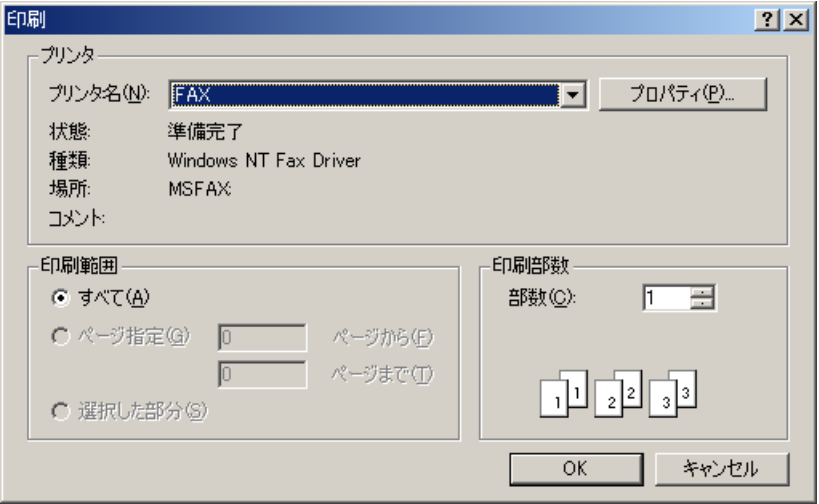

## 5. 2. 17 EQ.LINKパラメーター情報CSV出力

機能:表示中の設定情報をCSV形式でファイルに出力します(Ver-Rev番号:02-01以降でサポートしてい ます。オンラインモード、オフラインモードのどちらでも使用できます)。

操作:以下に操作手順を示します。

① [リンクパラメーター設定]画面から、 CSV出力 ボタンをクリックしてください。

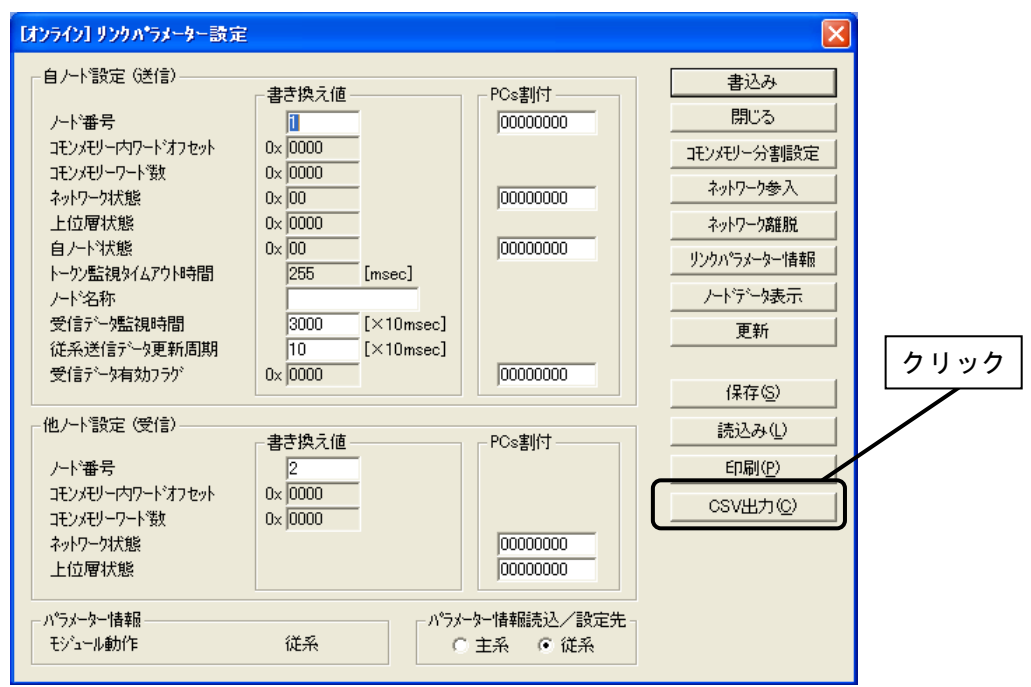

② [名前を付けて保存]ダイアログボックスが表示されますので、出力するフォルダーとファイル名称 を指定して、「保存」ボタンをクリックしてください。EQ.LINKパラメーターが指定したファイルに CSV形式で保存されます。

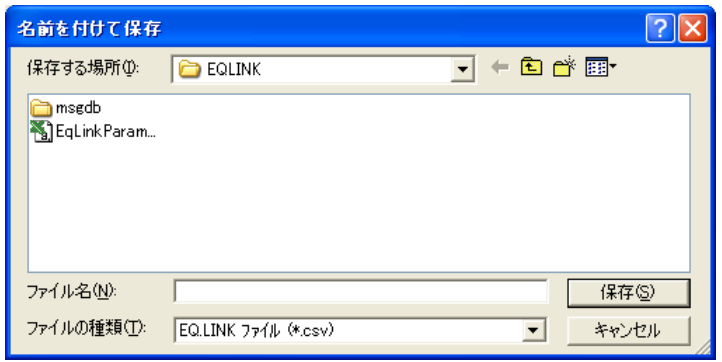

# 5. 2. 18 システム終了

[ [S10V] EQ.LINK] 画面において、 | x | または | 閉じる | ボタンをクリックしてください。

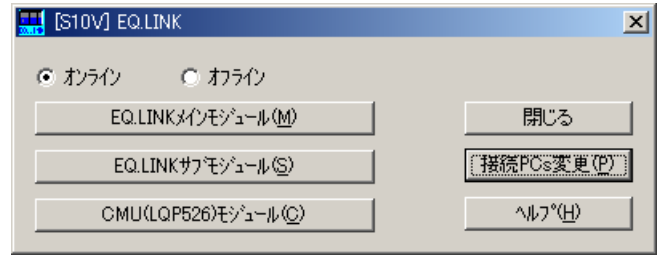
このページは白紙です。

# 6 保 守

## 6. 1 保守点検項目

R70(S10V)を最適な状態で使用するため、以下に示す点検を行ってください。点検は、日常または定期 的(年2回以上)に行ってください。

- モジュール外観 モジュールのケースにひび、割れなどがないか点検してください。ケースに異常があると内部回路が 破損している場合があり、システム誤動作の原因になります。
- LEDの点灯状態と表示内容 LEDの状態から特に異常がないか点検してください。
- 取り付けねじ、端子台ねじの緩み モジュールの取り付けねじ、端子台ねじなどねじ類に緩みがないか点検してください。 緩みがある場合は、増し締めをしてください。ねじに緩みがあるとシステムの誤動作、さらには過熱 による焼損の原因になります。
- モジュールの交換 活線状態での交換は、ハードウェア、ソフトウェアの破損につながります。必ず電源を切った状態で 交換してください。
- ケーブル被覆の状態 ケーブル被覆に異常がないか点検してください。被覆が剥がれているとシステムの誤動作、感電、さ らにはショートによる焼損の原因になります。
- ほこり類の付着状態 モジュールにほこり類が付着していないか点検してください。ほこりが付着しているときには、掃除 機などで清掃してください。ほこりが付着していると内部回路がショートし、焼損の原因になりま す。
- 雷源雷圧の状態

モジュールの電源が規定値の範囲内であるか点検してください。電源電圧が定格を外れると、システ ム誤動作の原因になります。

通 知

静電気によりモジュールが破損する恐れがあります。作業を行う前に、人体の静電気を放電して ください。

- 6. 1. 1 モジュールの交換
	- 交換前準備品
		- ① パソコン(Hitachi S10V EQ.LINKシステムツール組み込み済み)
		- ② RS-232Cケーブル(ET.NET使用の場合、10BASE-T)
		- ③ EQ.LINKモジュール(LQE701)
		- ④ 交換対象モジュールのパラメーター値(パラメーターが読み出せない場合に使用しま す。)
		- ⑤ オプションモジュールにET.NETが実装されている場合は、通信種類をET.NETにすること ができます。

「ユーザーズマニュアル オプション ET.NET (LQE520) (マニュアル番号

SVJ-1-103)」、「ユーザーズマニュアル オプション ET.NET(LQE720)(マニュアル番 号 SVJ-1-128)」の「2. 1 各部の名称と機能」、「3. 3 モジュールの実装」を参照し てください。

- 交換手順
	- ① 実装されているEQ.LINKモジュール前面のロータリースイッチの設定を記録します  $(MODU No.)$
	- ② LPUモジュール前面のスイッチの状態を記録します(LADDER, T/M)。

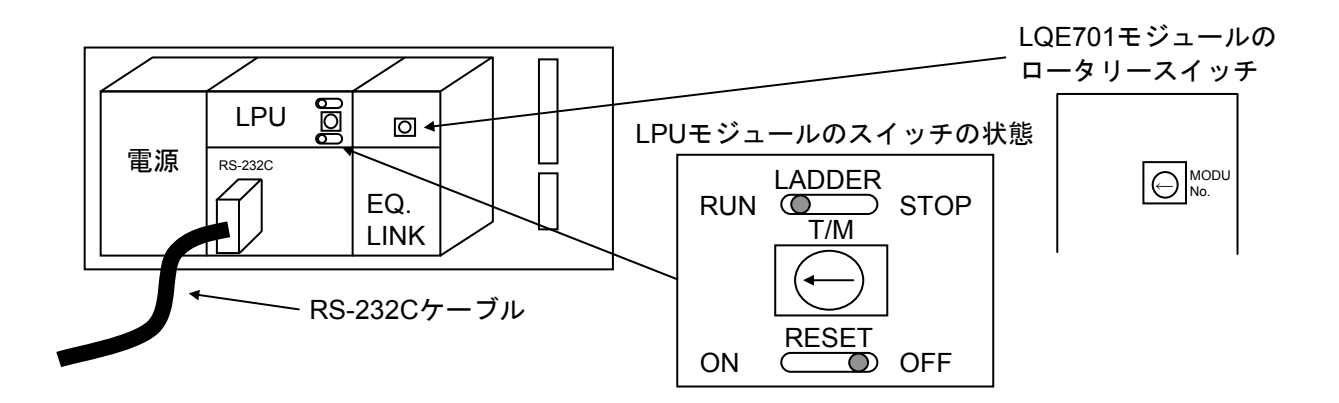

- ③ パソコンとLPUモジュールをRS-232Cケーブルで接続します。
- ④ Hitachi S10V EQ.LINKシステムツールを立ち上げ、F/D機能からパラメーターを情報保存し ます。

主系、従系の両方を保存してください(読み出せない場合は、交換前準備品の④を使用し てください)。

- ⑤ LPUモジュール前面のLADDERスイッチをSTOPにし、ユニットの電源をOFFにします。
- ⑥ EQ.LINKモジュールに接続されているケーブルを外します。
- ⑦ 新しいモジュールと交換し、ロータリースイッチを①で記録した状態に設定します。
- ⑧ ユニットの電源をONにし、Hitachi S10V EQ.LINKシステムツールのF/D機能から④で保存 した情報を送信します。主系、従系の両方を送信してください。
- ⑨ F/D機能の比較で情報が一致しているかを確認してください。
- ⑩ LPUモジュール前面のRESETスイッチを一度ONからOFFにし、リセットをかけます。
- ⑪ ユニットの電源をOFFにします。
- ⑫ ③で接続したRS-232Cケーブルを外します。
- ⑬ ⑥で外したケーブルを元に戻します。
- ⑭ LPUモジュールのスイッチを②で記録した状態に設定します。
- ⑮ ユニットの電源をONにし、正常に動作していることを確認してください。

6. 2 故障かなと思ったら

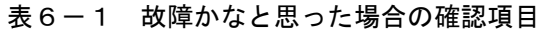

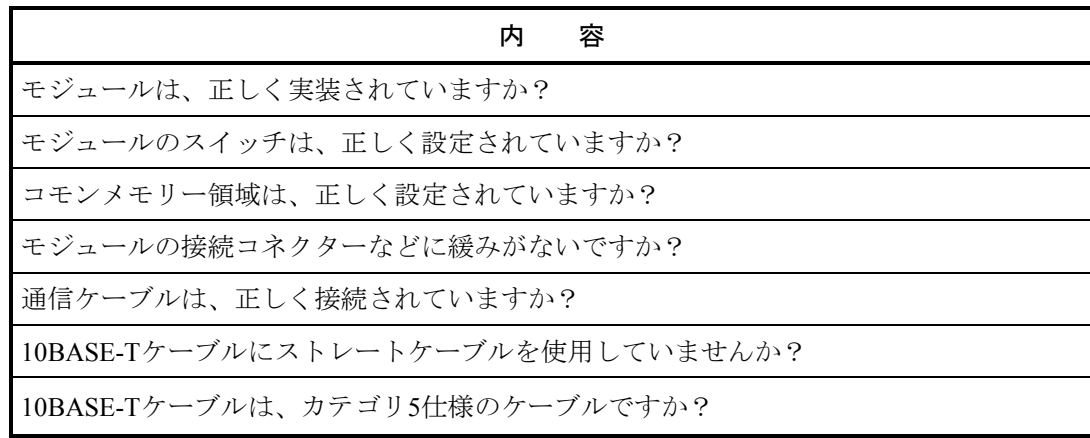

## 6. 3 一般的なネットワークの不具合とその対策

(1) ネットワークに関する不具合と対策(通信ができない場合)

#### 表6-2 ネットワークに関する不具合と対策(通信ができない場合)

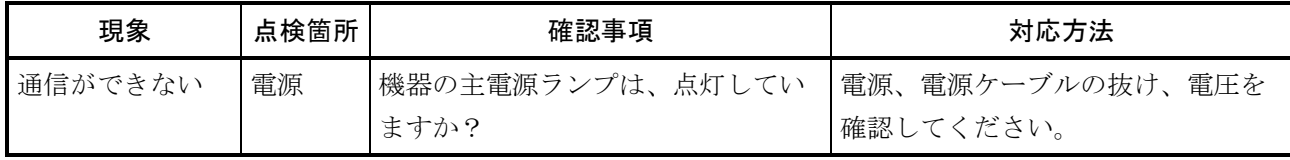

(2) ネットワークに関する不具合と対策(通信が不安定な場合)

### 表6-3 ネットワークに関する不具合と対策(通信が不安定な場合)

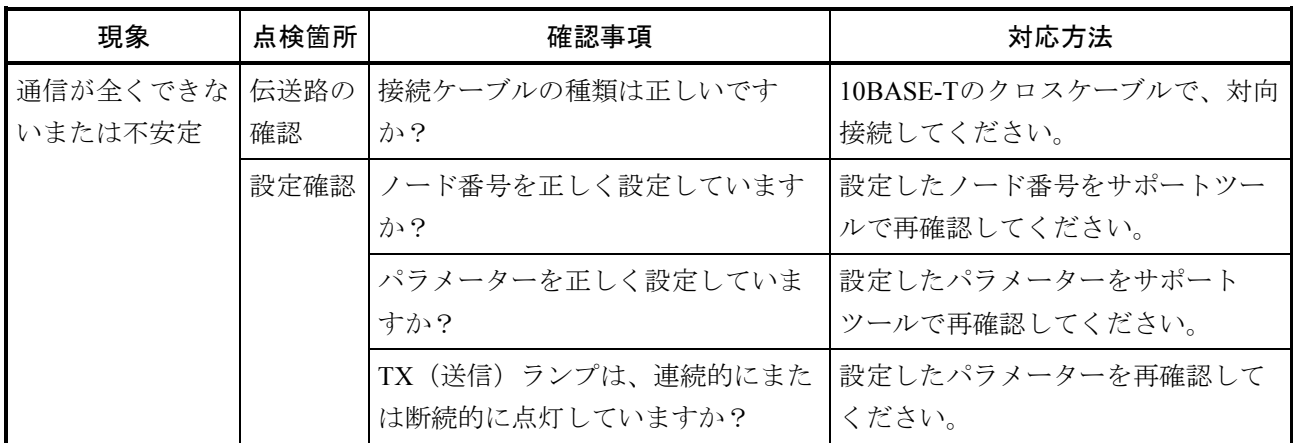

## 6. 4 EQ.LINKを使用するうえでの注意事項

EQ.LINKの伝送路の規格については、IEEE802.3を参照してください。それ以外にEQ.LINK特有の制限と しては、表6-4の注意事項があります。

表6-4 EQ.LINKを使用するうえでの注意事項

| 内容                                         |
|--------------------------------------------|
| EQ.LINKの通信ケーブルに他のイーサーネットの通信データを流してはいけません。  |
| EQ.LINKをルーターやハブに接続しないようにしてください。            |
| 赤外線や無線などのメディアを使用すると、通信のリアルタイム性が大幅に低下することがあ |
| ります。                                       |
| パソコンを使用した場合には、パソコン本体の能力や使用するOSおよびアプリケーションに |
| よって通信のリアルタイム性が大幅に変化することがあります。              |
| アースは確実に接続してください。また、アース線は十分な太さを確保してください。    |
| ノイズ源からは十分に隔離してください。また、電源線との並設は避けてください。     |
| サイクリックデータ通信の領域(コモンメモリー領域)は連続して確保する必要はありませ  |
| $\mathcal{W}_{\alpha}$                     |

## 6. 5 エラー表示と対策

## 6. 5. 1 エラー表示および対策

EQ.LINKモジュールのイベントやエラーを検出した場合は、"基本システム"から エラーログ ボタンをクリックしてください。表6-5に示すEQ.LINKのエラーコードが表示されますので、エ ラーコードに対応した対策を実施してください。

### 表6-5 エラー表示および対策

 $(1/2)$ 

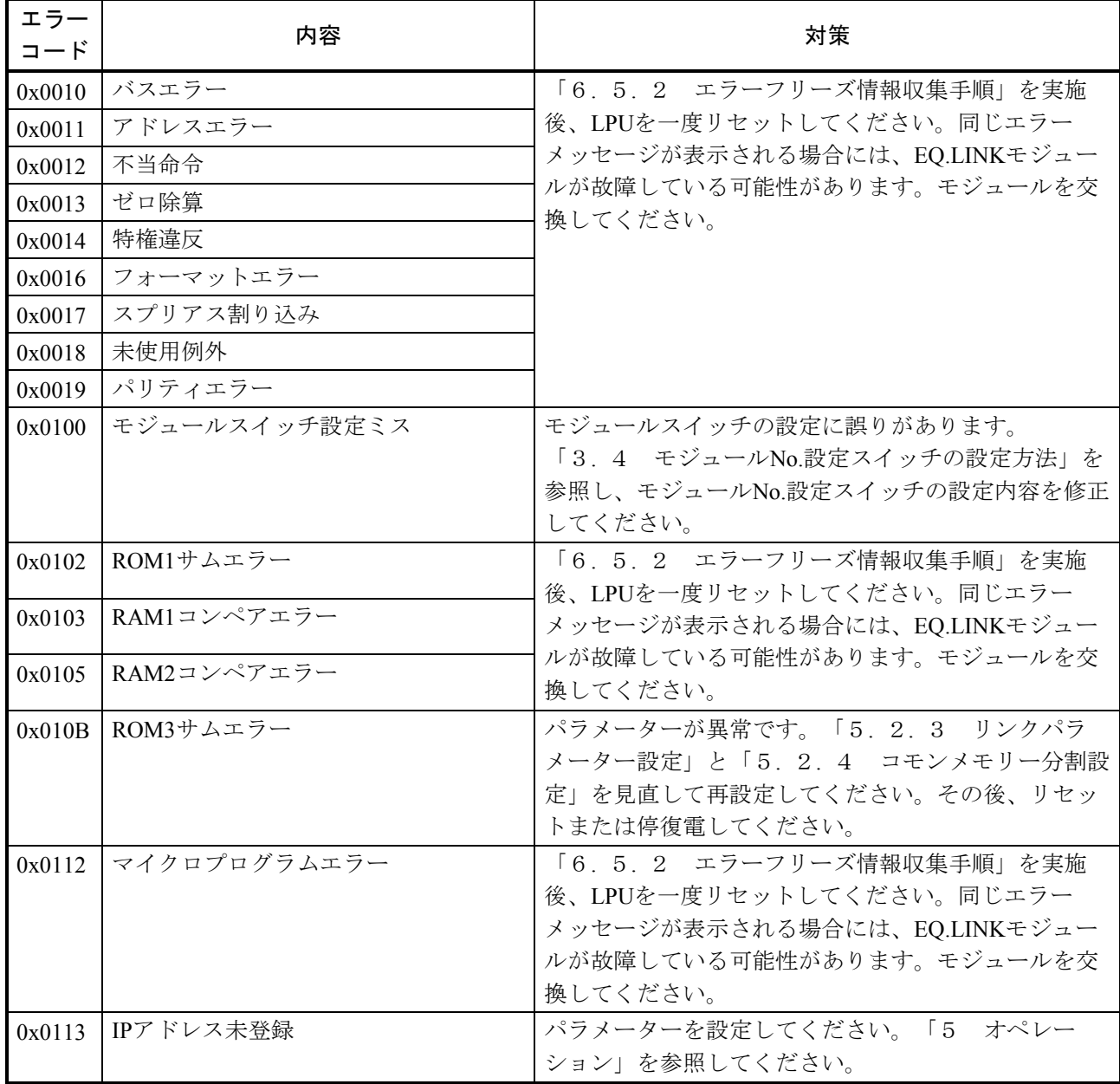

 $(2/2)$ 

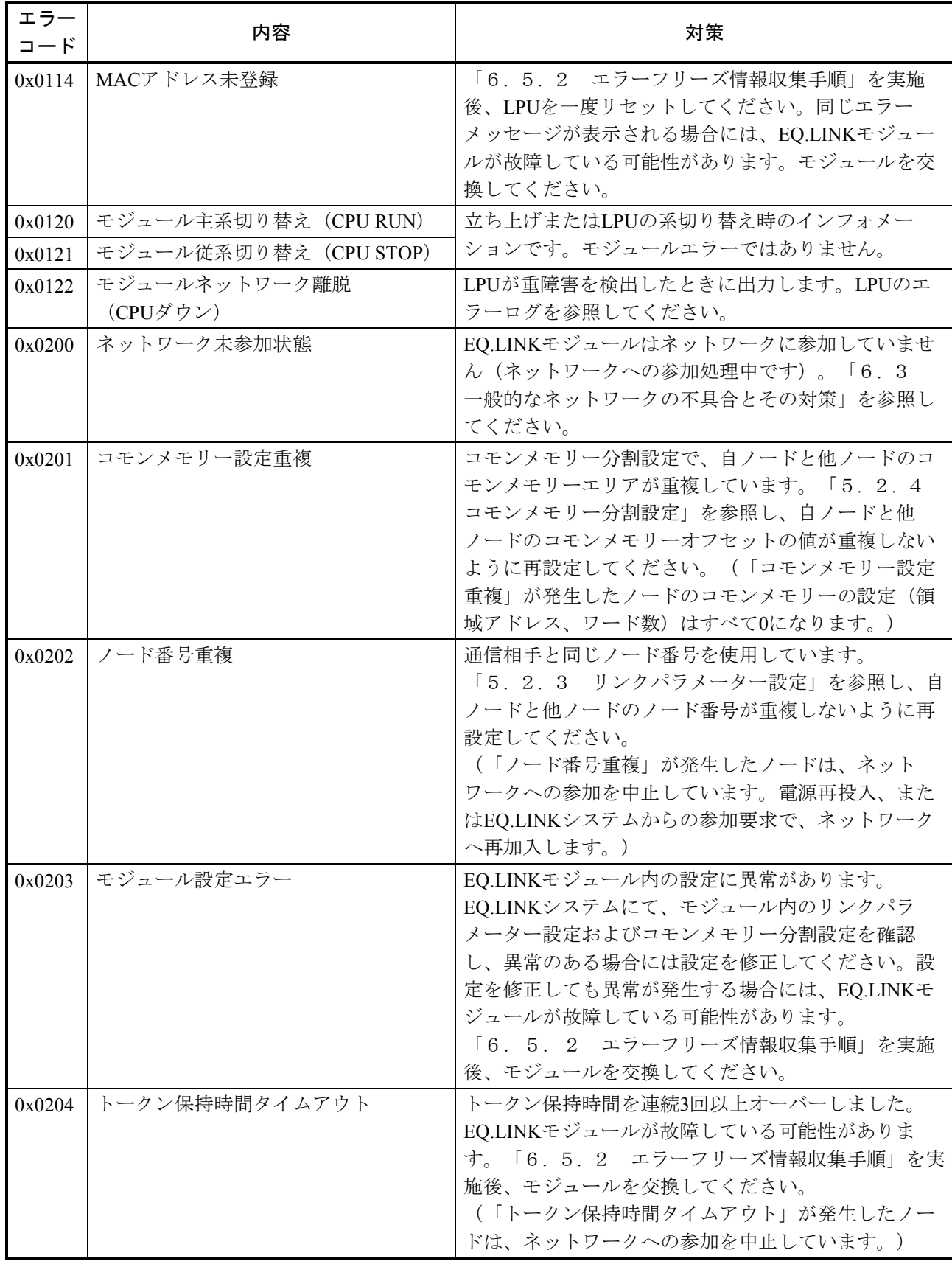

#### 6. 5. 2 エラーフリーズ情報収集手順

 表6-5の「対策」指示に従い、LPUのリセットまたはモジュール交換の前に下記手順によってエ ラーフリーズ情報を収集してください。

障害が発生したEQ.LINKがメインモジュールの場合

- ① "基本システム"から MCS ボタンをクリックし、"先頭アドレス"を入力する箇所に "D40400"を入力し、[Enter]キーを押してください。
- ② | データ保存 | ボタンをクリックし、データをファイルに保存してください。(ファイル名: DataSave1.txt)
- ③ 続いて"先頭アドレス"を入力する箇所に"D40480"を入力し、[Enter]キーを押してくだ さい。
- ④ データ保存 ボタンをクリックし、データをファイルに保存してください。(ファイル名: DataSave2.txt)

障害が発生したEQ.LINKがサブモジュールの場合

- ① "基本システム"から MCS ボタンをクリックし、"先頭アドレス"を入力する箇所に "DC0400"を入力し、[Enter]キーを押してください。
- ② | データ保存 | ボタンをクリックし、データをファイルに保存してください。(ファイル名: DataSave3.txt)
- ③ 続いて"先頭アドレス"を入力する箇所に"DC0480"を入力し、[Enter]キーを押してくだ さい。
- ④ │データ保存│ボタンをクリックし、データをファイルに保存してください。(ファイル名: DataSave4.txt)

 収集したエラーフリーズ情報の保存ファイルは、弊社営業担当または弊社所員にお渡しくださいま すようお願い申し上げます。

|         |                               | $\frac{1}{2}$ $\frac{1}{2}$ |       |                       |
|---------|-------------------------------|----------------------------------------------------------------------------------------------------|-------|-----------------------|
| /D40400 | /DC0400                       | エラーコード                                                                                                    | コード   | エラー内容                 |
| /D40404 | /DC0404                       |                                                                                                    | 0010H | バスエラー                 |
|         |                               |                                                                                                    | 0011H | アドレスエラー               |
| /D40410 | /DC0410                       | DOレジスター                                                                                                    | 0012H | 不当命令                  |
| /D40414 | /DC0414                       | D1レジスター                                                                                                    | 0013H | ゼロ除算                  |
| /D40418 | /DC0418                       | D2レジスター                                                                                                    | 0014H | 特権違反                  |
| /D4041C | /DC041C                       | D3レジスター                                                                                                    | 0016H | フォーマットエラー             |
| /D40420 | /DC0420                       | D4レジスター                                                                                                    | 0017H | スプリアス割り込み             |
| /D40424 | /DC0424                       | D5レジスター                                                                                                    | 0018H | 未サポート例外               |
| /D40428 | /DC0428                       | D6レジスター                                                                                                    |       | (CHK, TRAPV, L1010など) |
| /D4042C | /DC042C                       | D7レジスター                                                                                                    | 0019H | パリティエラー               |
| /D40430 | /DC0430                       | A0レジスター                                                                                                    | 001AH | 停電予告                  |
| /D40434 | /DC0434                       | A1レジスター                                                                                                    | 0100H | モジュールNo.設定スイッチの設定誤り   |
| /D40438 | /DC0438                       | A2レジスター                                                                                                    | 0102H | ROM1のサムエラー            |
| /D4043C | /DC043C                       | A3レジスター                                                                                                    | 0103H | RAM1のコンペアエラー          |
| /D40440 | /DC0440                       | A4レジスター                                                                                                    | 0105H | RAM2のコンペアエラー          |
| /D40444 | /DC0444                       | A5レジスター                                                                                                    | 010BH | ROM3のサムエラー            |
| /D40448 | /DC0448                       | A6レジスター                                                                                                    | 0113H | IPアドレス未登録             |
| /D4044C | /DC044C                       | A7レジスター                                                                                                    | 0114H | MACアドレスエラー            |
| /D40450 | /DC0450                       | スタックフレーム (*)                                                                                                    |       |                       |
|         |                               | ╮(4ワード、6ワード、バスエ                                                                                                    |       |                       |
| /D404FC | $/DC04FC$ $\rightarrow$ $-$ ) |                                                                                                    |       |                       |

表6-6 エラーフリーズ情報テーブル詳細

(\*)スタックフレームについては、次ページに詳細を示します。

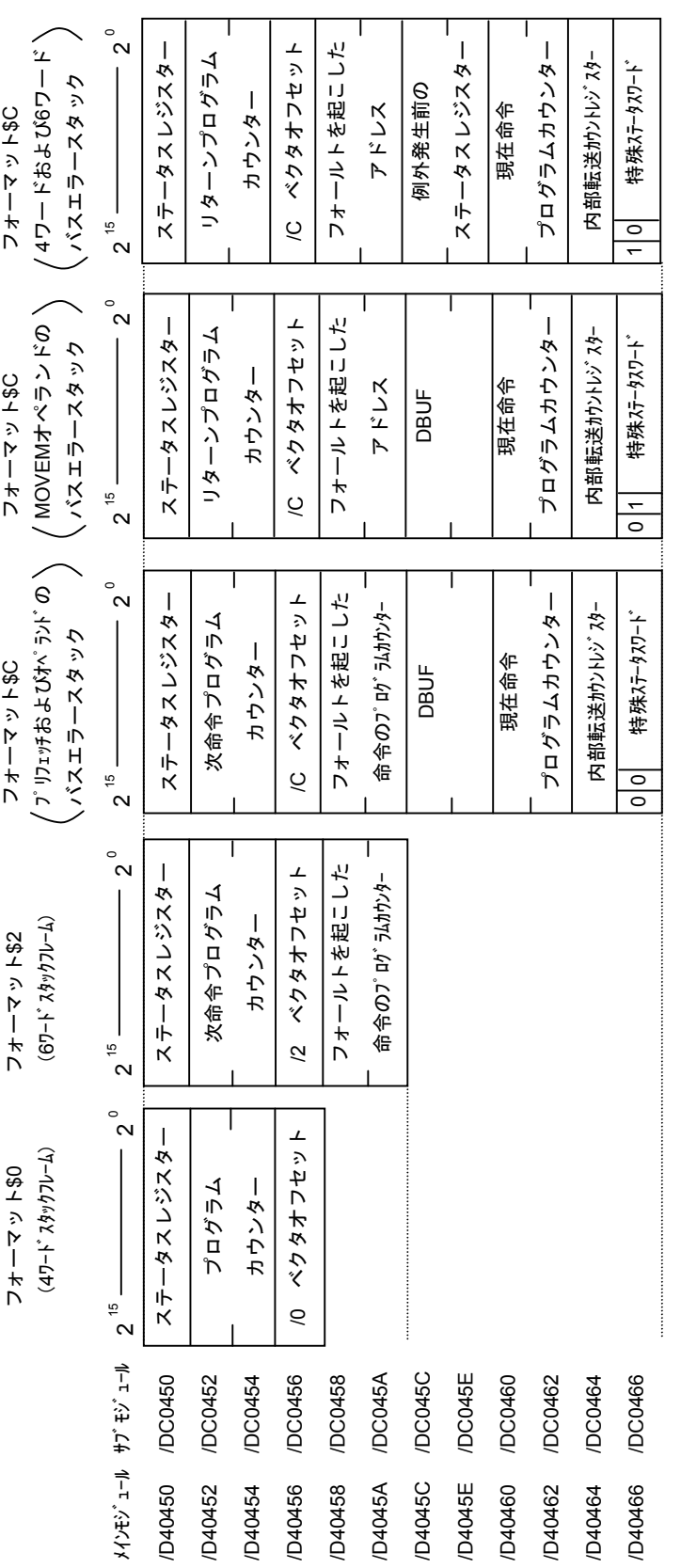

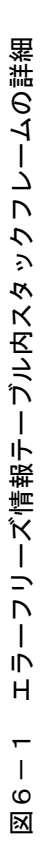